# <span id="page-0-3"></span><span id="page-0-0"></span>OFA Interoperability Working Group

## <span id="page-0-6"></span>OFA-IWG Interoperability Test Plan Release 1.22

<span id="page-0-7"></span>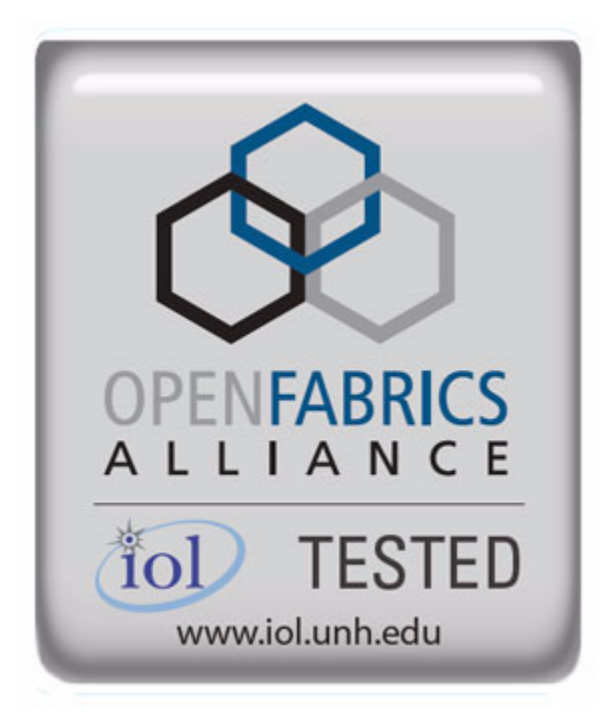

<span id="page-0-5"></span><span id="page-0-4"></span><span id="page-0-2"></span><span id="page-0-1"></span>August 29, 2008 DRAFT

Copyright © 2008 by OpenFabrics - All rights reserved. **This document contains information proprietary to OpenFabrics. Use or disclosure without written permission from an officer of the OpenFabrics is prohibited.**

[OpenFabrics.org](http://www.openfabrics.org)

#### **Revision History**

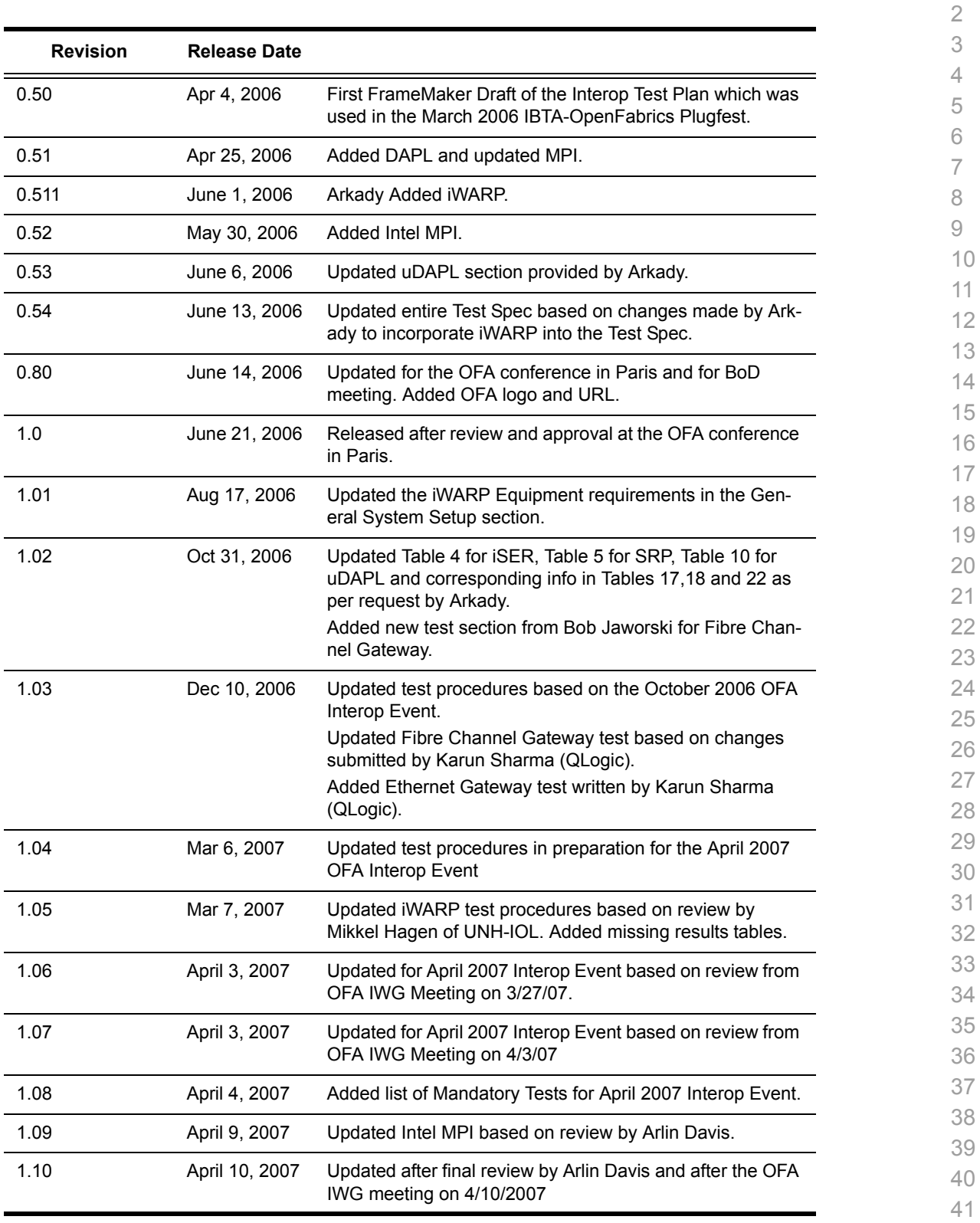

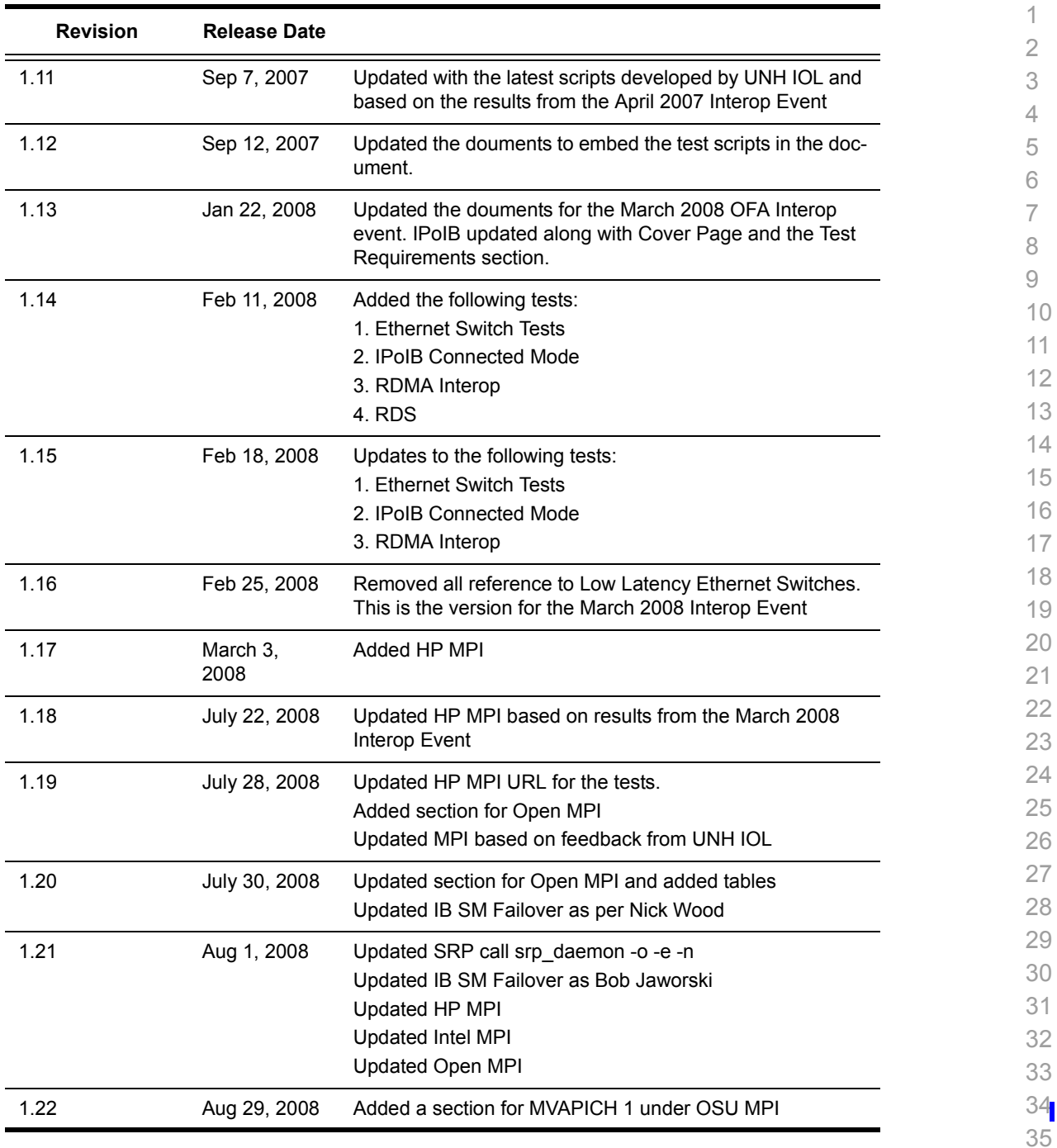

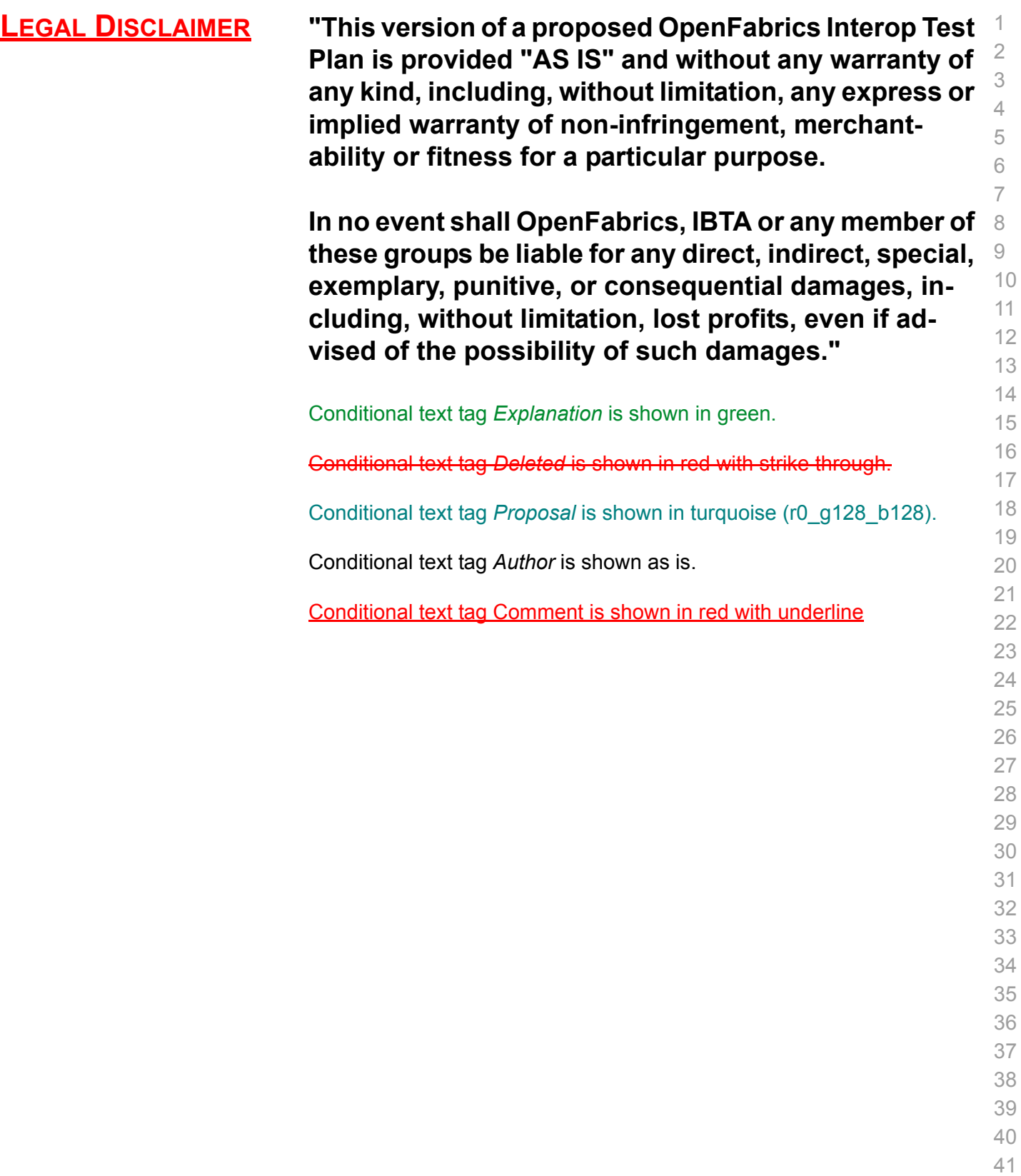

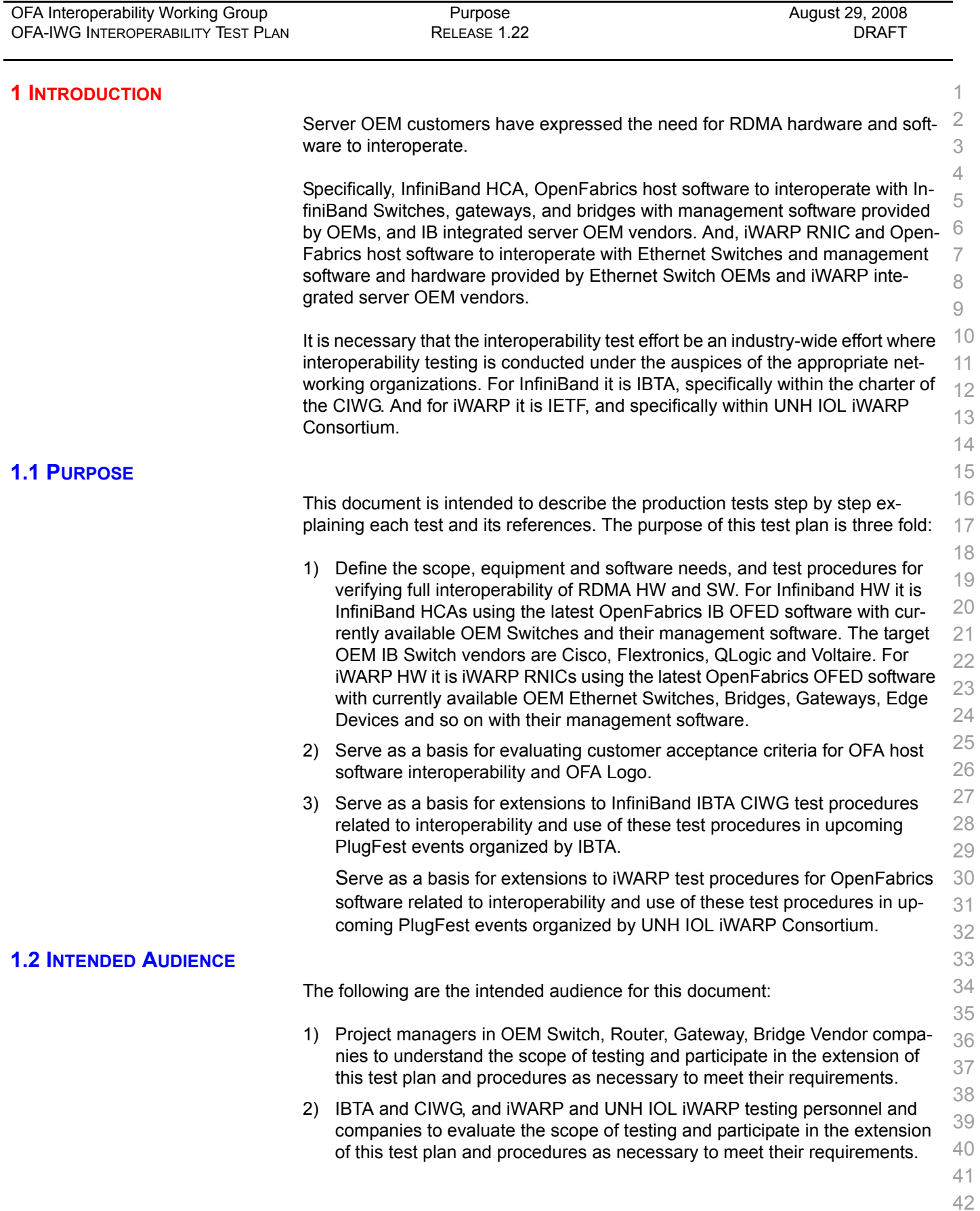

| OFA Interoperability Working Group<br>OFA-IWG INTEROPERABILITY TEST PLAN | <b>Test Overview</b><br>RELEASE 1.22                                     | August 29, 2008<br><b>DRAFT</b> |                |
|--------------------------------------------------------------------------|--------------------------------------------------------------------------|---------------------------------|----------------|
|                                                                          |                                                                          |                                 |                |
| 3)                                                                       | Test engineering and project leads and managers who will conduct the     |                                 | 1.             |
|                                                                          | testing based on this document.                                          |                                 | 2              |
|                                                                          | 4) Customers and users of OFA host software who rely on OFA Logo for in- |                                 | 3              |
|                                                                          | teroperability.                                                          |                                 | $\overline{4}$ |
| 5)                                                                       | Integrators and OEM of RDMA products.                                    |                                 | 5              |
| <b>1.3 TEST OVERVIEW</b>                                                 |                                                                          | 6                               |                |
|                                                                          | The tables below list all required tests for the procedures              |                                 | 7              |
|                                                                          |                                                                          |                                 | 8              |

**Table 1 - IB Link Initialize**

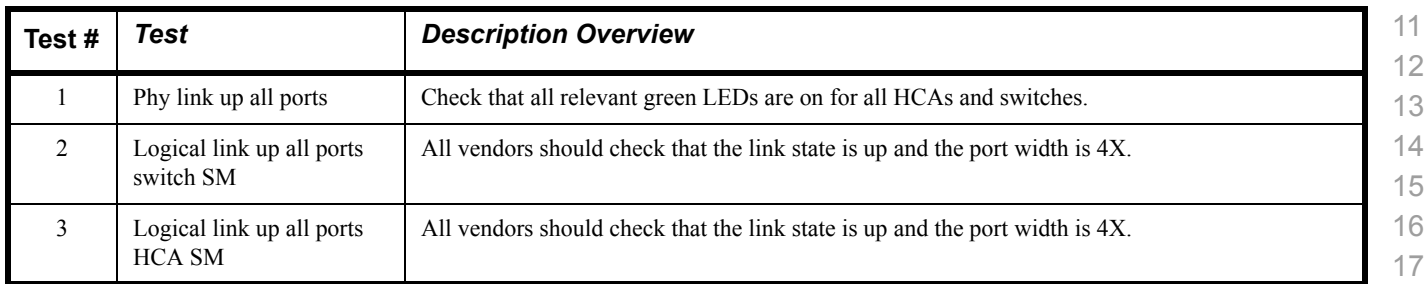

#### **Table 2 - IB Fabric Initialization**

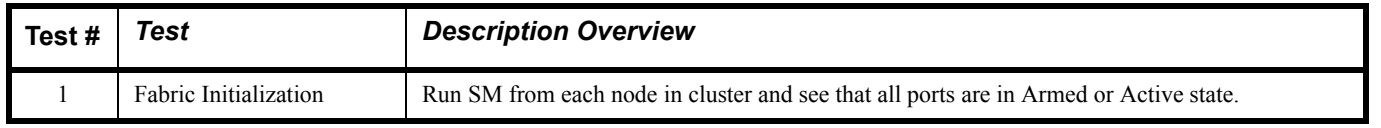

#### **Table 3 - IB IPoIB - Connect Mode (CM)**

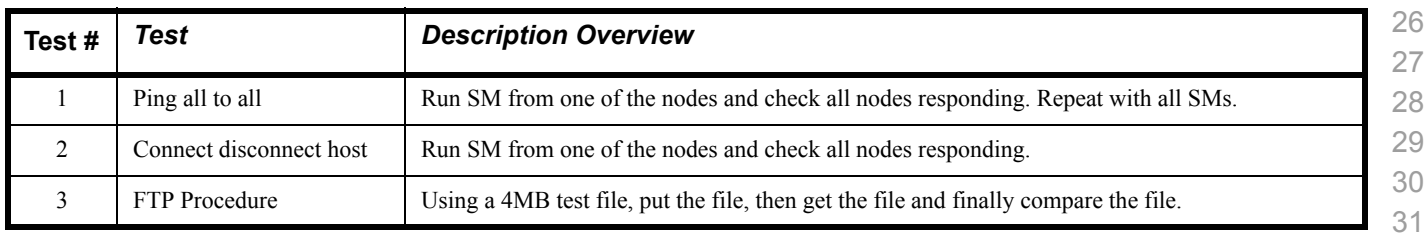

#### **Table 4 - IB IPoIB - Datagram Mode (UD)**

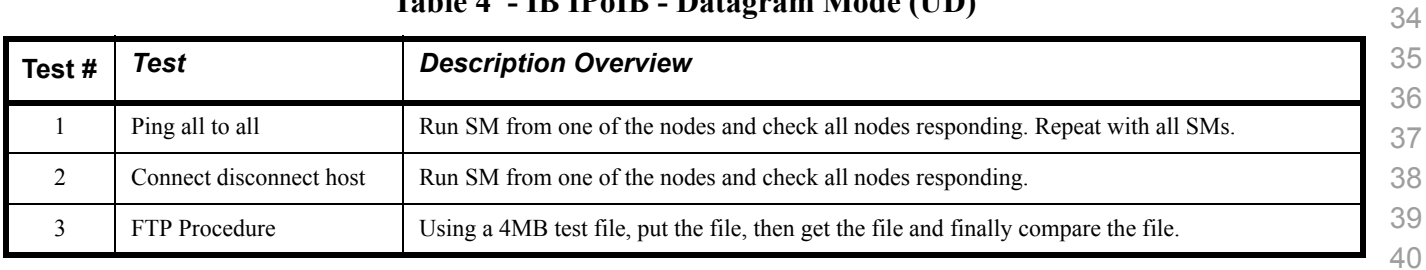

 

 

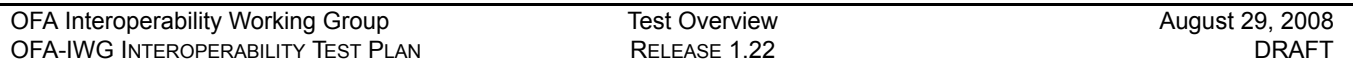

**Table 5 - Ethernet Link Initialize**

Phy link up all ports Check that all relevant green LEDs are on for all RNICs and switches.

replies across the link or equivalent traffic.

**Test #** *Test Description Overview*

Verify basic IP connectiv-

ity

#### 

### **Table 6 - Ethernet Fabric Initialize**

Verify that basic IP connectivity can occur by driving minimum size ICMP echo requests and

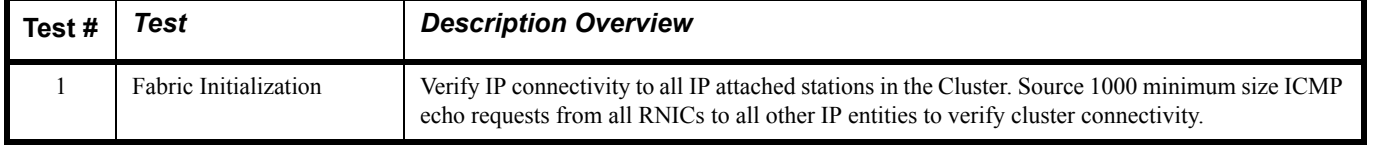

#### **Table 7 - Ethernet Fabric Reconvergence**

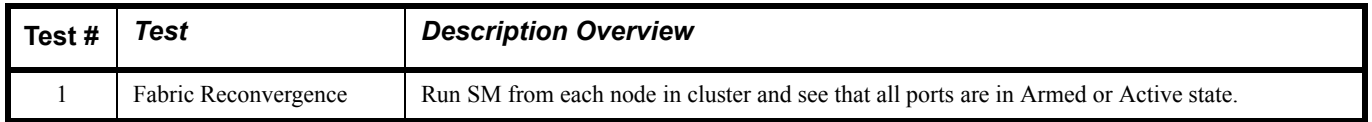

#### **Table 8 - Ethernet Fabric Failover**

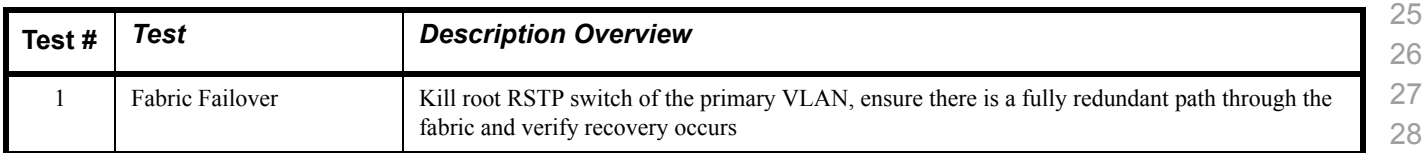

#### **Table 9 - TI iSER Tests**

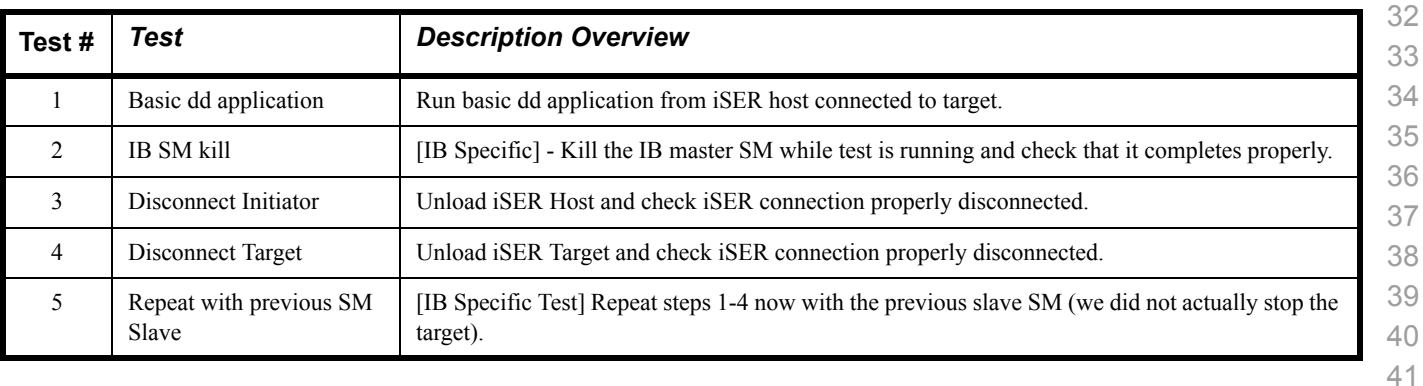

#### **Table 10 - IB SRP Tests**

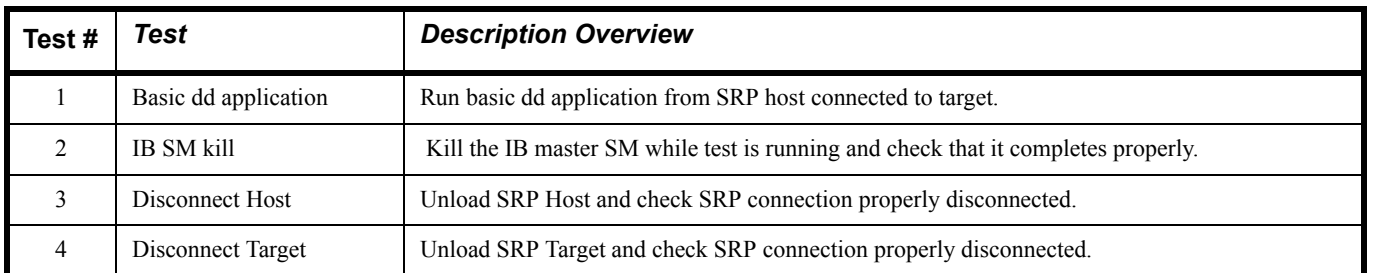

#### **Table 11 - TI SDP Tests**

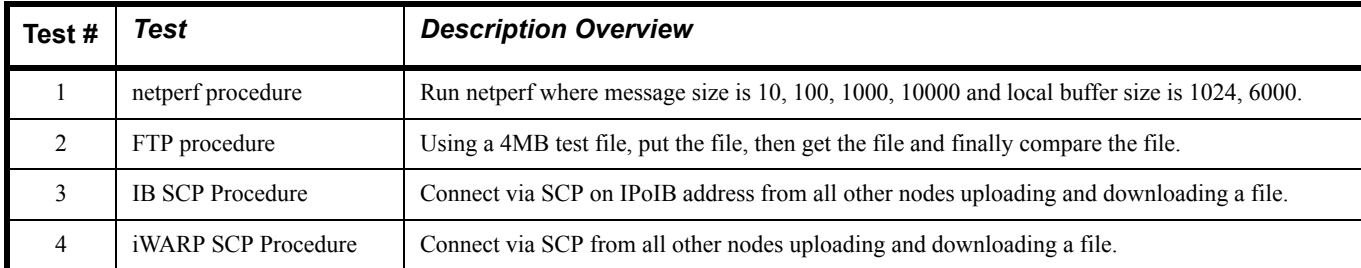

#### **Table 12 - IBSM Tests**

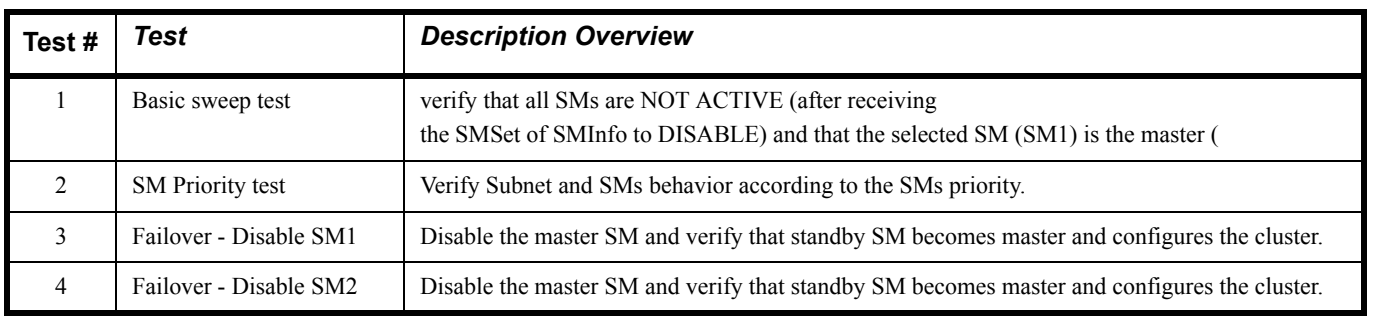

#### **Table 13 - TI MPI - OSU**

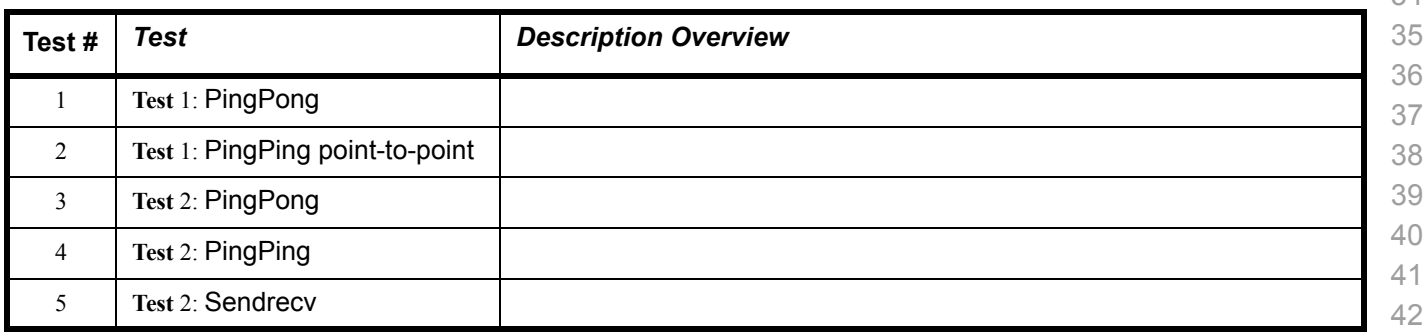

 

#### **Table 13 - TI MPI - OSU**

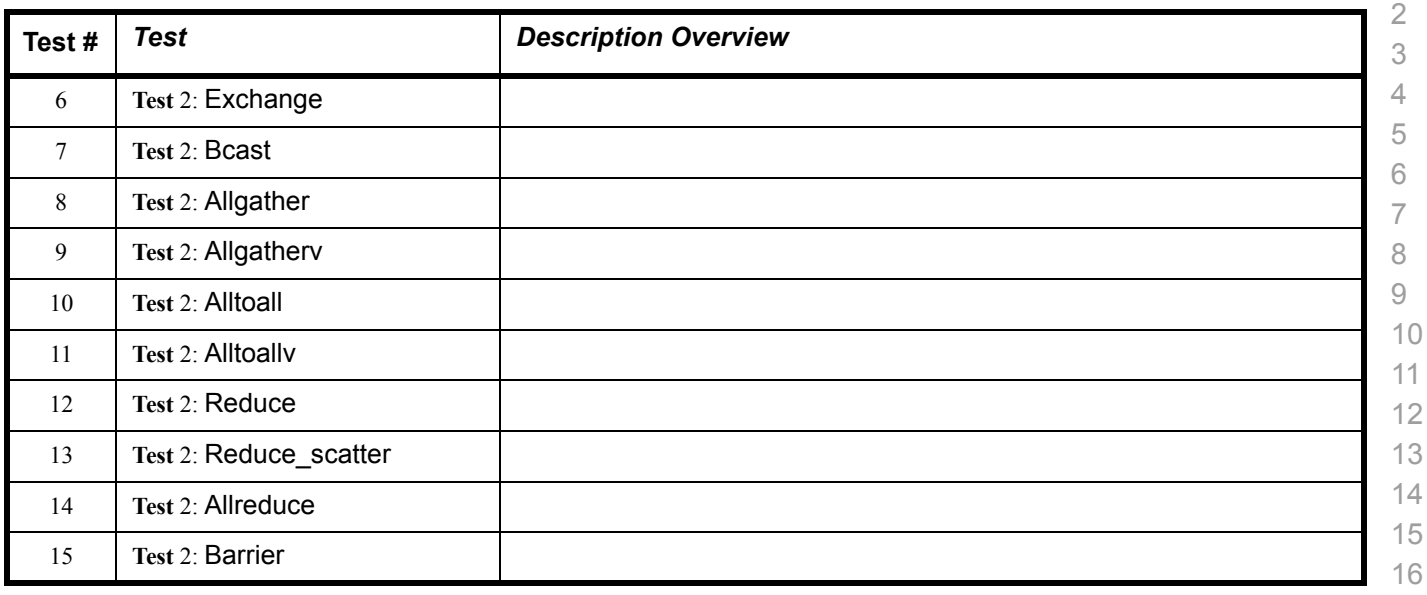

#### **Table 14a - Intel MPI Benchmark Summary**

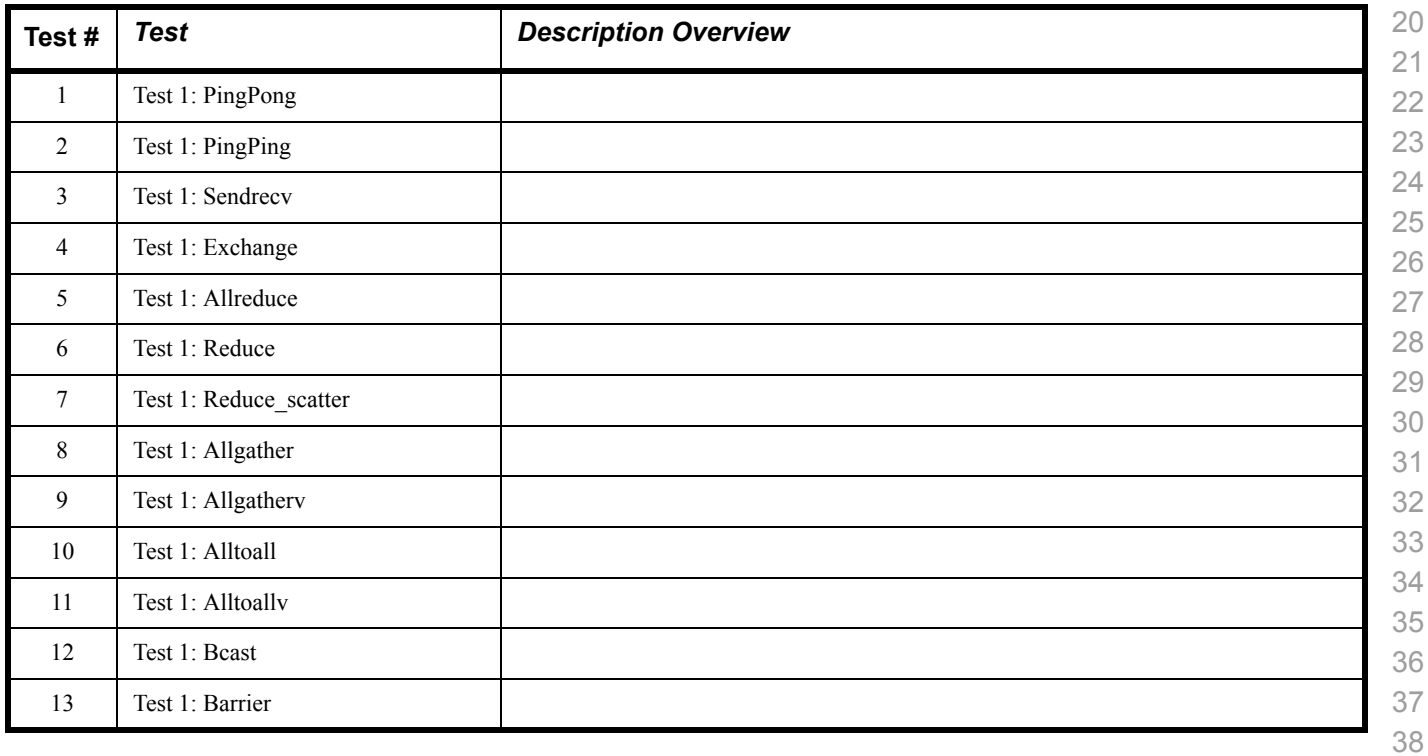

- 
- 

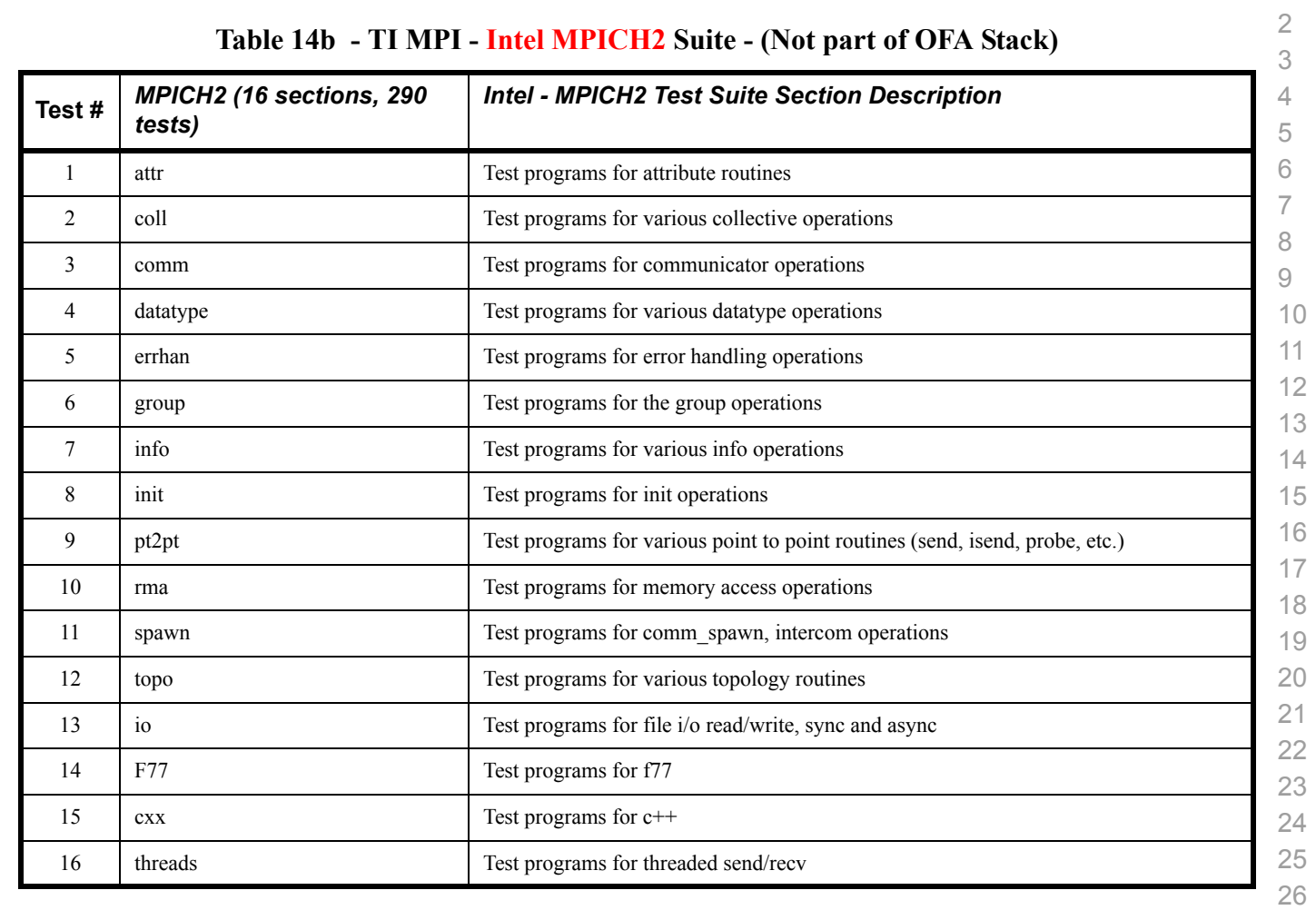

#### **Table 14c - TI MPI - Intel MPI Test Suite Description - (Not part of OFA Stack)**

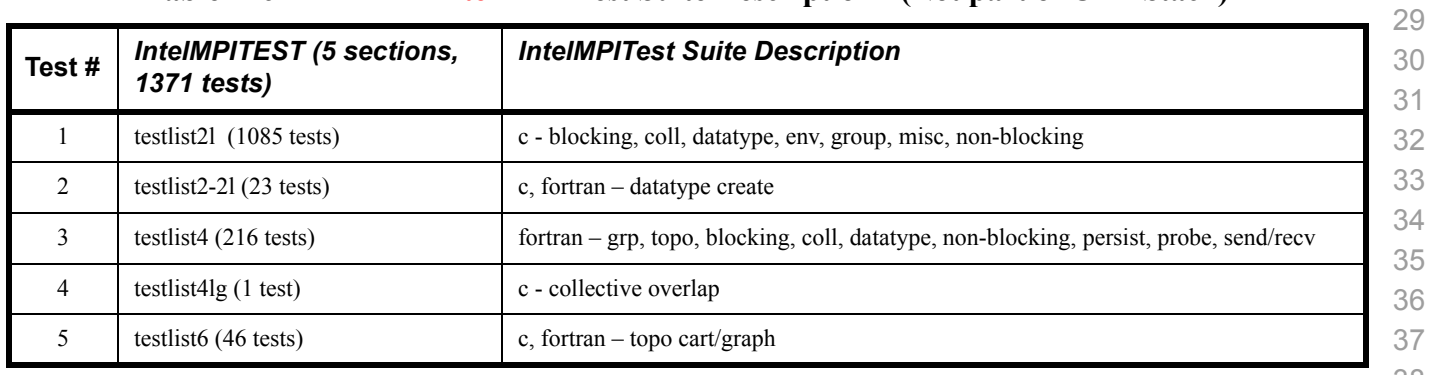

 

#### **Table 15 - TI MPI - HP MPI Test Suite Description - (Not part of OFA Stack)**

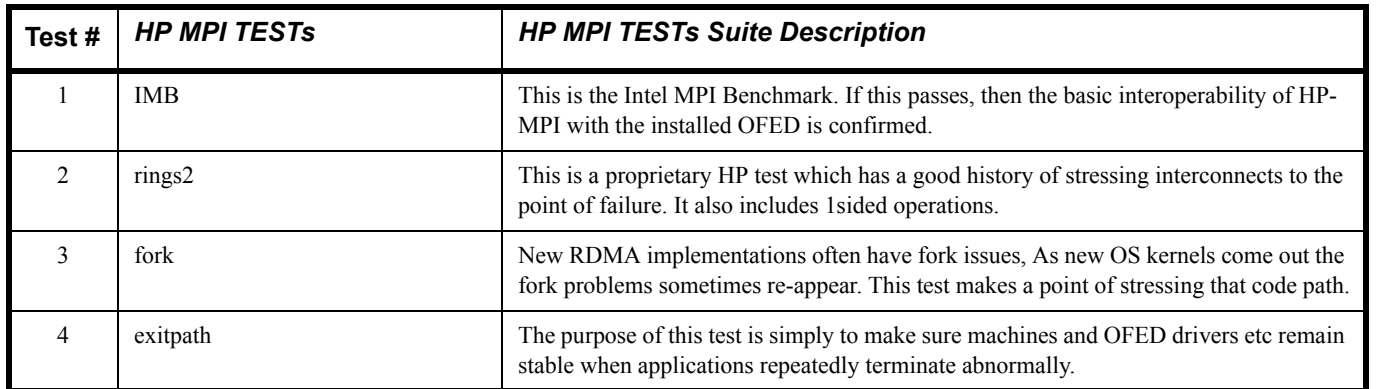

#### **Table 16 - TI MPI - Open MPI Test Suite Description**

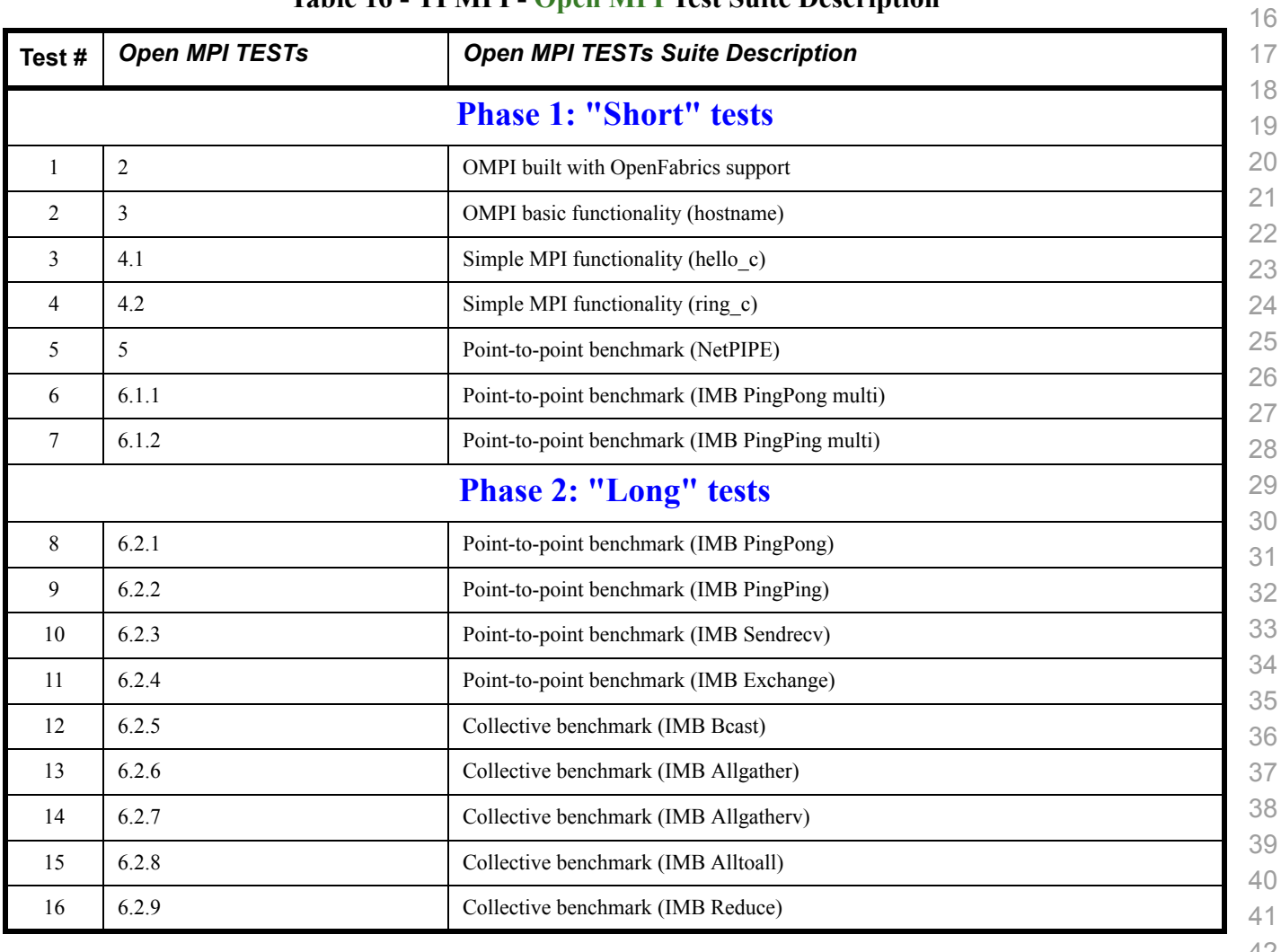

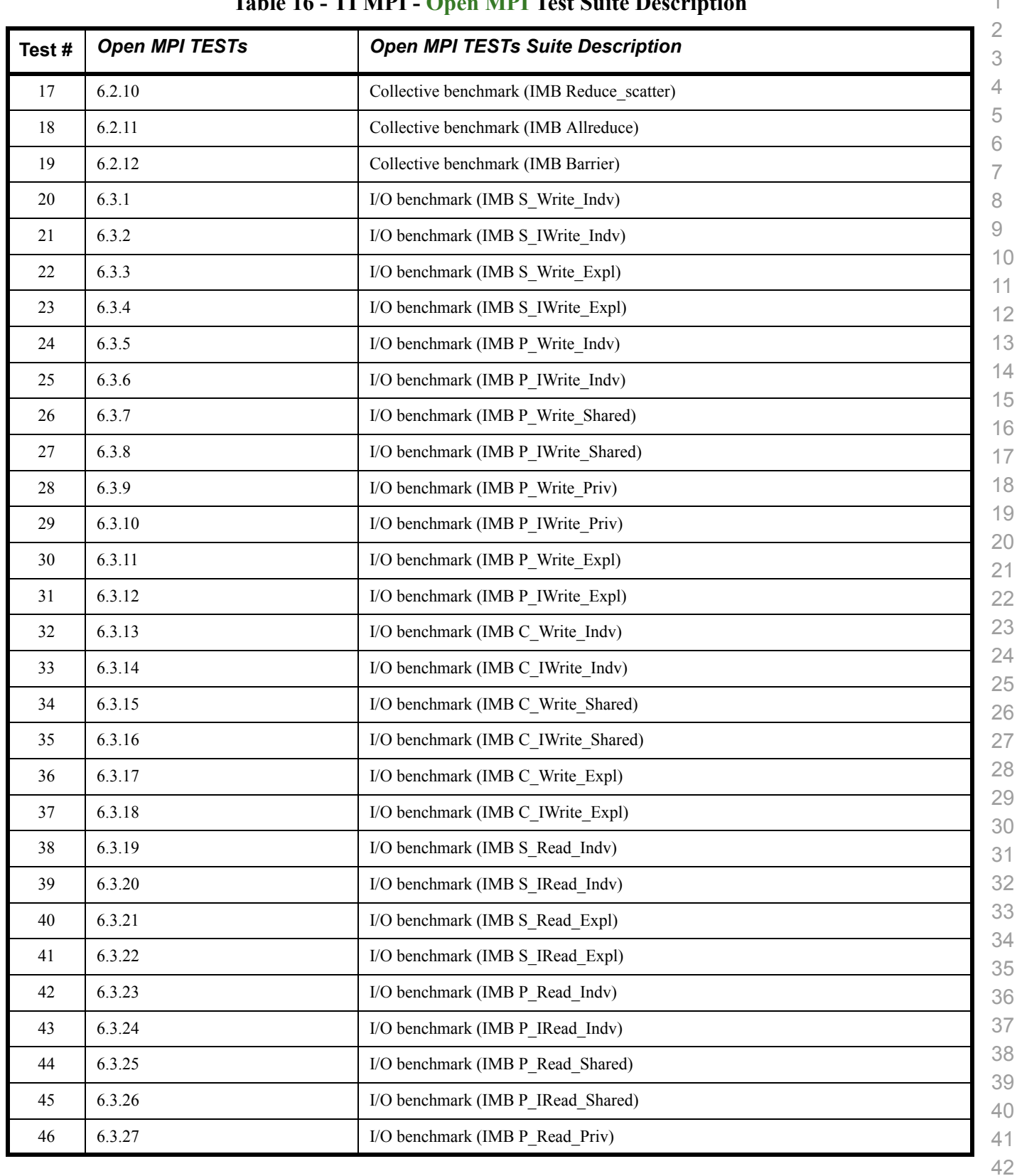

#### **Table 16 - TI MPI - Open MPI Test Suite Description**

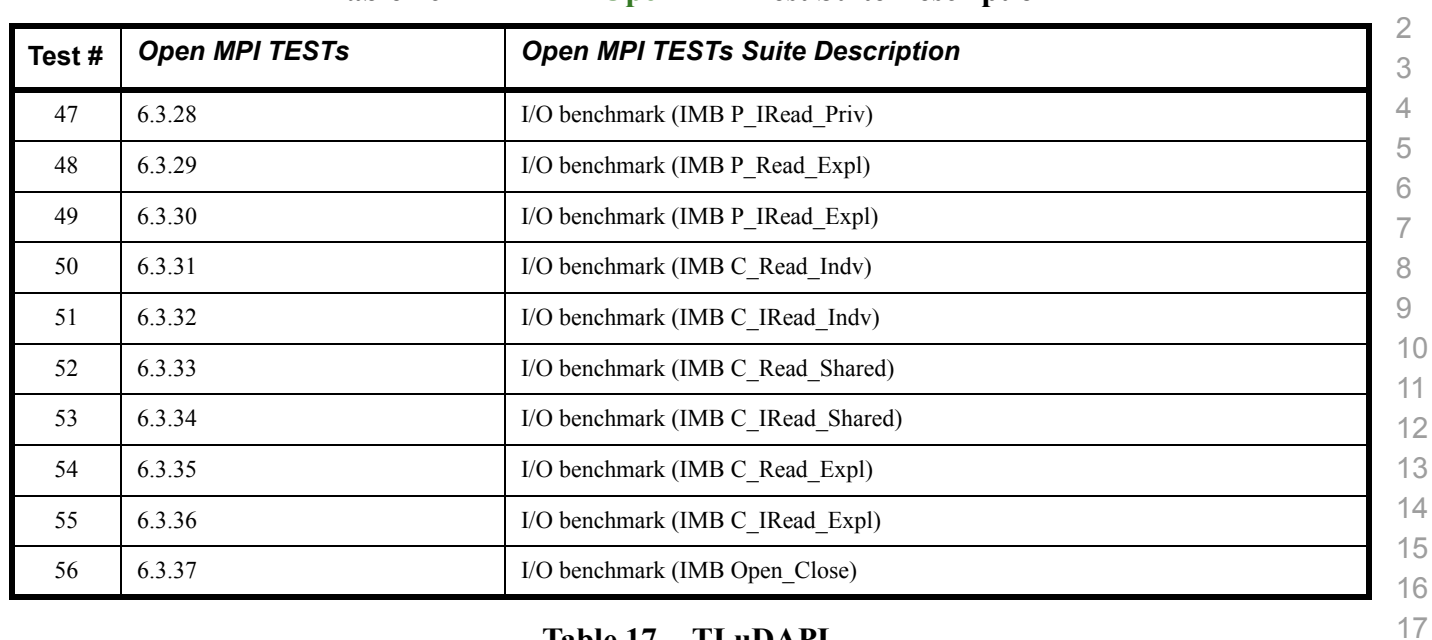

#### **Table 16 - TI MPI - Open MPI Test Suite Description**

#### **Table 17 - TI uDAPL**

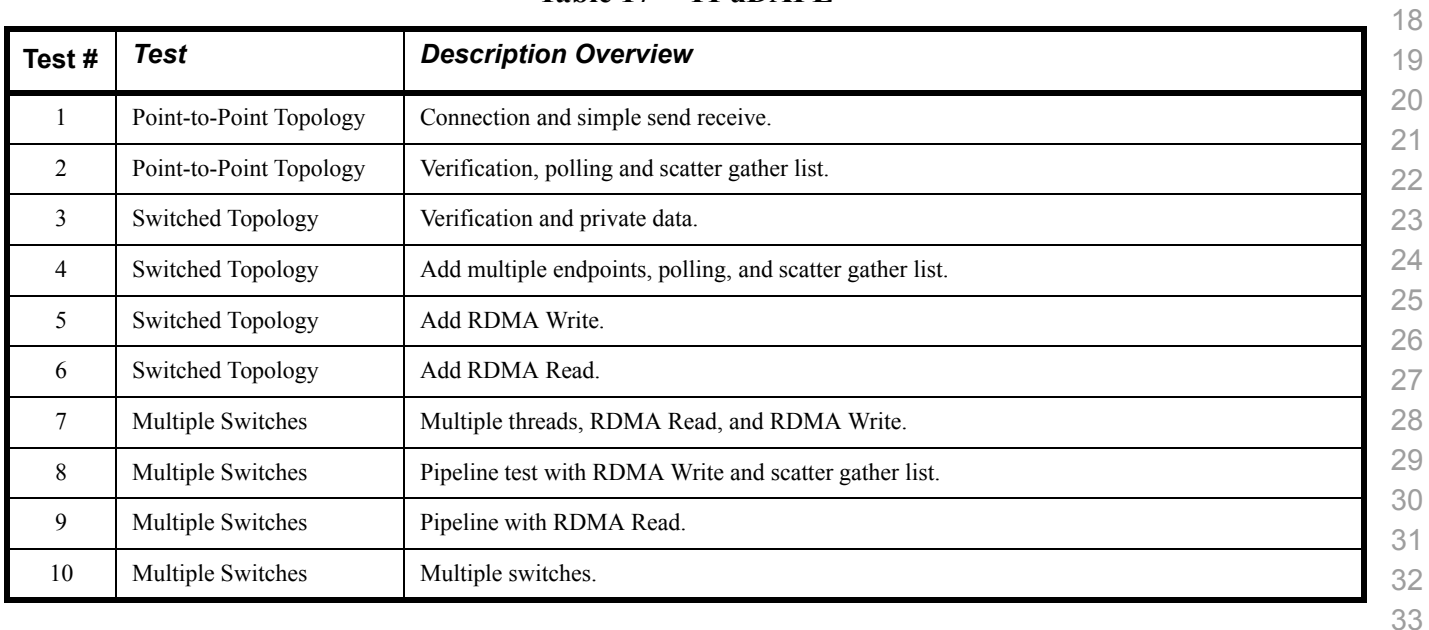

#### **Table 18 iWARP Connections**

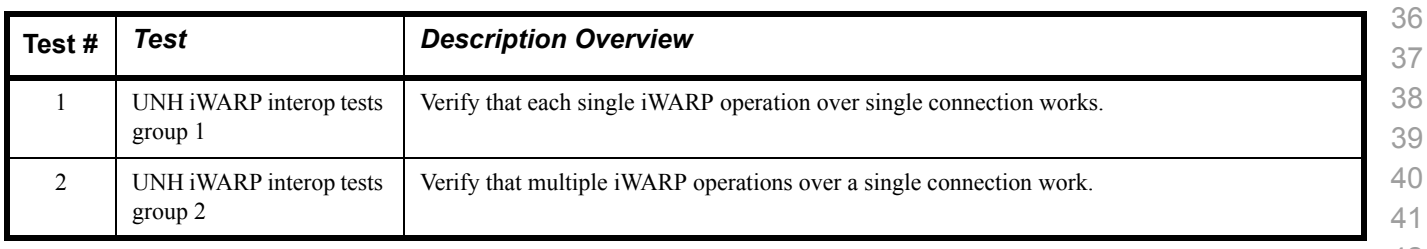

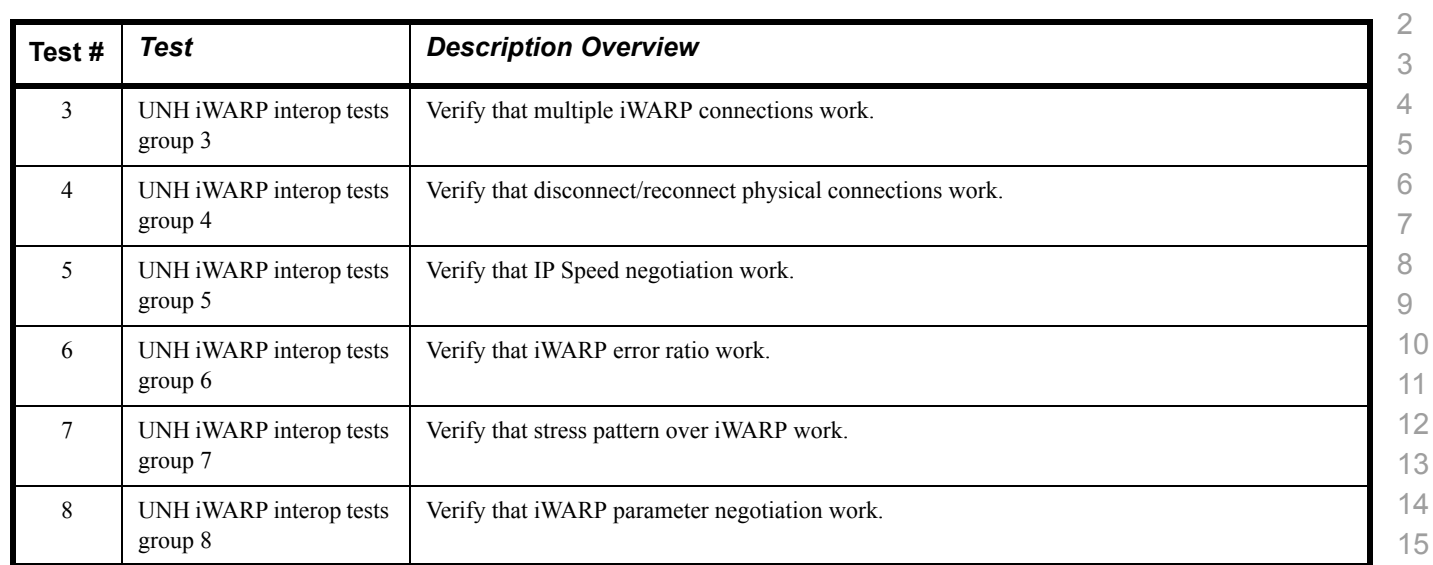

#### **Table 18 iWARP Connections**

#### **Table 19 - Fibre Channel Gateway - (IB Specific)**

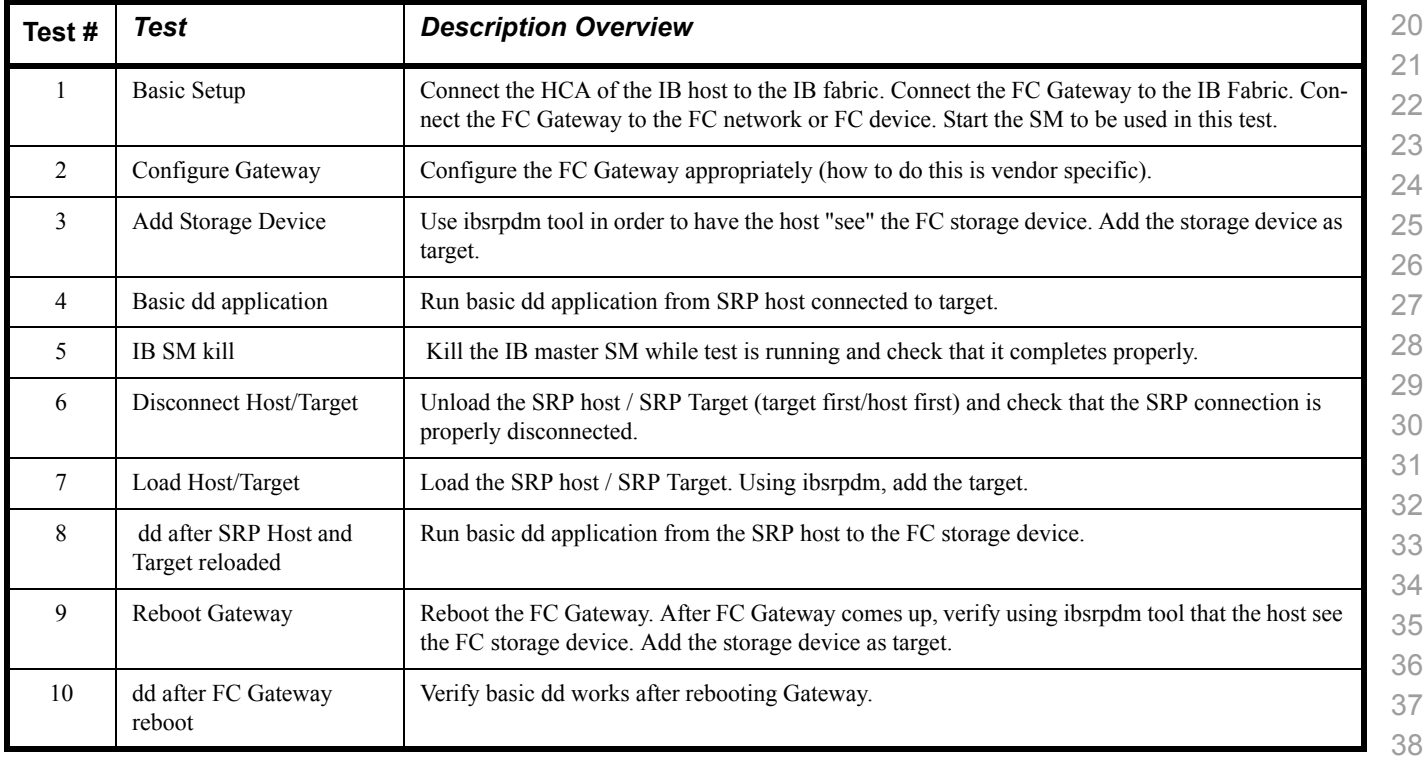

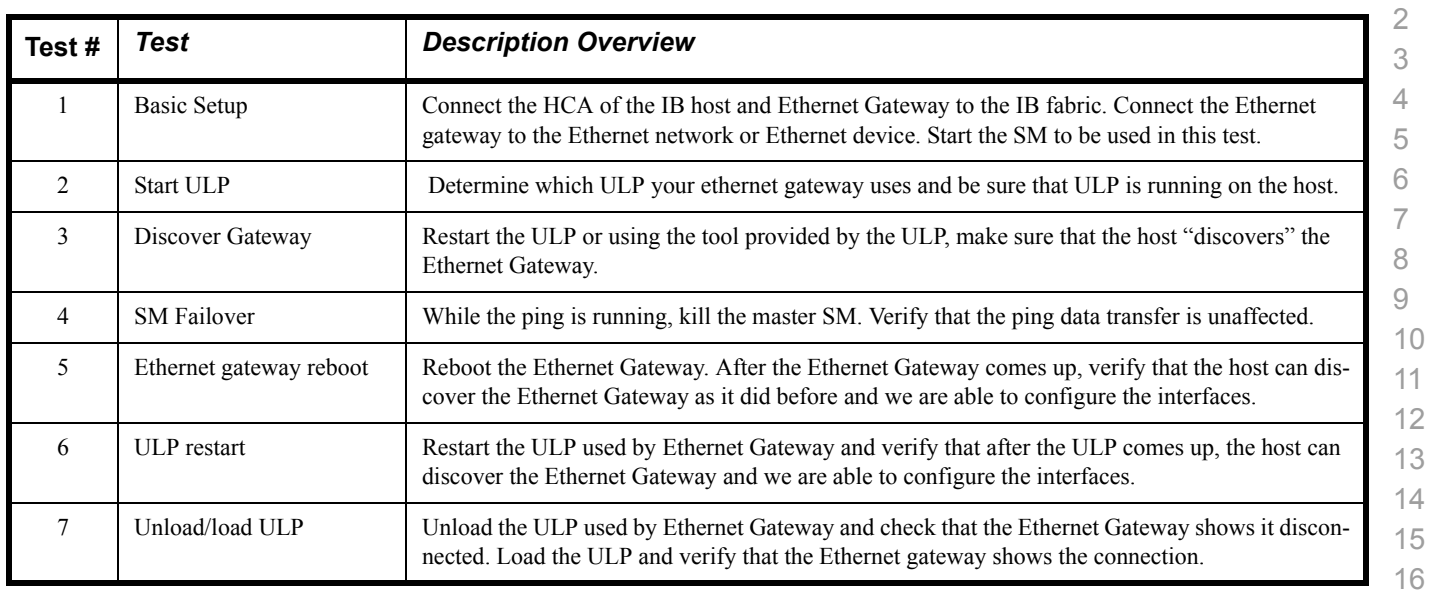

#### **Table 20 - Ethernet Gateway - (IB Specific)**

#### **Table 21 - Reliable Datagram Service (RDS)**

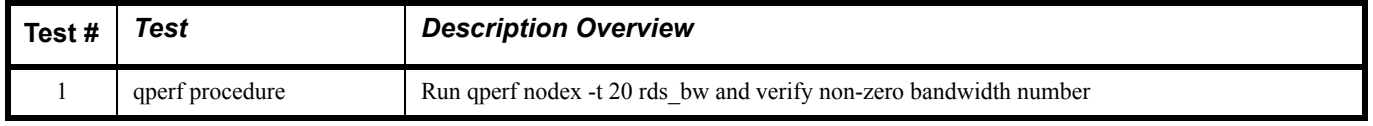

#### **Table 22 - Basic RDMA Interop**

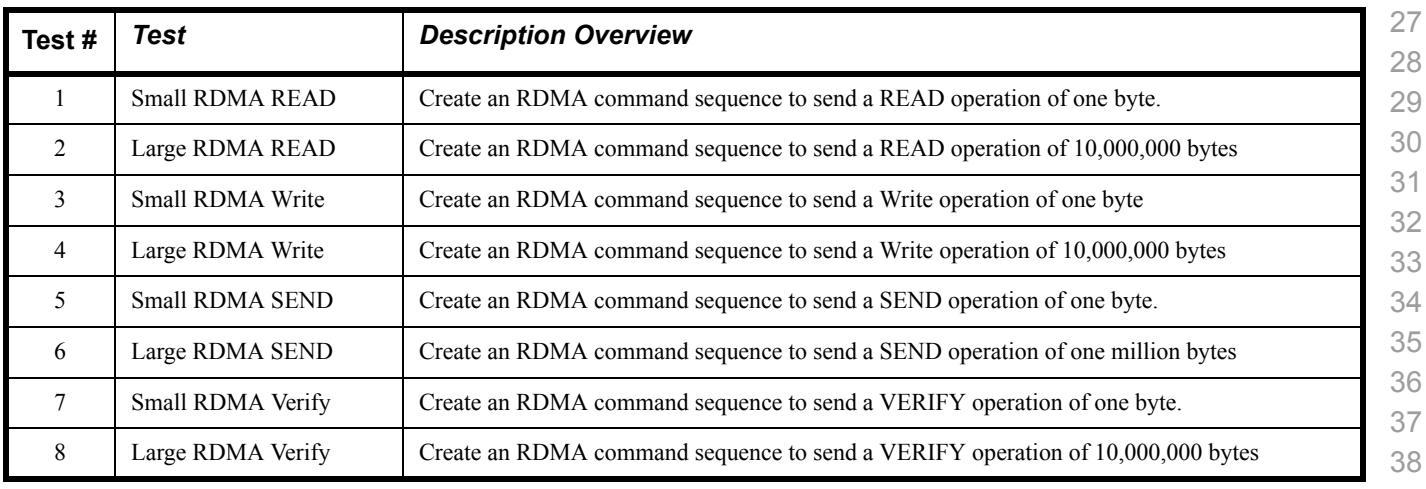

#### **Table 23 - RDMA operations over Interconnect Components**

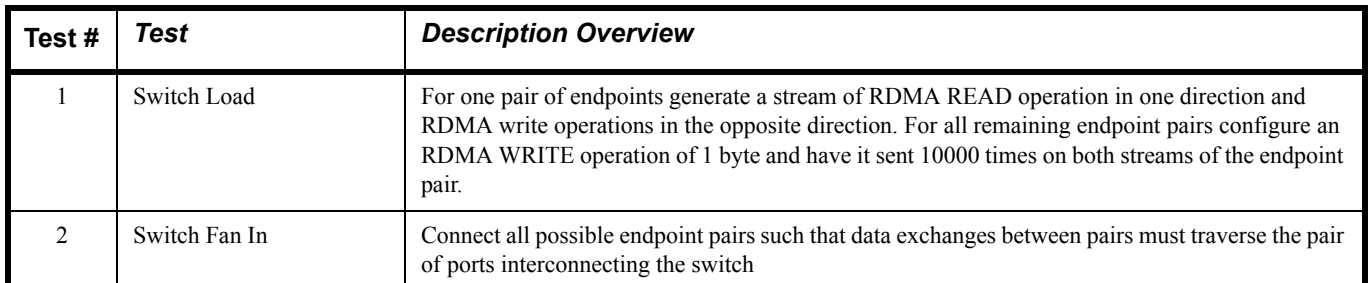

#### **1.4 SUBJECTS NOT COVERED**

#### **Table 24 - Subjects Not Covered**

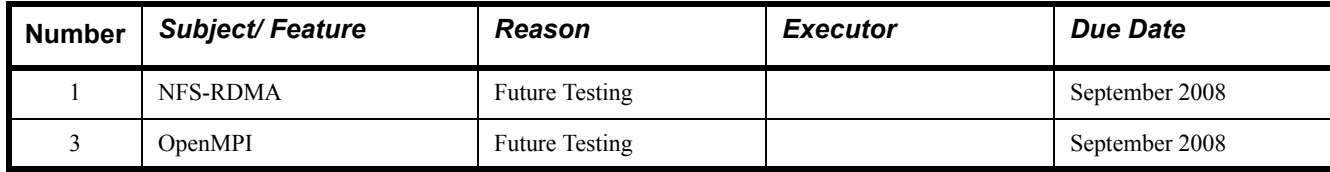

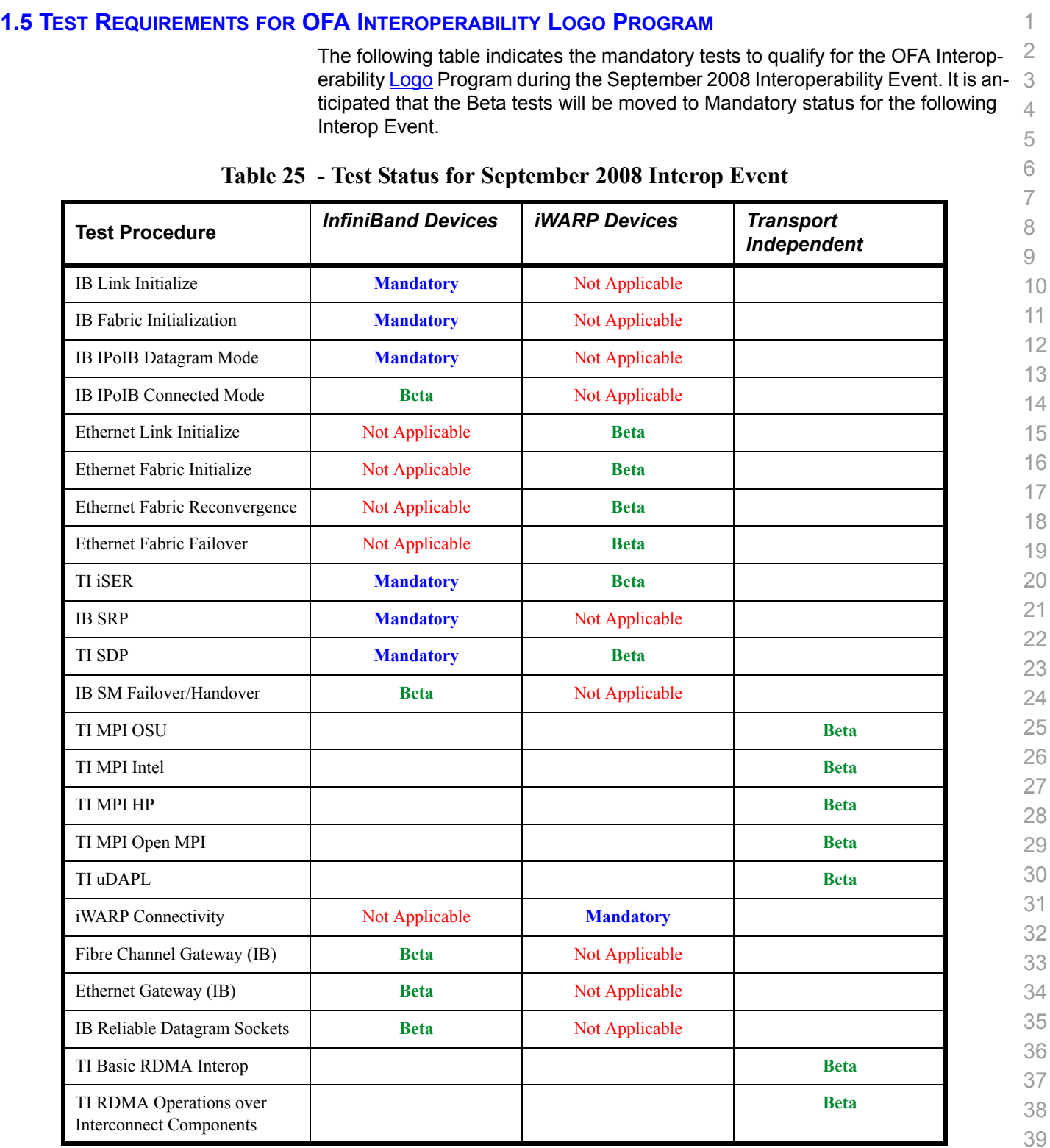

#### **1.6 TEST GLOSSARY**

#### **Table 26 Test Glossary**

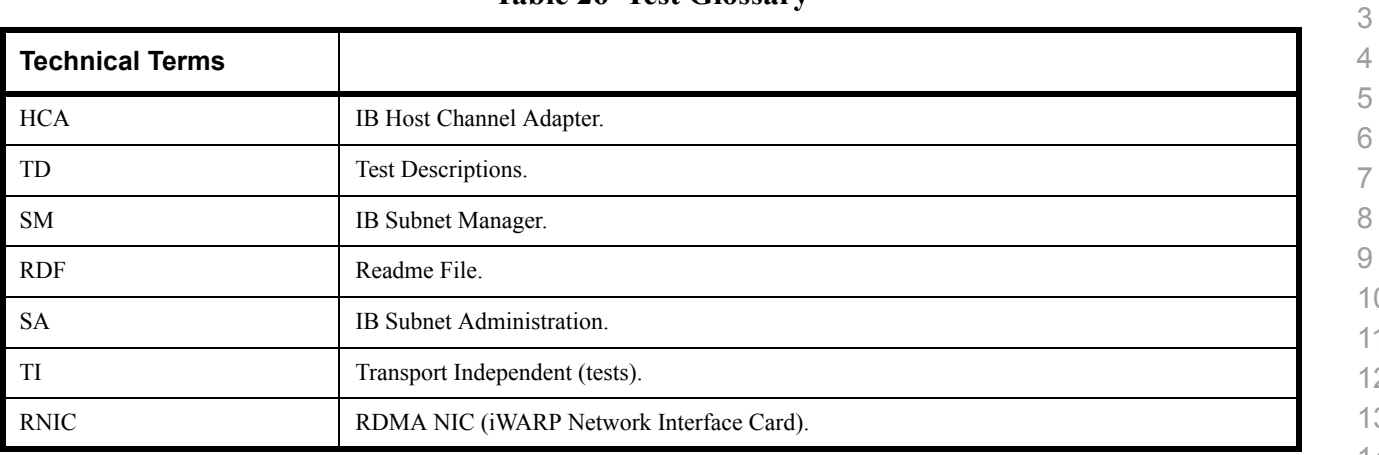

 

- 
- 

#### **2 GENERAL SYSTEM SETUP Configuration**

The test environment for the user interface contains:

#### **2.1 IB HW UNITS**

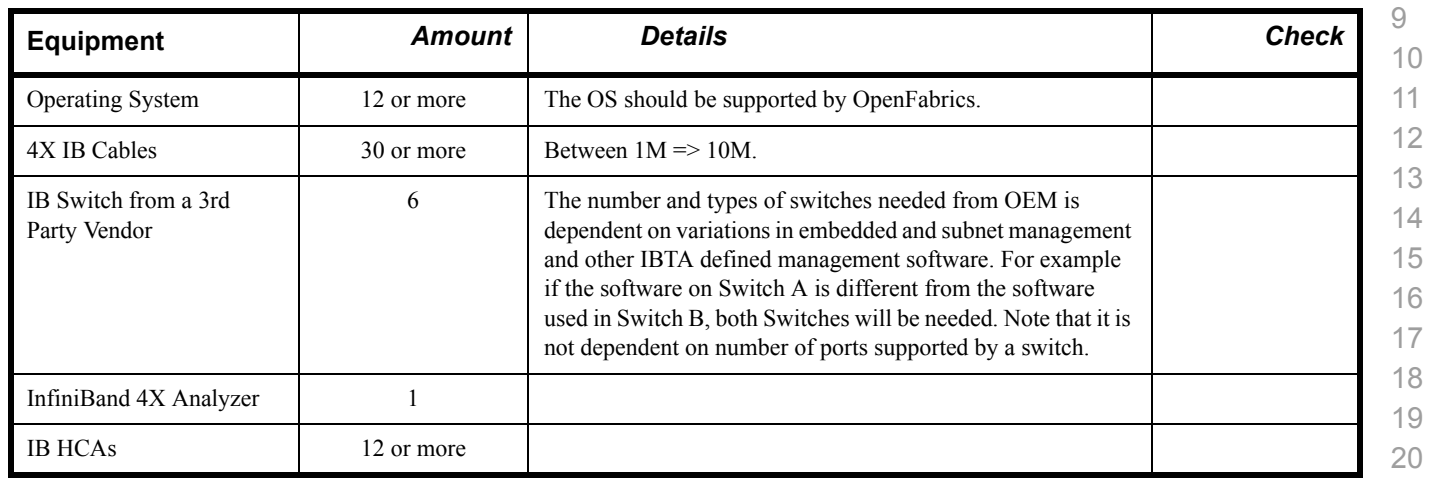

**Table 27 IB Equipment**

#### **2.2 IB SOFTWARE**

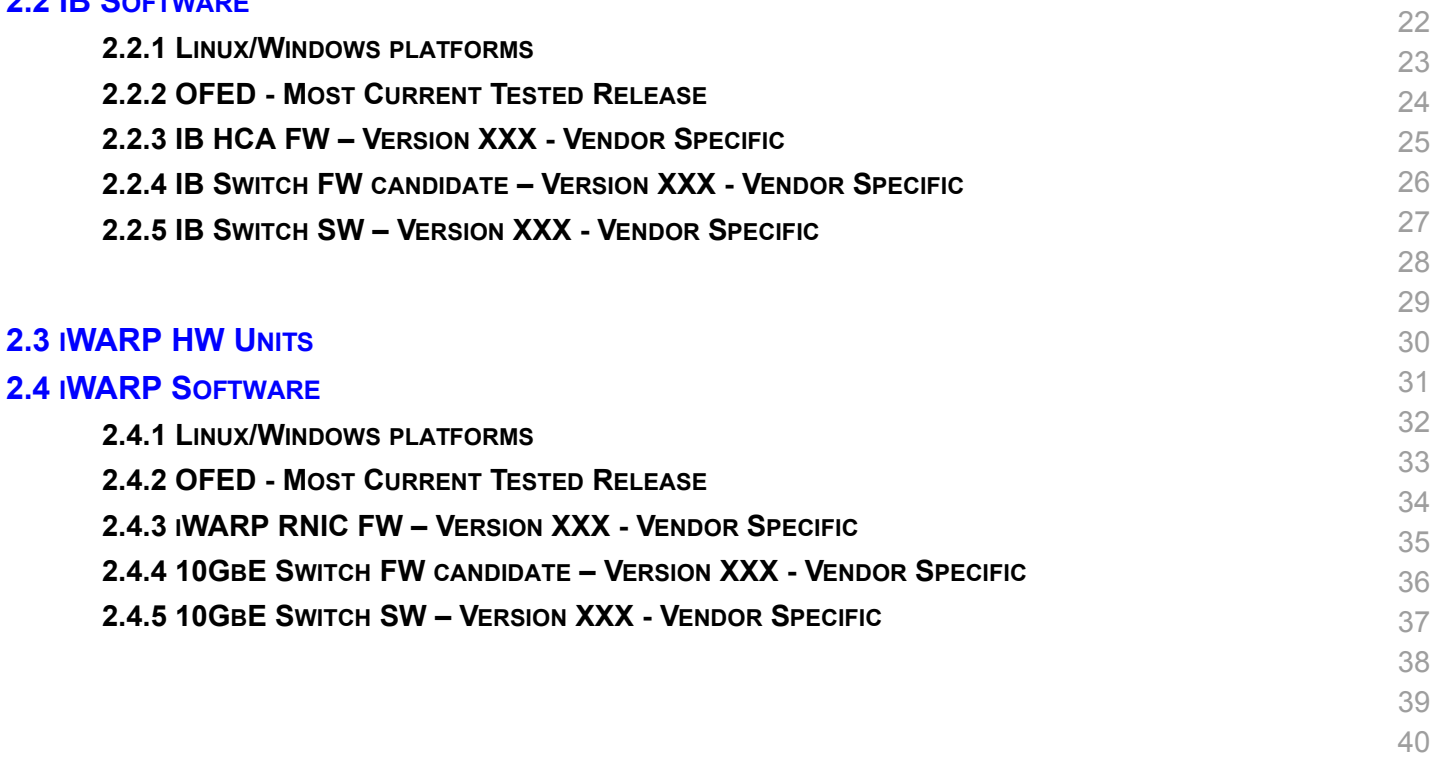

41

21

Use of OpenFabrics Software for Pre-Testing [August 29, 2008](#page-0-4)<br>RELEASE 1.22 DRAFT

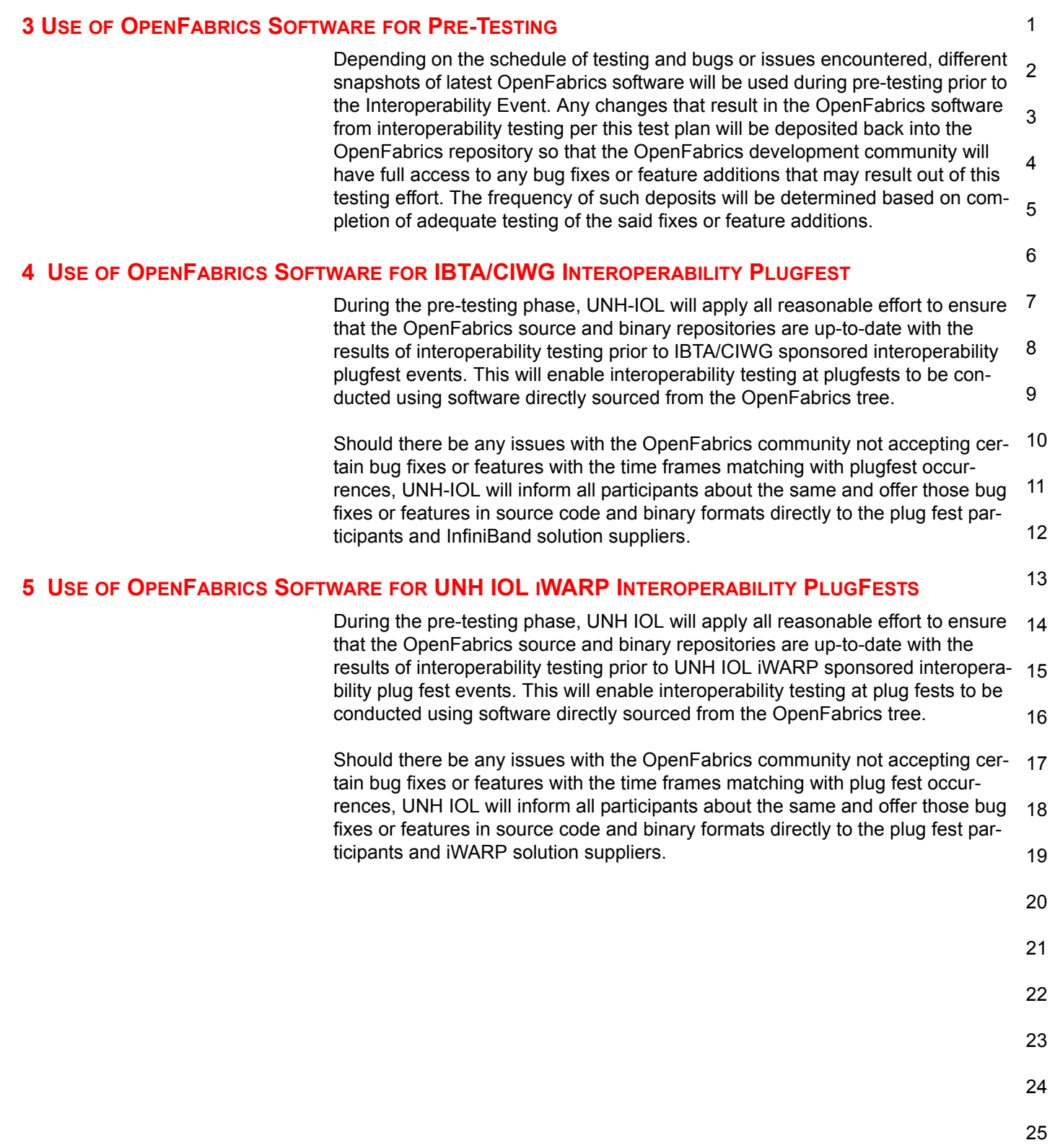

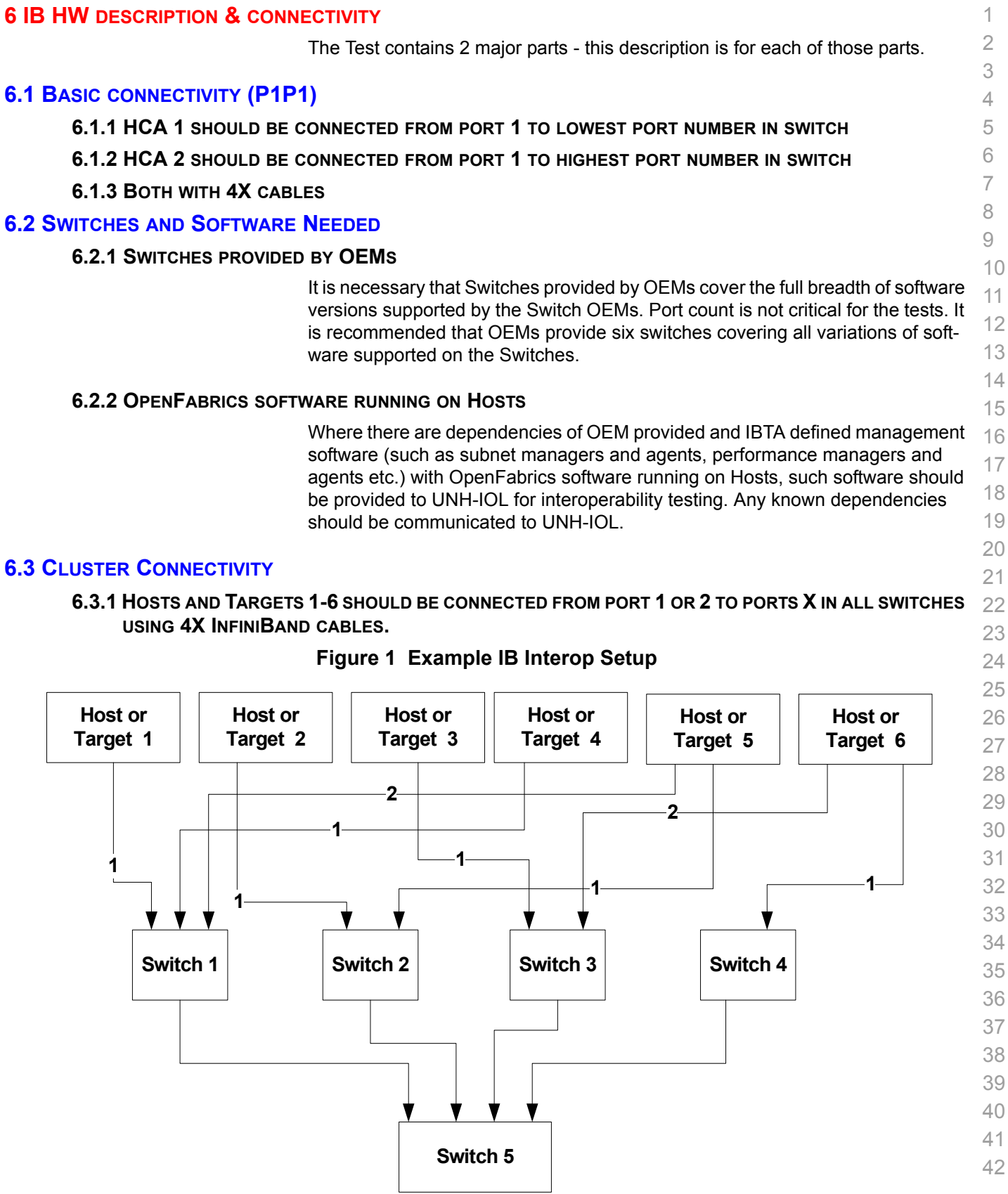

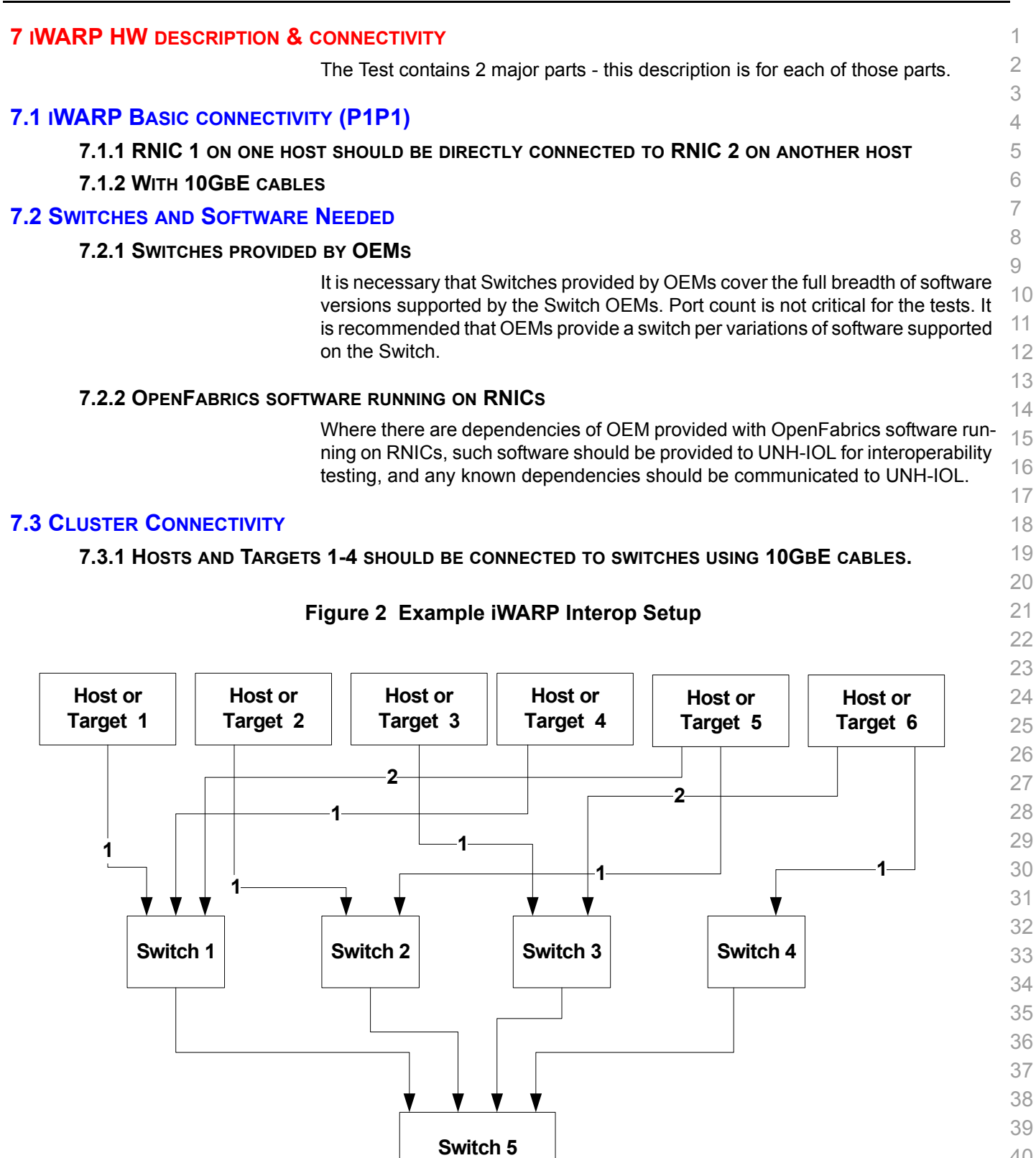

- 40 41
- 42

#### **7.4 GATEWAY, BRIDGES, ROUTERS CONNECTIVITY TBD**

- 
- 
- 

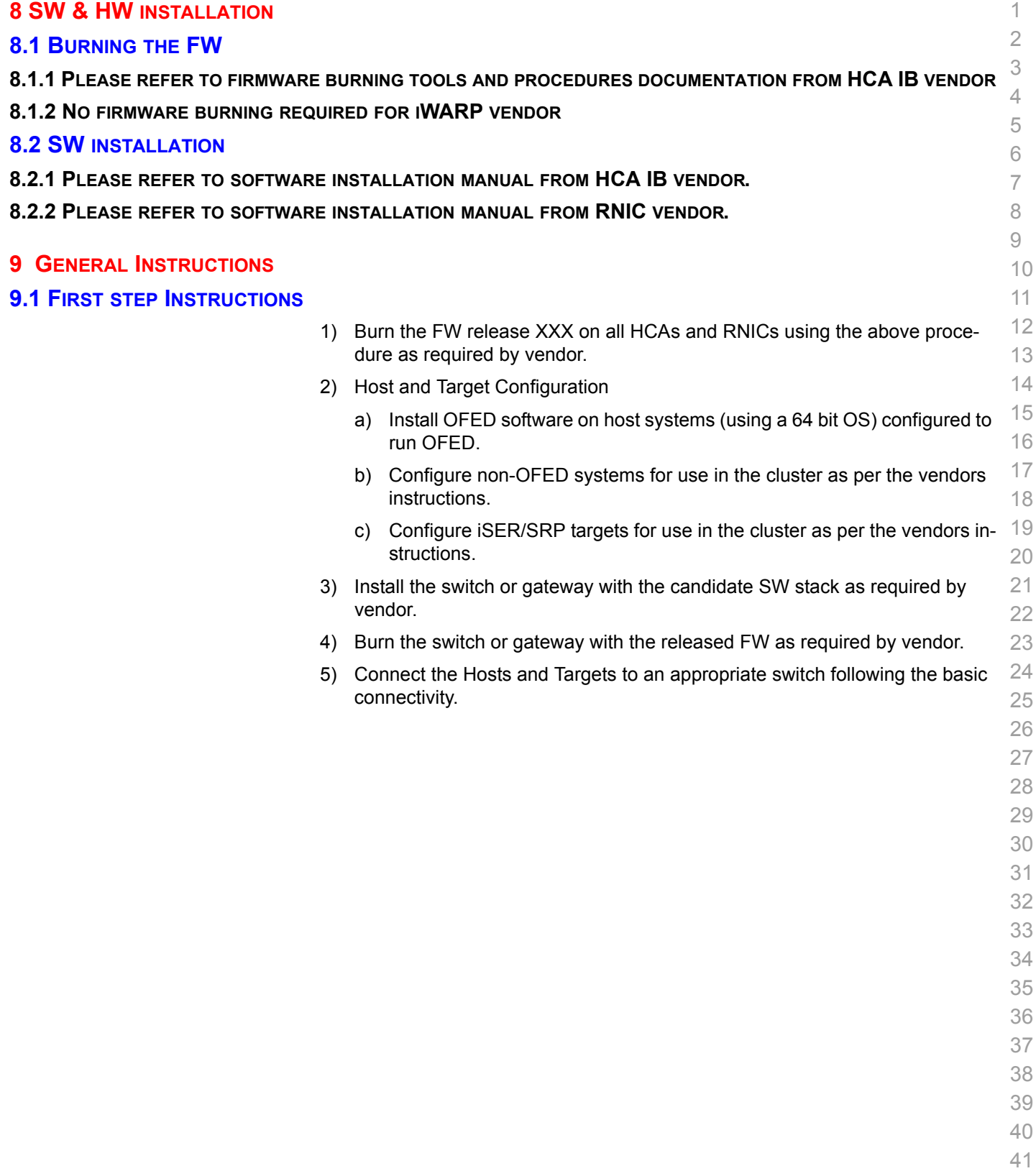

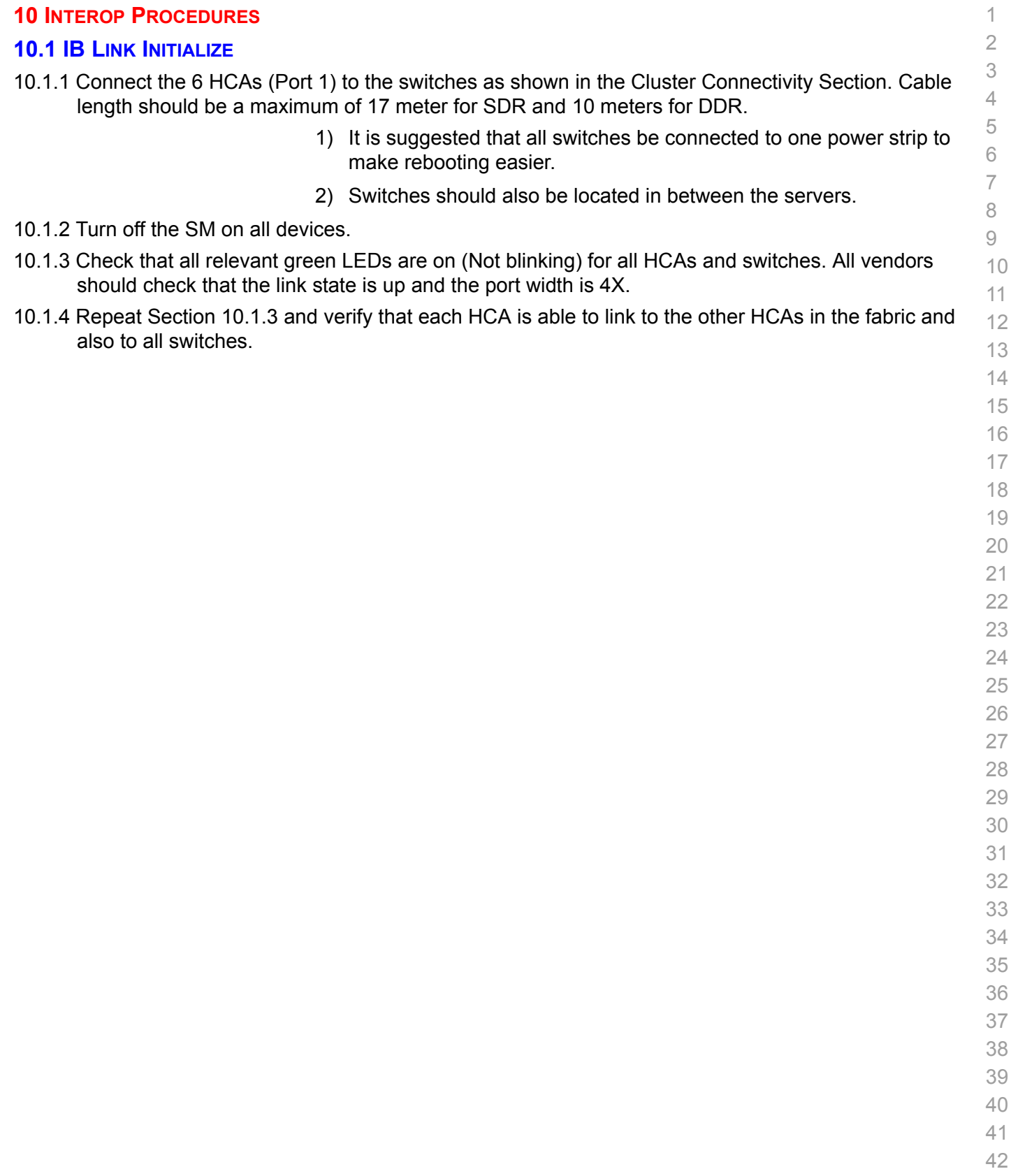

#### **10.2 IB FABRIC INITIALIZATION**

10.2.1 Architect the Network we want to build.

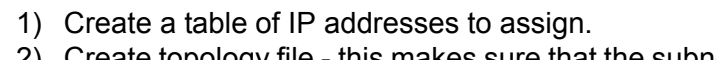

- 4 5 6 2) Create topology file - this makes sure that the subnet is configured as expected - i.e. SDR and DDR links. This inserts name of devices as well as the GUID.
- 3) See [Figure 3- Sample Network Configuration](#page-26-0) below.
- 10.2.2 Connect the HCAs and switches as per the Architected Network and make sure that no SM/SA is running on the Fabric.
- 10 11 10.2.3 Run the SM/SA on one of the devices to perform device discovery, then drive all the ports through Armed and Active states.
	- 12 13 1) **Optional**: Use a protocol analyzer to verify SMP transaction between ports as well as to verify final port states:
		- 14 a) For Channel Adapters, check that PortInfo:PortState=Active. b) For Switches check that either PortInfo:PortState=Armed or Port-
			- Info:PortState=Active.
	- 2) ibdiagnet can be used when running openSM on an HCA.
		- a) Clear counters ibdiagnet -pc.
		- b) Send 100 Node Descriptions ibdiagnet -c 1000.
- 10.2.4 Verification Procedures
- 1) Port error counters (in PMA PortCounters) are validated to ensure that there are no ongoing link errors. The Specification says there should be no errors in 17 seconds.
- 2) There should be no bad port counters must be zero.
- 3) No duplicate GUIDs.
- 4) SM verification
	- a) Verify that the SM running is the one you specified. Check /tmp/ibdiagnet.sm.
	- b) Verify number of nodes and switches in the network.

29 30 31 Restart all devices in the fabric and follow Sections 10.2.3 through 10.2.4 and each time run the SM/SA from a different component in the system switch/HCA .

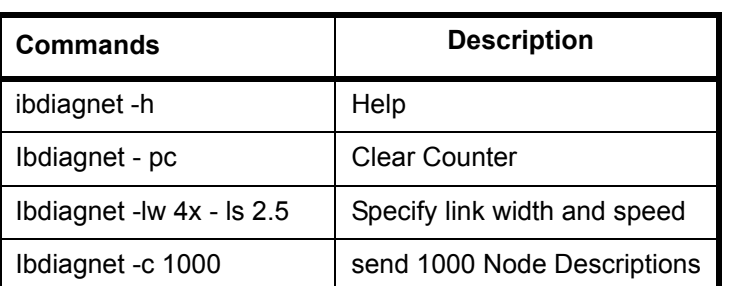

#### **Table 28 - ibdiagnet commands**

41 42

1 2 3

7 8 9

#### **Figure 3 - Sample Network Configuration**

<span id="page-26-0"></span>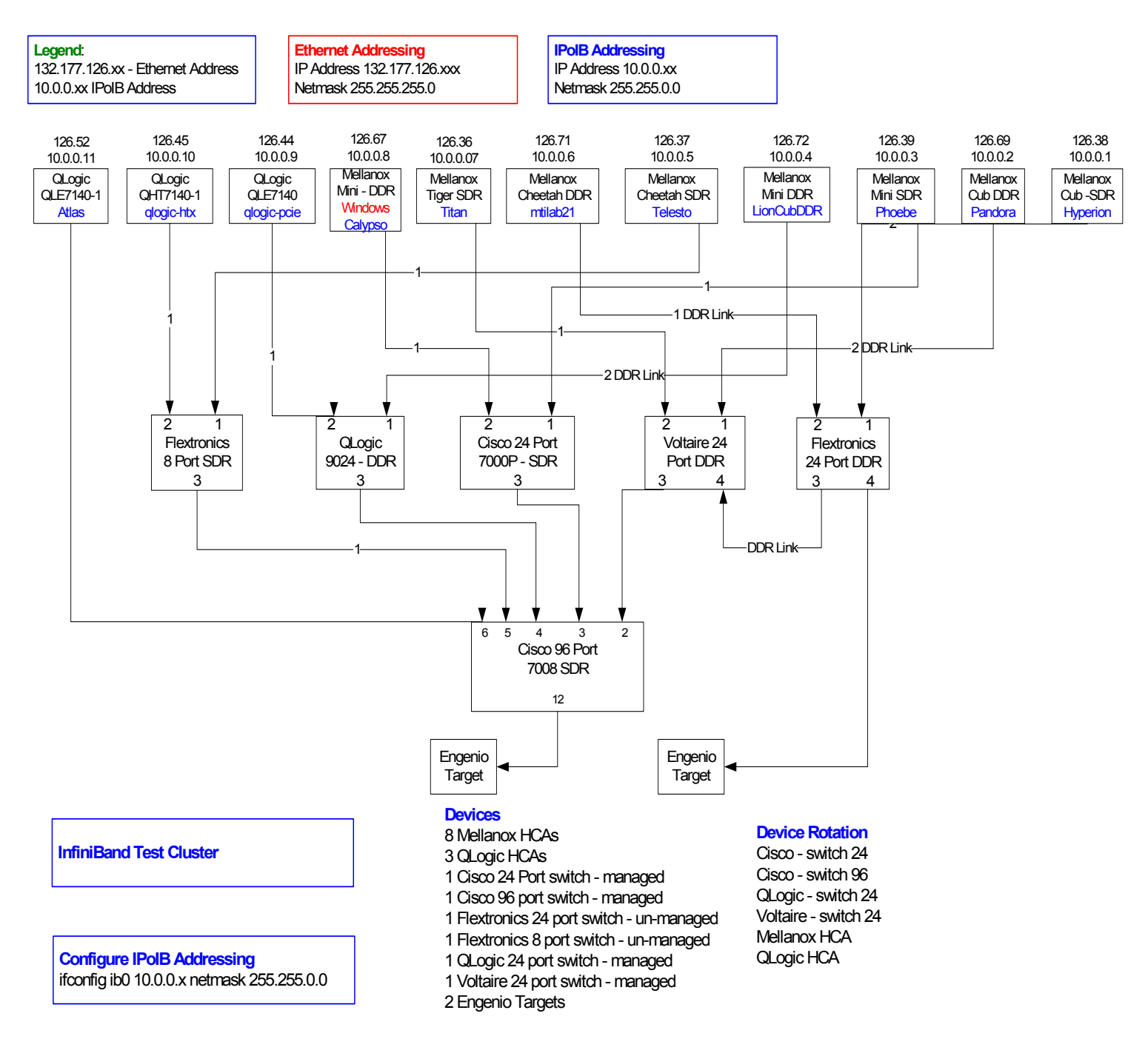

- 39
- 
- 40
- 41
- 
- 42

34

40 41 42

#### **10.3 IB IPOIB CONNECT MODE (CM)**

10.3.1 Setup

3 4 5 6 7 This procedure, as the previous ones, will be based on the cluster connectivity. An SM/SA which supports IPoIB (sufficient IB multicast support) will be running on the HCAs, or if a corresponding connected HCA does not support this capability, it can run on a switch with an embedded SM/SA or a third HCA which would only run SM/SA for the partner pair (with a switch in the middle).

8 9 10 **Optional**: In the procedures below, an IB analyzer can be inserted in the appropriate link to obtain traces and validate the aspects of the procedures specifically detailed below in subsequent sections.

#### 10.3.2 IPoIB Interface Creation and IPoIB Subnet Creation

A single IPoIB subnet is reserved for Plugfest IPoIB testing. This subnet to be setup on the full default partition (0xFFFF). Its IPoIB address is 10.0.0.x/24 (10.0.0.x/netmask 255.255.255.0).

Once the IPoIB interfaces are configured on all partner HCA ports, the following procedures will be performed. The default IPoIB MTU of 2048 will be used.

18 19 The ability for each partner to create the all-IPoIB nodes IB multicast group, if observable, as well as to join that multicast group is tested.

20 21 22 23 24 In some configurations, when the SM/SA is local to the IPoIB implementation, not all operations will be observable with the IB analyzer (when the side with the SM/SA creates the IPoIB broadcast group). Additionally, with some SM/SAs, the creation of the IPoIB broadcast group may be previously administered and hence would not be observable by an IB analyzer.

mo In addition, the procedure will test the SM/SA ability to support the following functions:

- 1) SA in terms of performing the multicast group creation and joining.
- 29 30 2) SM in terms of programming the multicast topology (MulticastForwarding-Table) in any switches.

31 32 33 The various parameters of the MCMemberRecord will be validated. In general, it will be checked that the group creator characteristics (Q Key, etc.) are returned to the subsequent group joiners.

#### 10.3.3 Bringing the IPoIB in Connected Mode

- 35 36 37 1) Set "SET\_IPOIB\_CM=yes" in file /etc/infiniband/openib.conf on all nodes being tested.
- 2) Restart driver "/etc/init.d/openibd restart"
- 38 39 3) Validate CM mode by checking that "/sys/class/net/<I/F name>/mode" equal to '**connected**'
	- a) For IPoIB CM: /sys/class/net/ib0/mode = "connected"
	- a) For IPoIB UD: /sys/class/net/ib0/mode = "datagram"

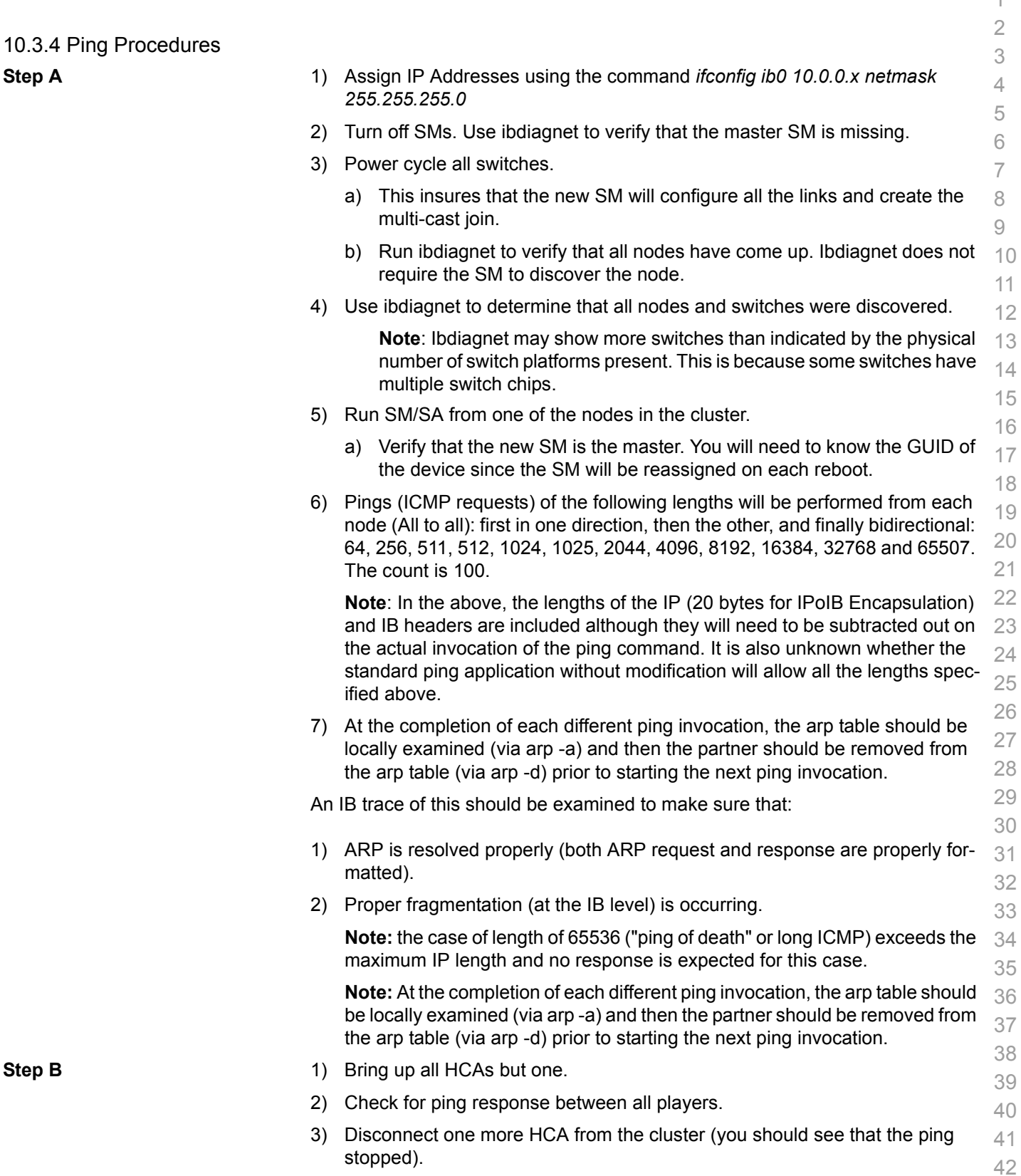

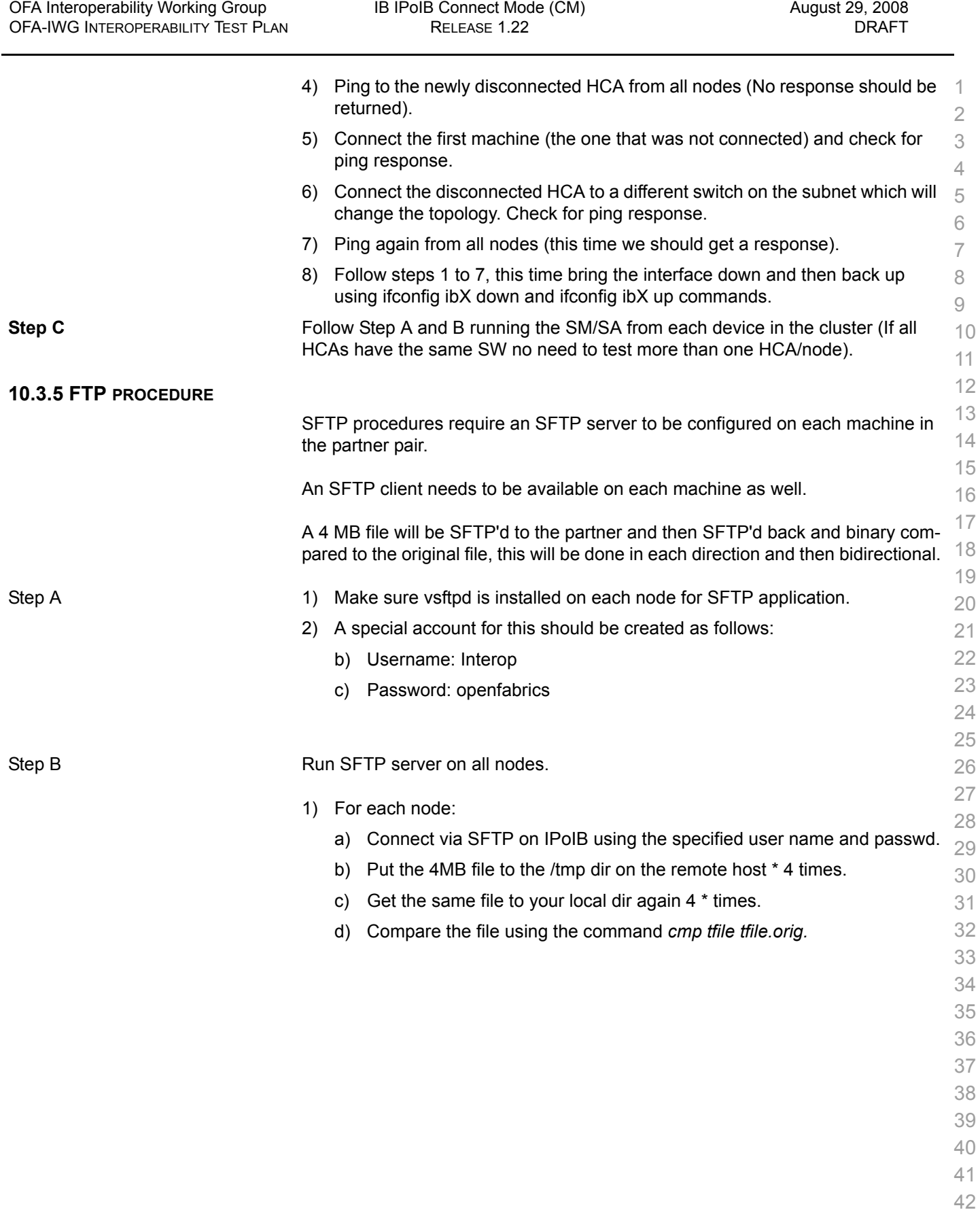

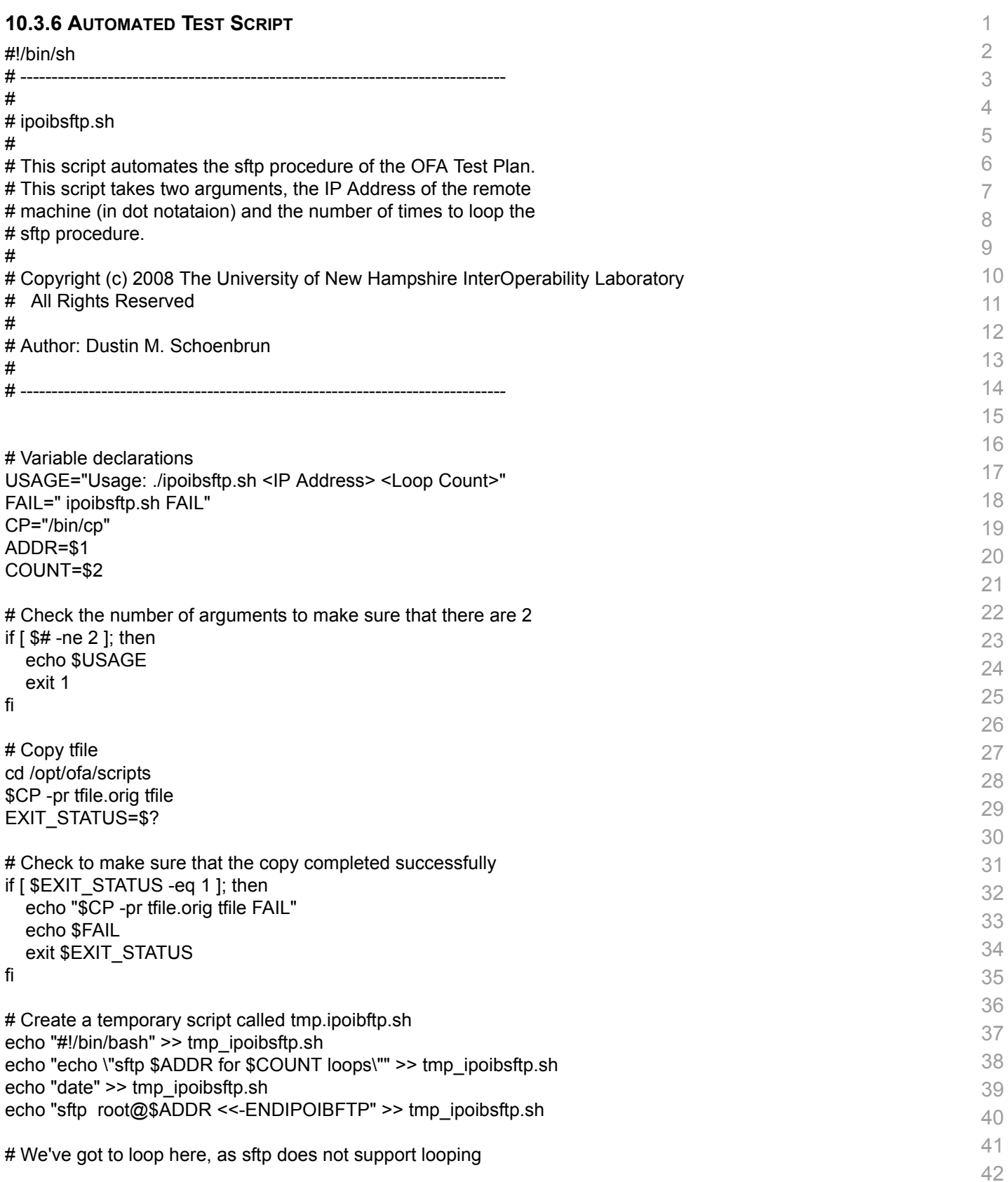

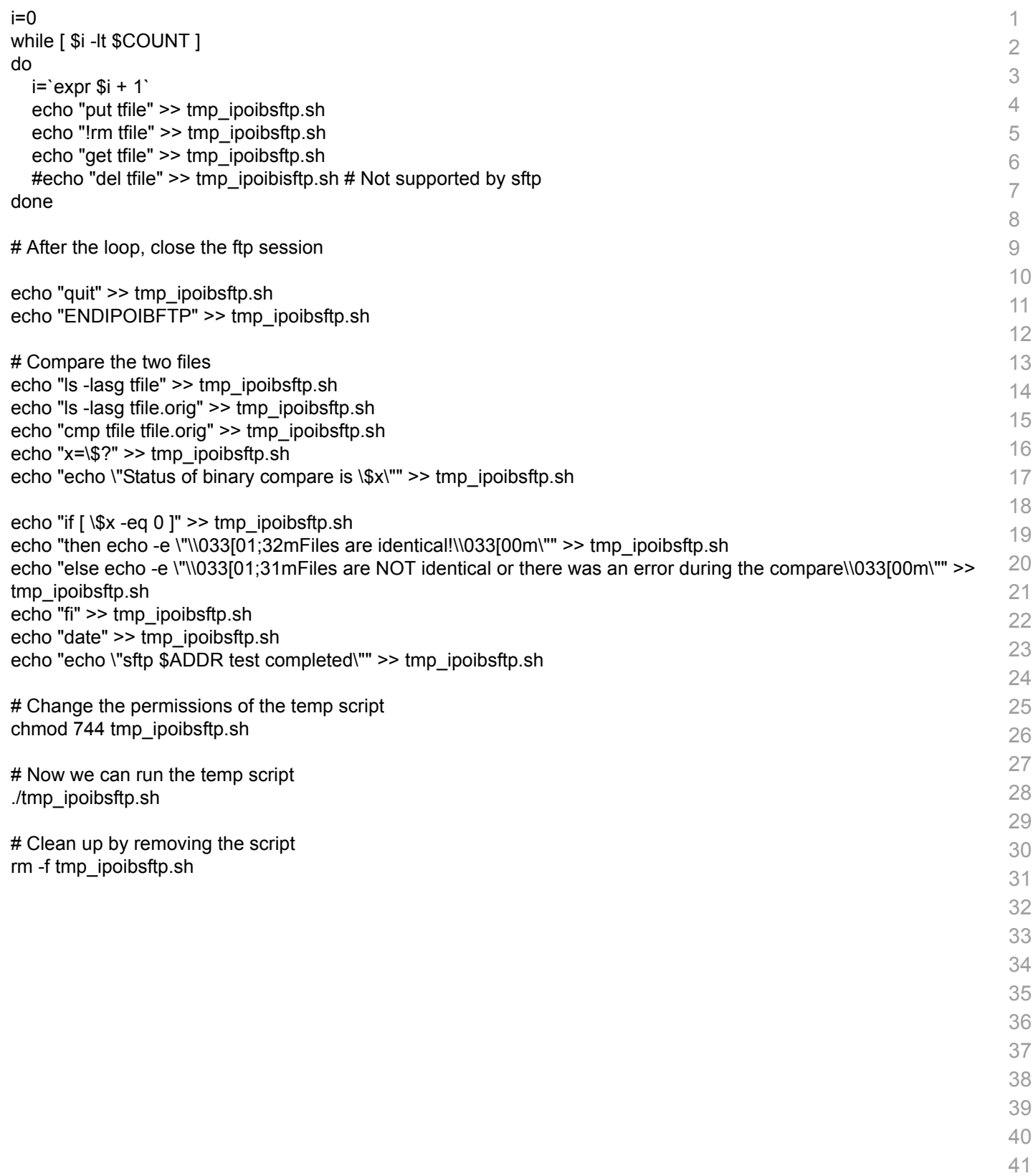

7

27 28

34

#### **10.4 IB IPOIB DATAGRAM (UD)**

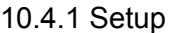

4 5 6 This procedure, as the previous ones, will be based on the cluster connectivity. An SM/SA which supports IPoIB (sufficient IB multicast support) will be running on the HCAs, or if a corresponding connected HCA does not support this capability, it can run on a switch with an embedded SM/SA or a third HCA which would only run SM/SA for the partner pair (with a switch in the middle).

8 9 10 **Optional**: In the procedures below, an IB analyzer can be inserted in the appropriate link to obtain traces and validate the aspects of the procedures specifically detailed below in subsequent sections.

#### 10.4.2 IPoIB Interface Creation and IPoIB Subnet Creation

A single IPoIB subnet is reserved for Plugfest IPoIB testing. This subnet to be setup on the full default partition (0xFFFF). Its IPoIB address is 10.0.0.x/24 (10.0.0.x/netmask 255.255.255.0).

Once the IPoIB interfaces are configured on all partner HCA ports, the following procedures will be performed. The default IPoIB MTU of 2048 will be used.

18 19 The ability for each partner to create the all-IPoIB nodes IB multicast group, if observable, as well as to join that multicast group is tested.

20 21 22 23 24 In some configurations, when the SM/SA is local to the IPoIB implementation, not all operations will be observable with the IB analyzer (when the side with the SM/SA creates the IPoIB broadcast group). Additionally, with some SM/SAs, the creation of the IPoIB broadcast group may be previously administered and hence would not be observable by an IB analyzer.

25 26 In addition, the procedure will test the SM/SA ability to support the following functions:

- 1) SA in terms of performing the multicast group creation and joining.
- 29 30 2) SM in terms of programming the multicast topology (MulticastForwarding-Table) in any switches.

31 32 33 The various parameters of the MCMemberRecord will be validated. In general, it will be checked that the group creator characteristics (Q Key, etc.) are returned to the subsequent group joiners.

#### 10.4.3 Bringing the IPoIB in Datagram Mode (UD)

- 35 36 37 1) Set "SET\_IPOIB\_CM=no" in file /etc/infiniband/openib.conf on all nodes being tested. 2) Restart driver "/etc/init.d/openibd restart"
- 3) Validate Datagram mode by checking that "/sys/class/net/<I/F name>/mode" equal to '**datagram**'
	- a) For IPoIB CM: /sys/class/net/ib0/mode = "connected"
	- b) For IPoIB UD: /sys/class/net/ib0/mode = "datagram"

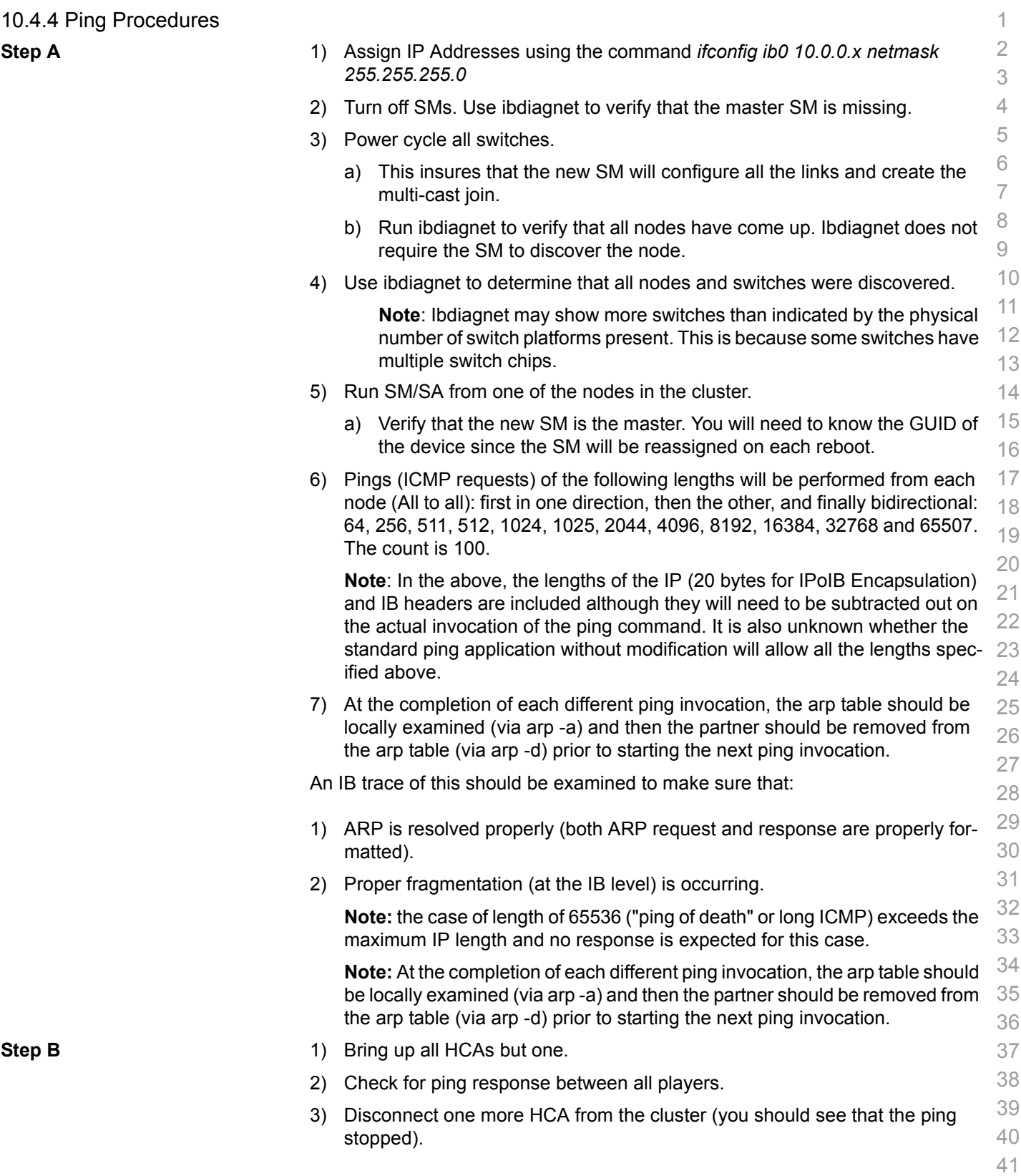

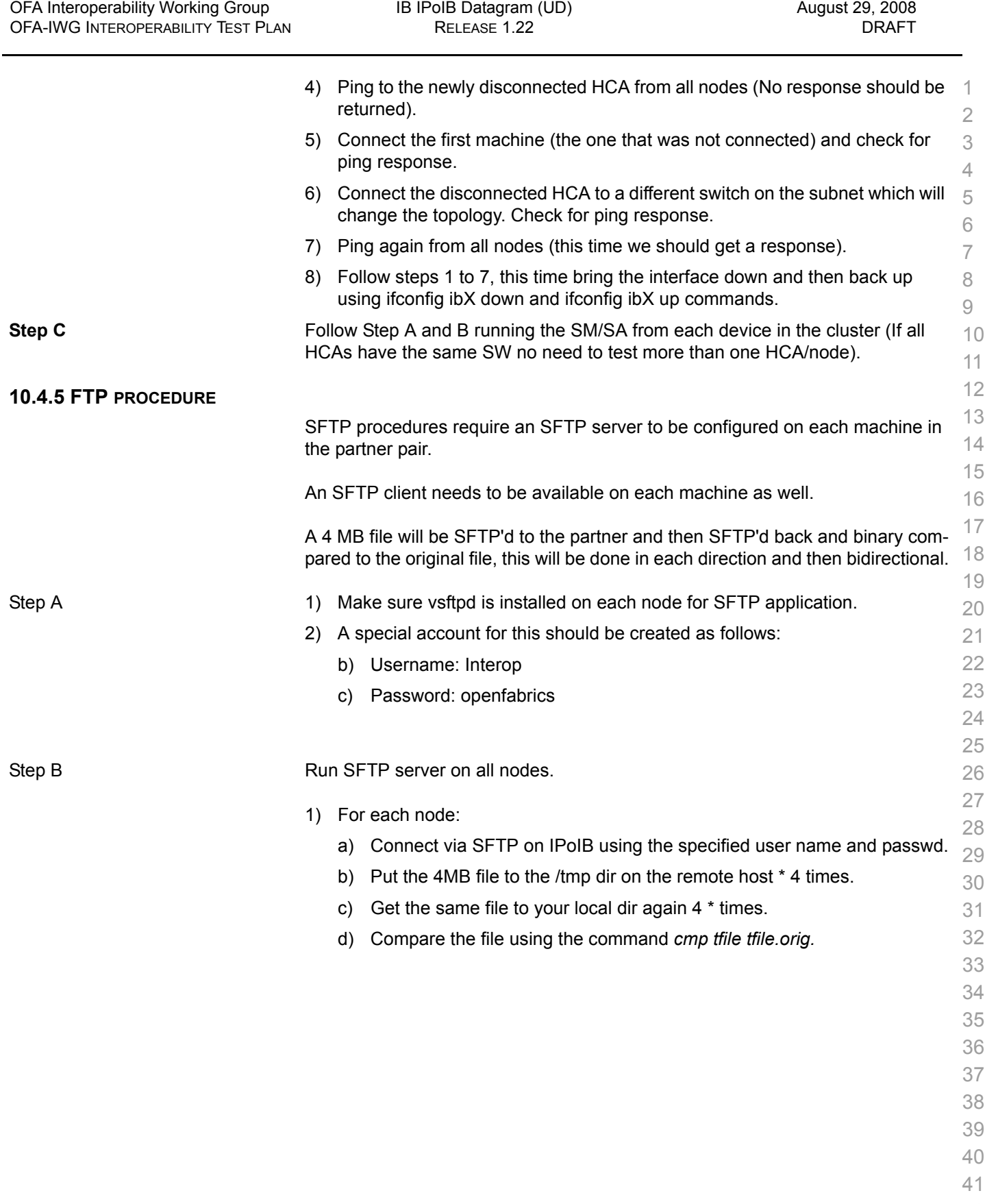

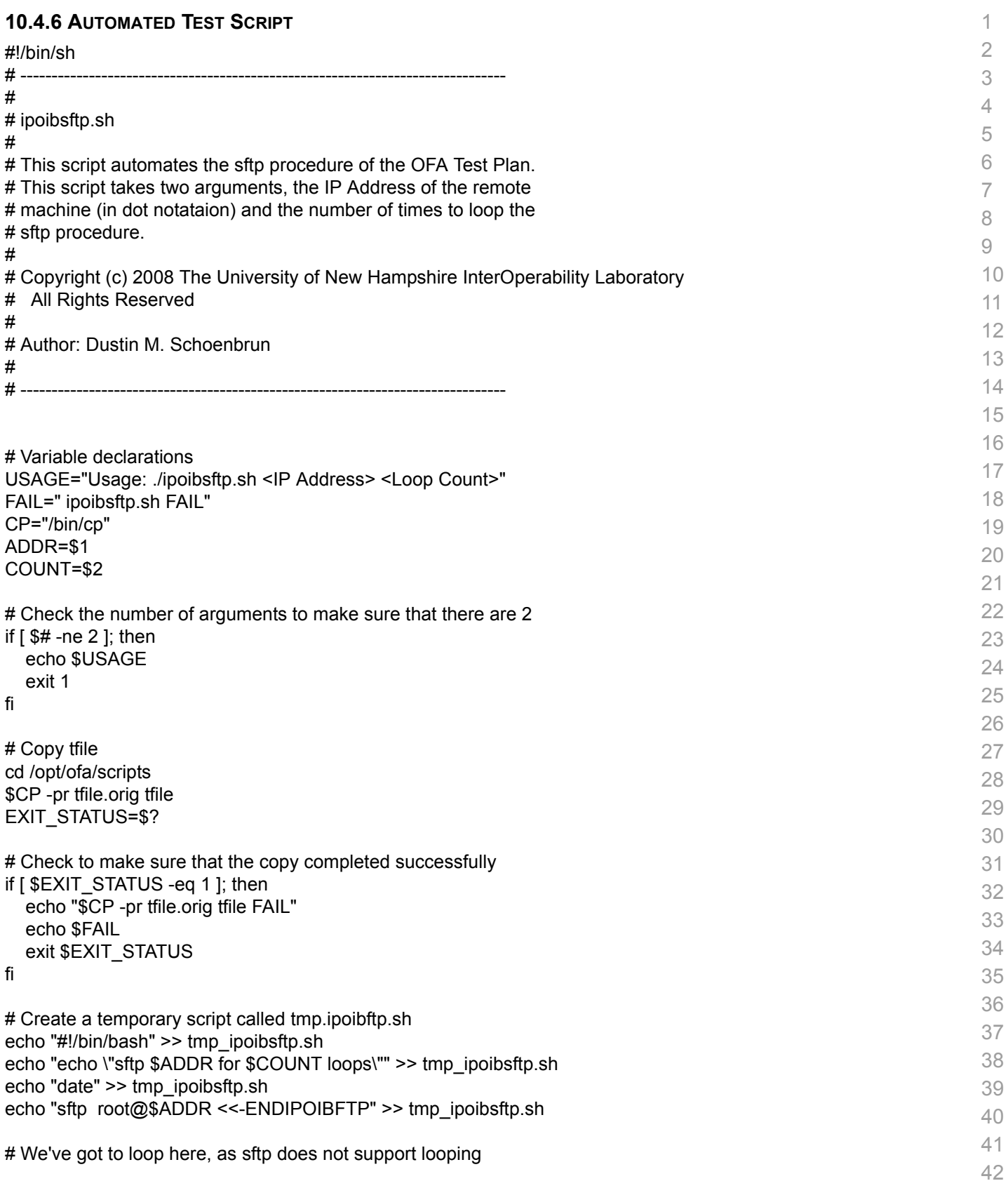
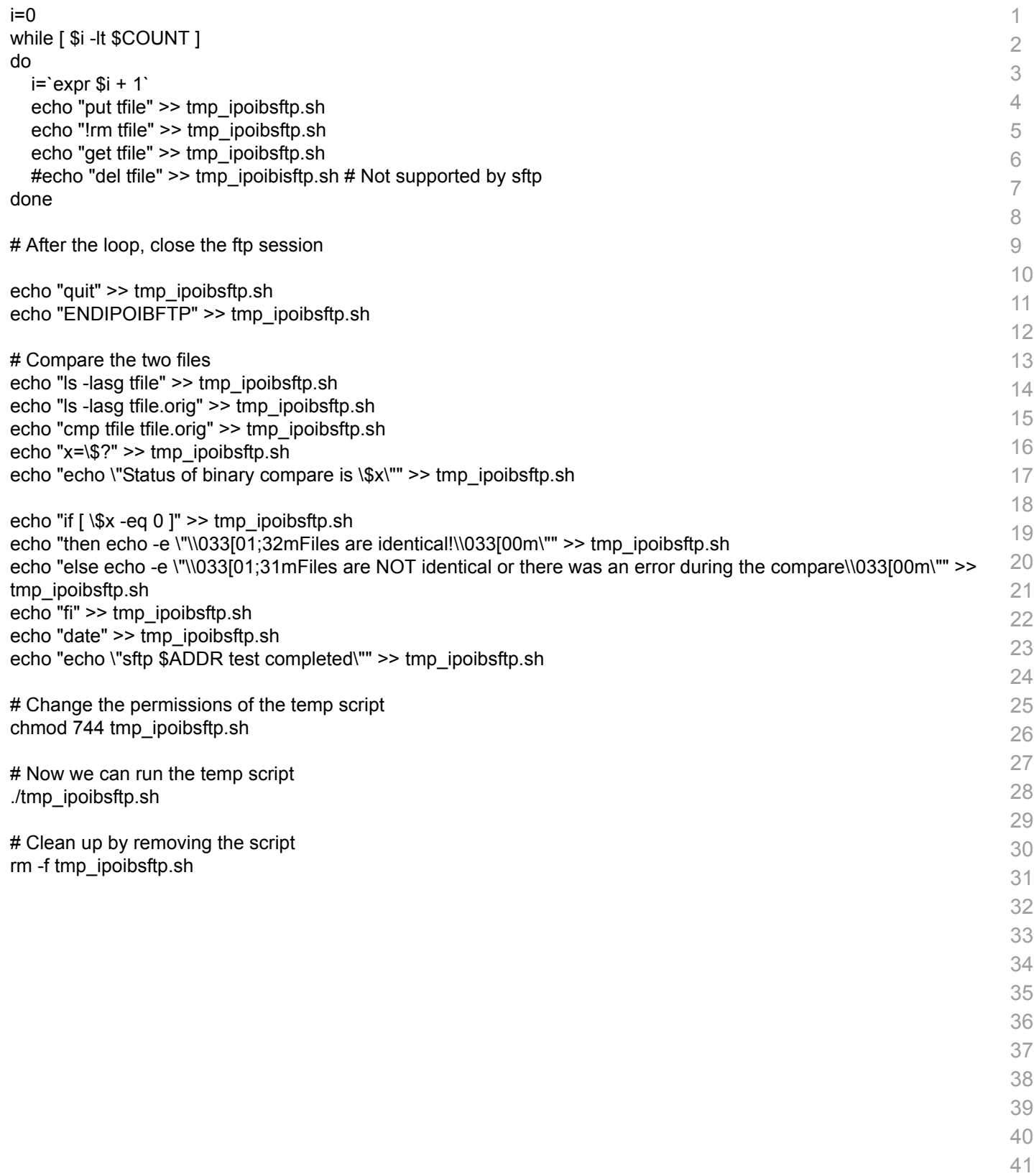

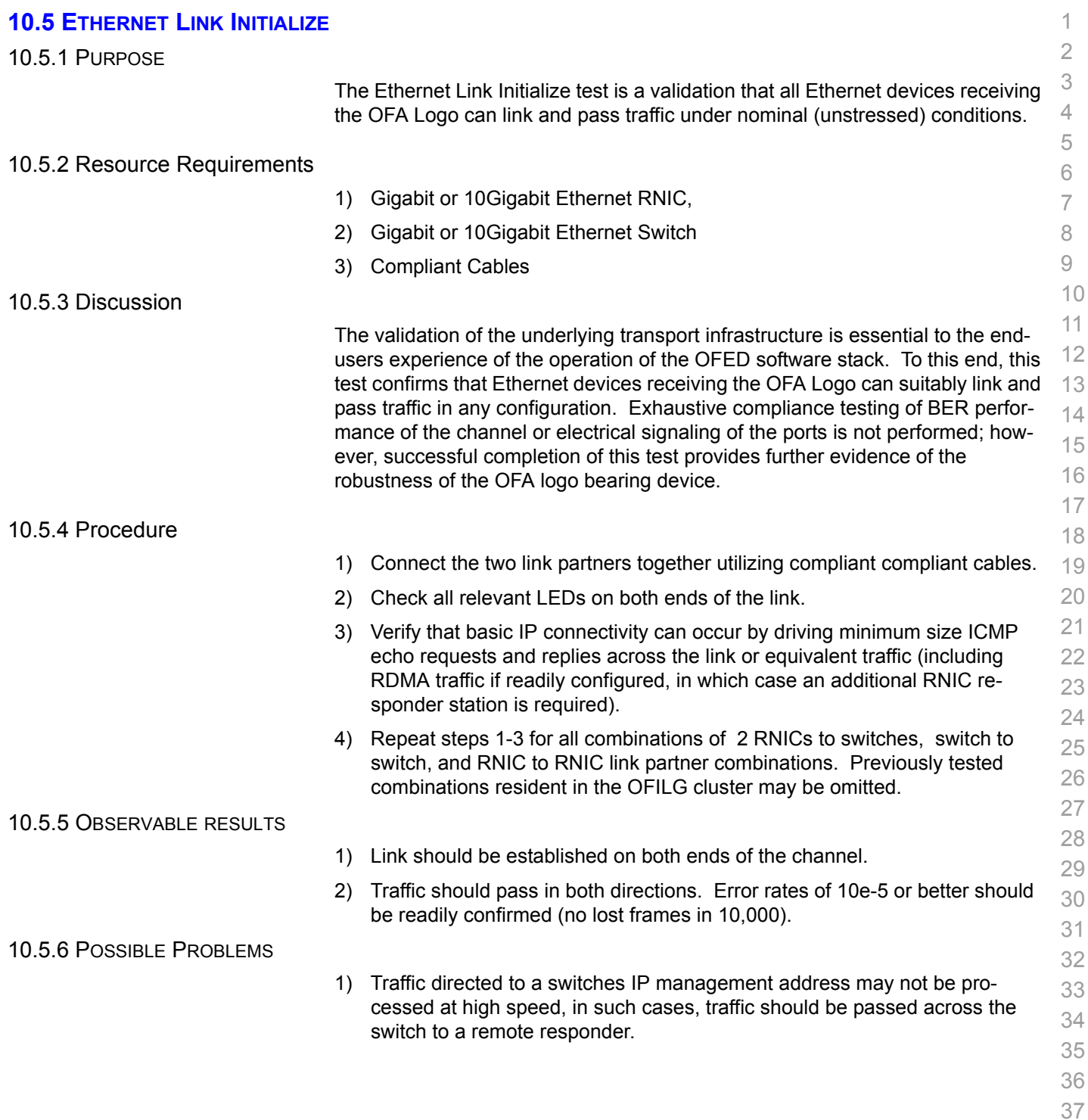

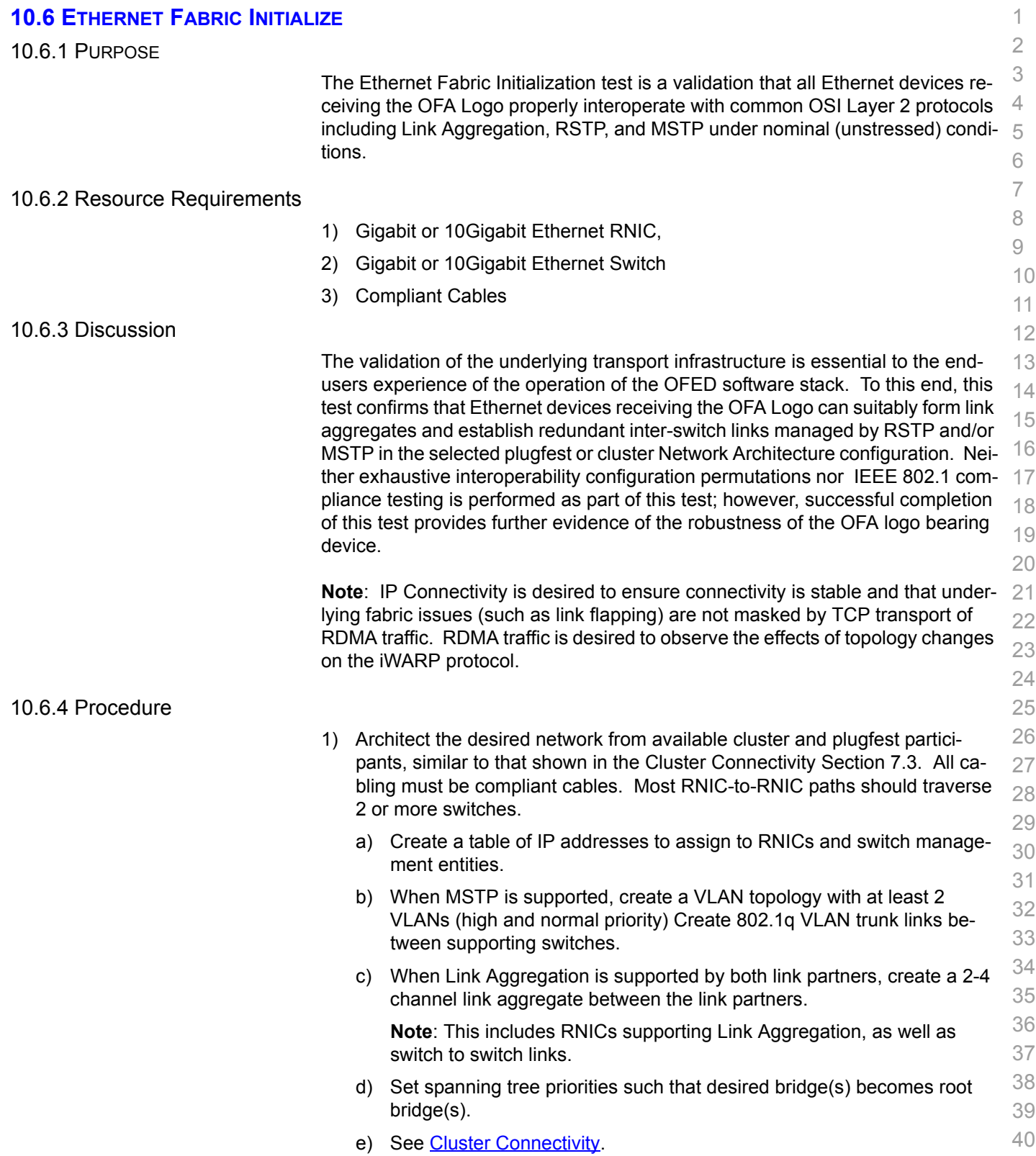

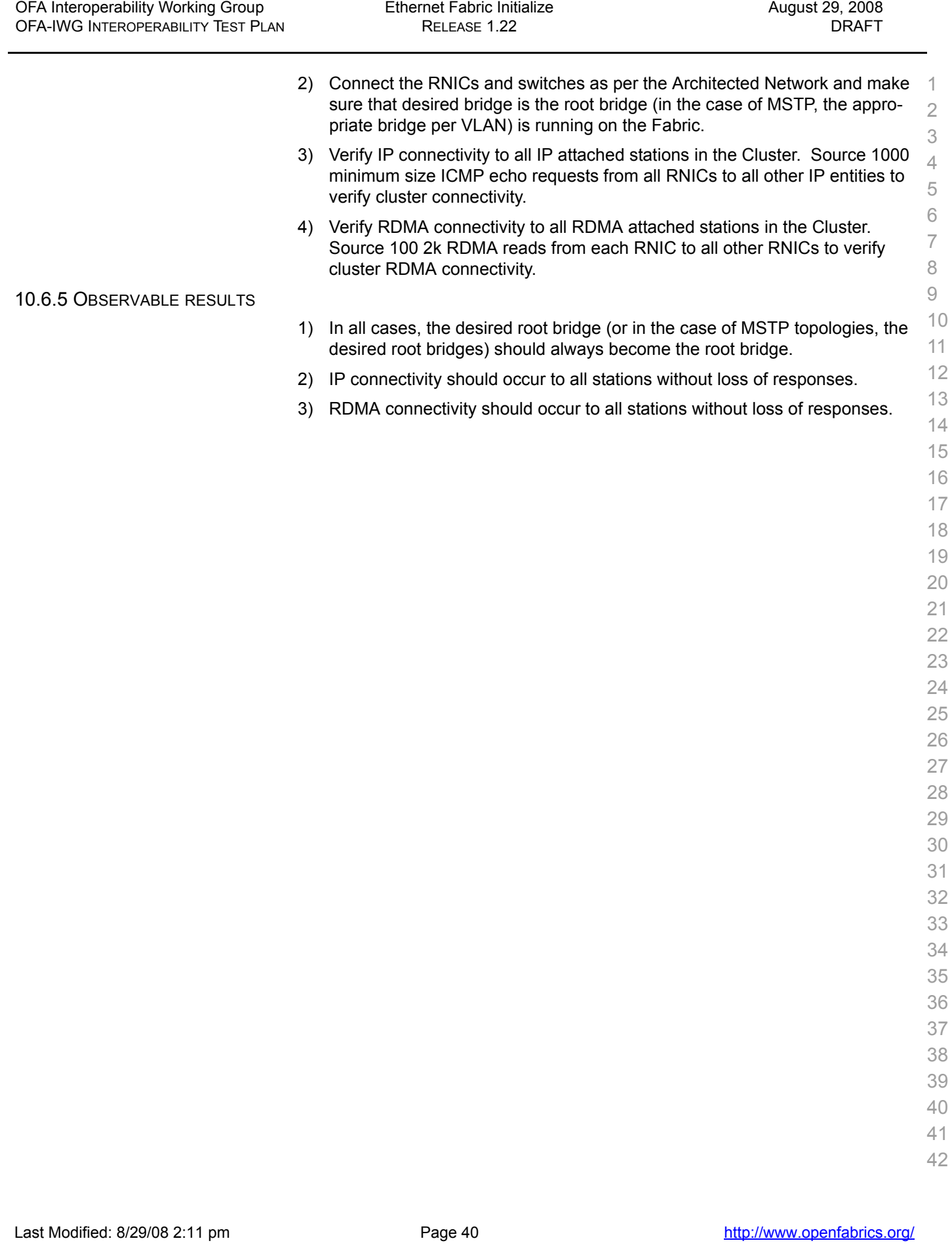

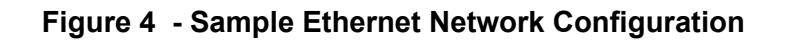

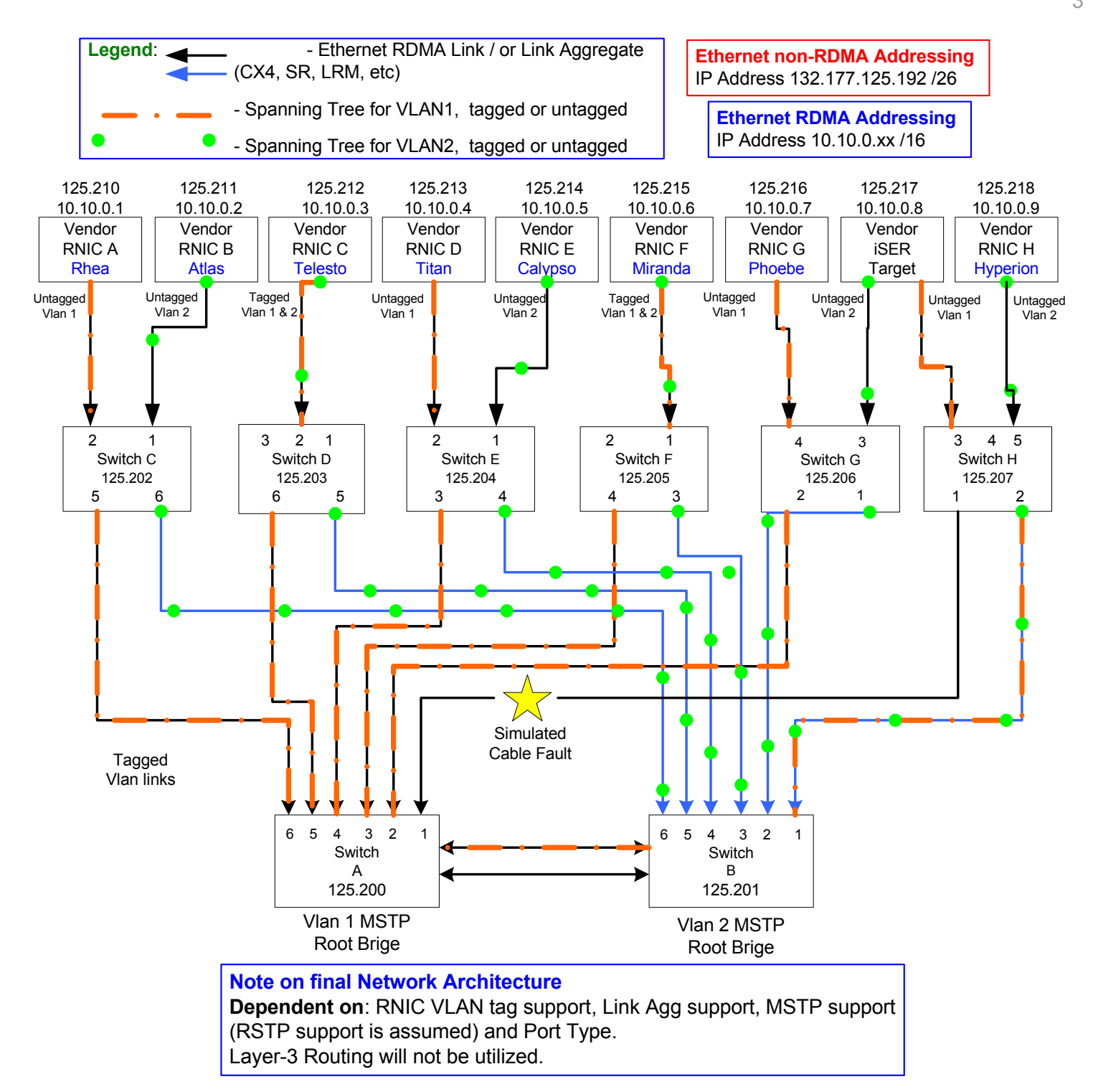

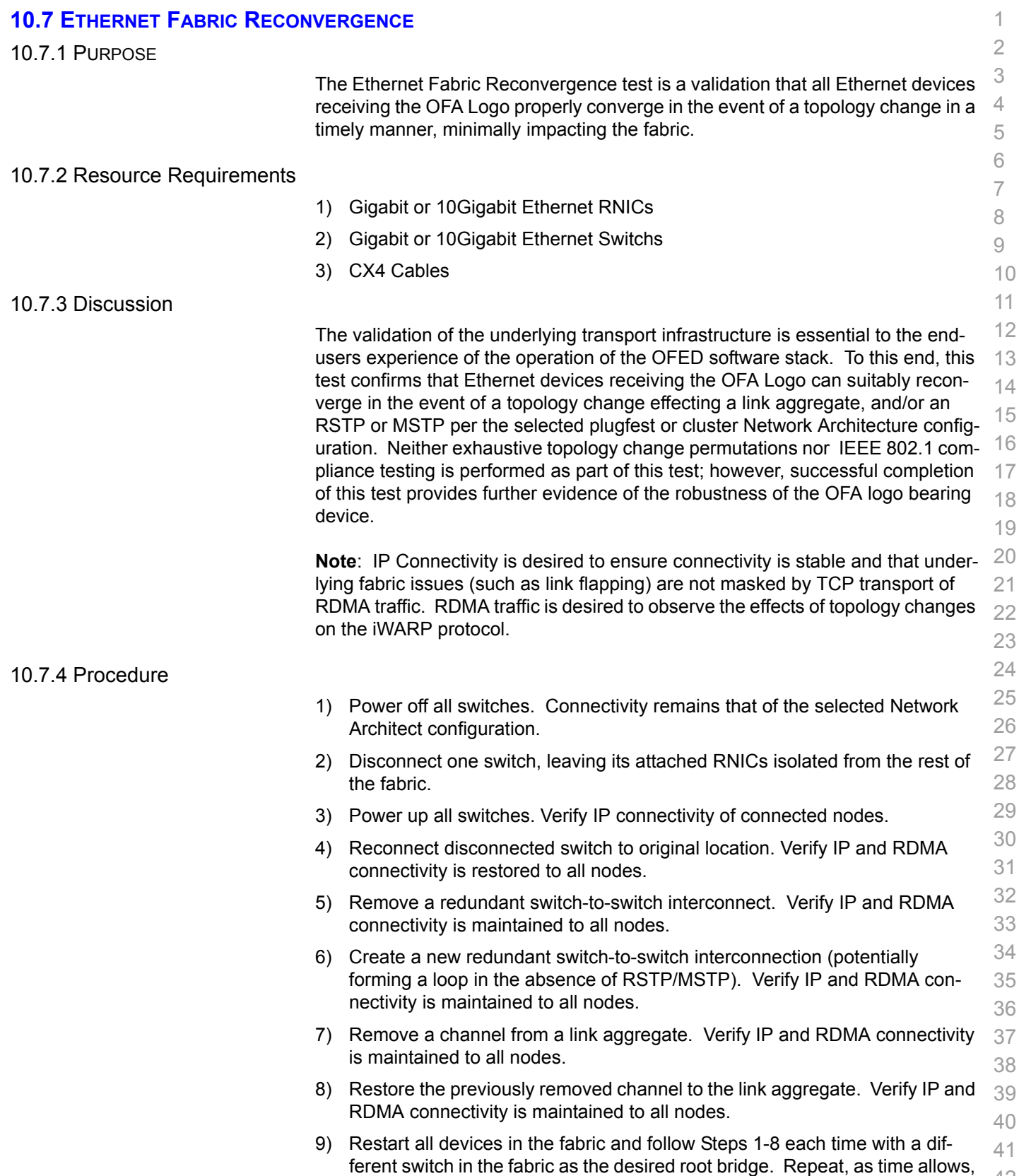

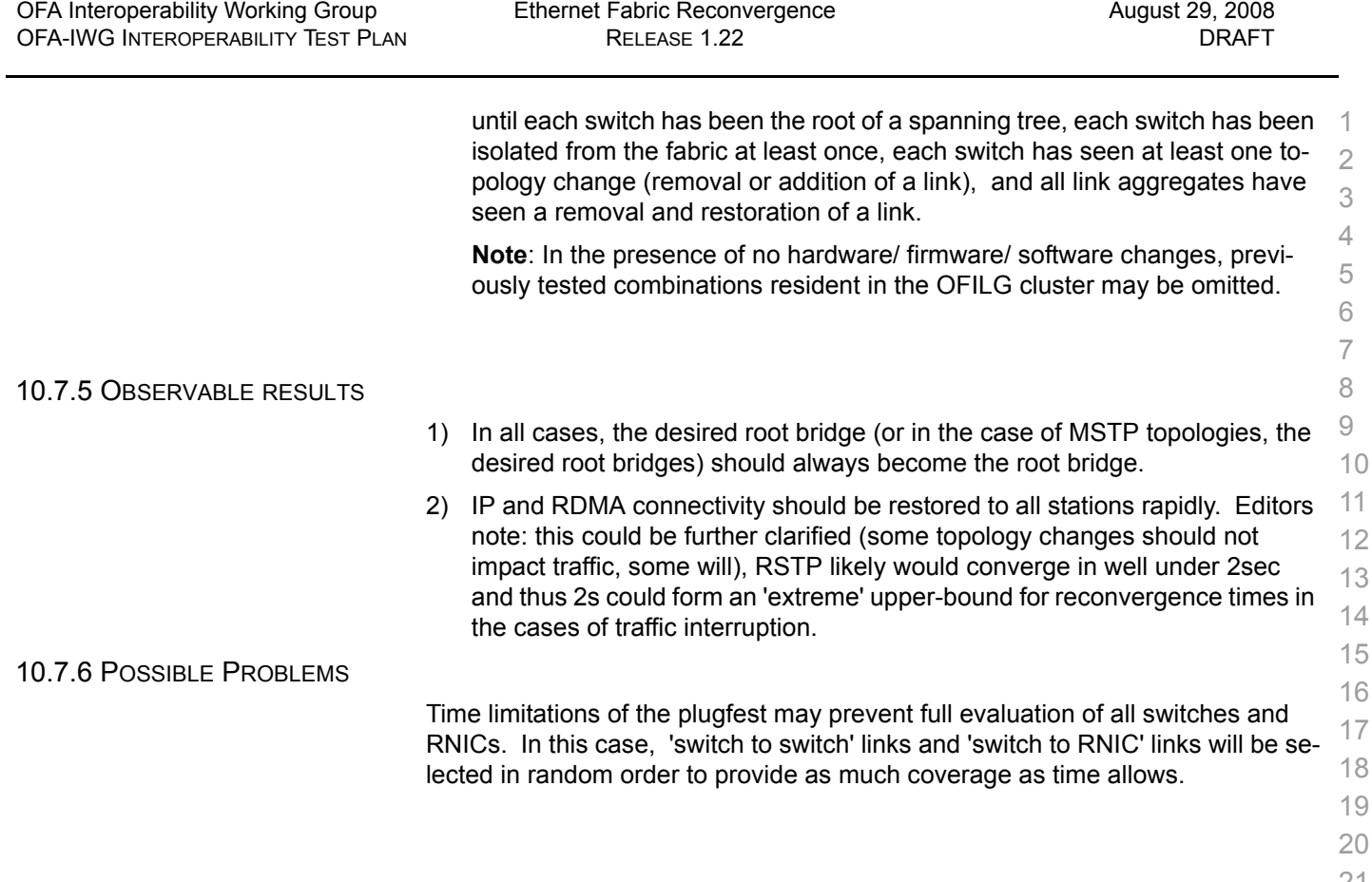

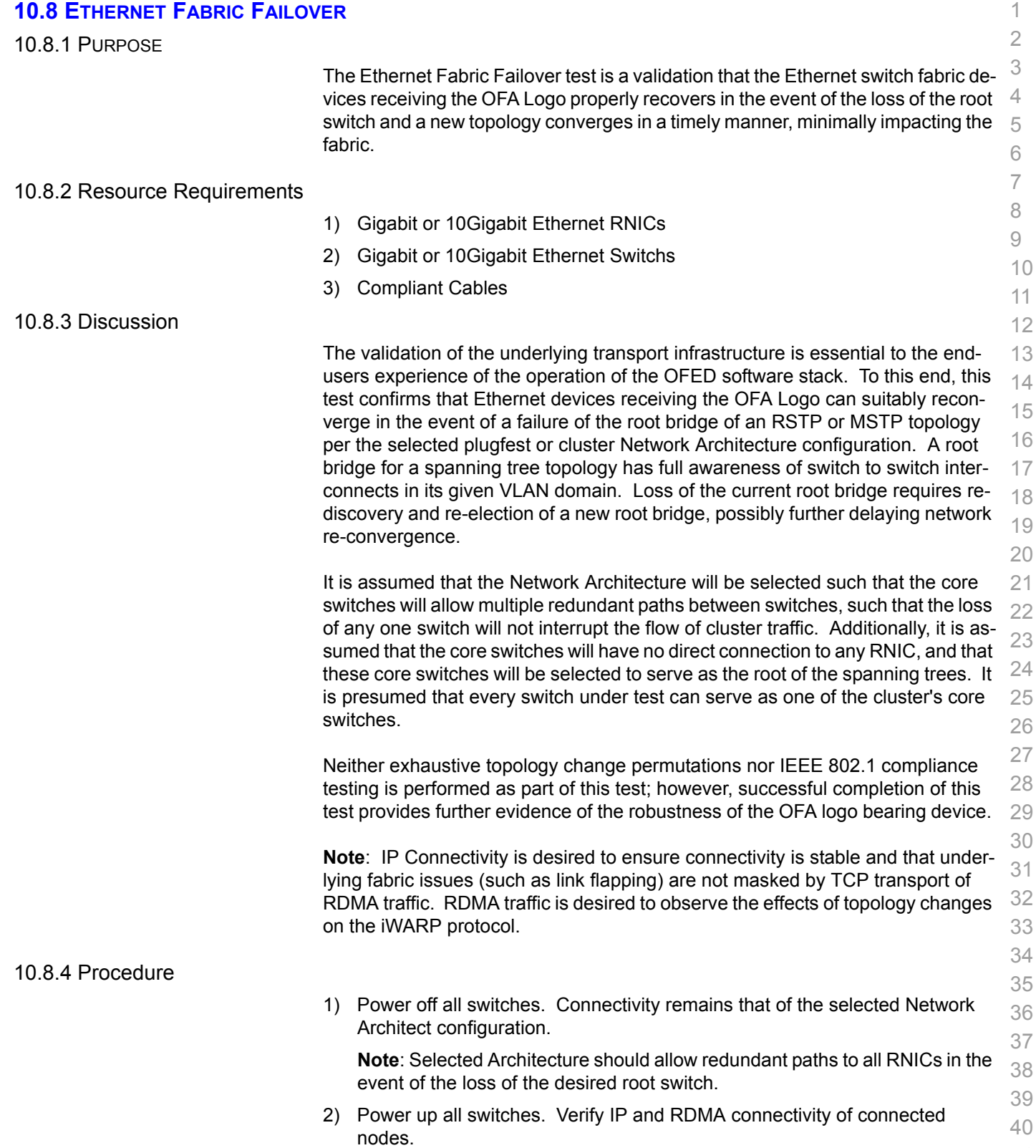

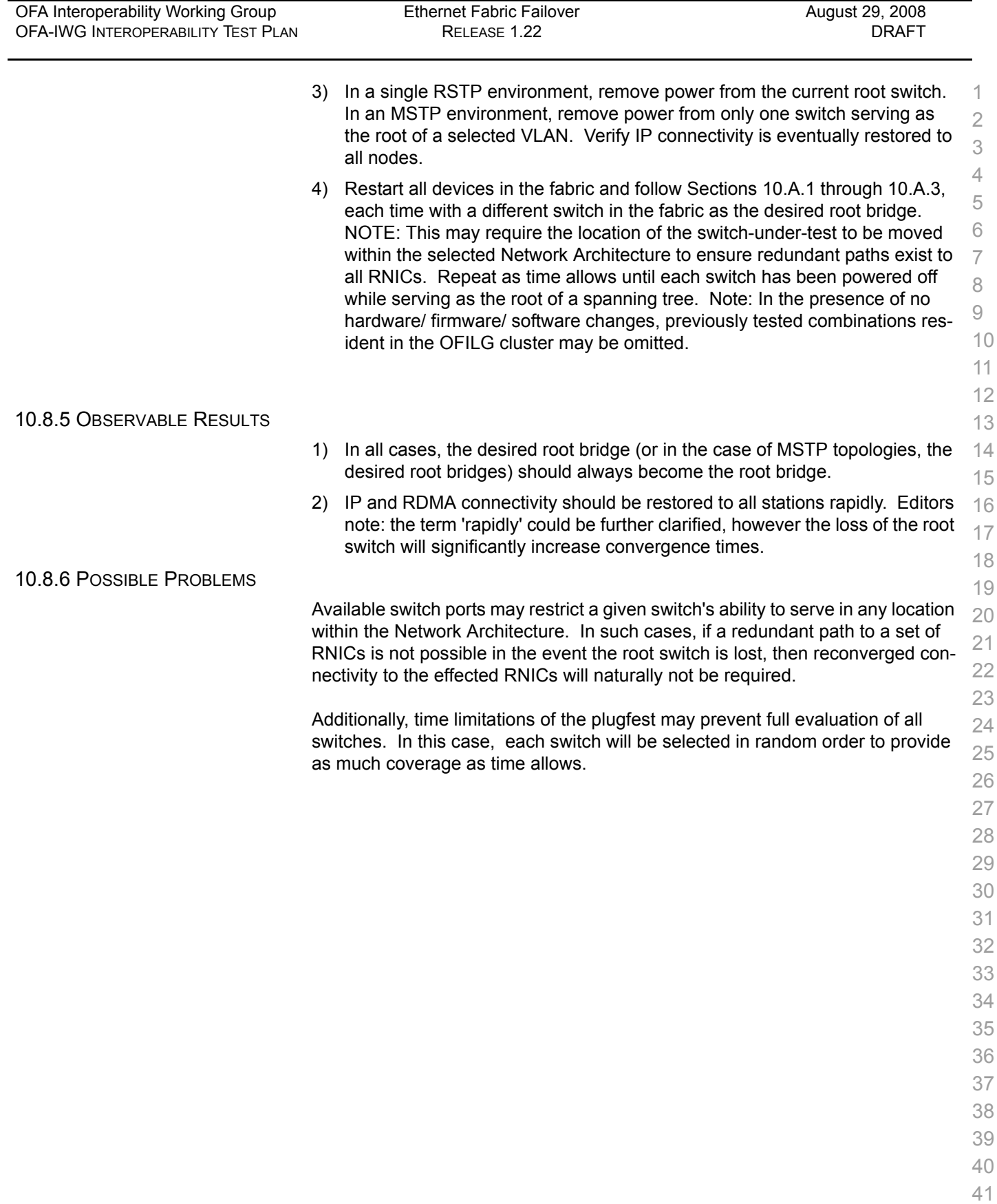

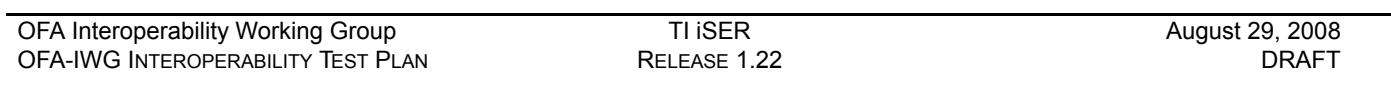

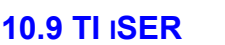

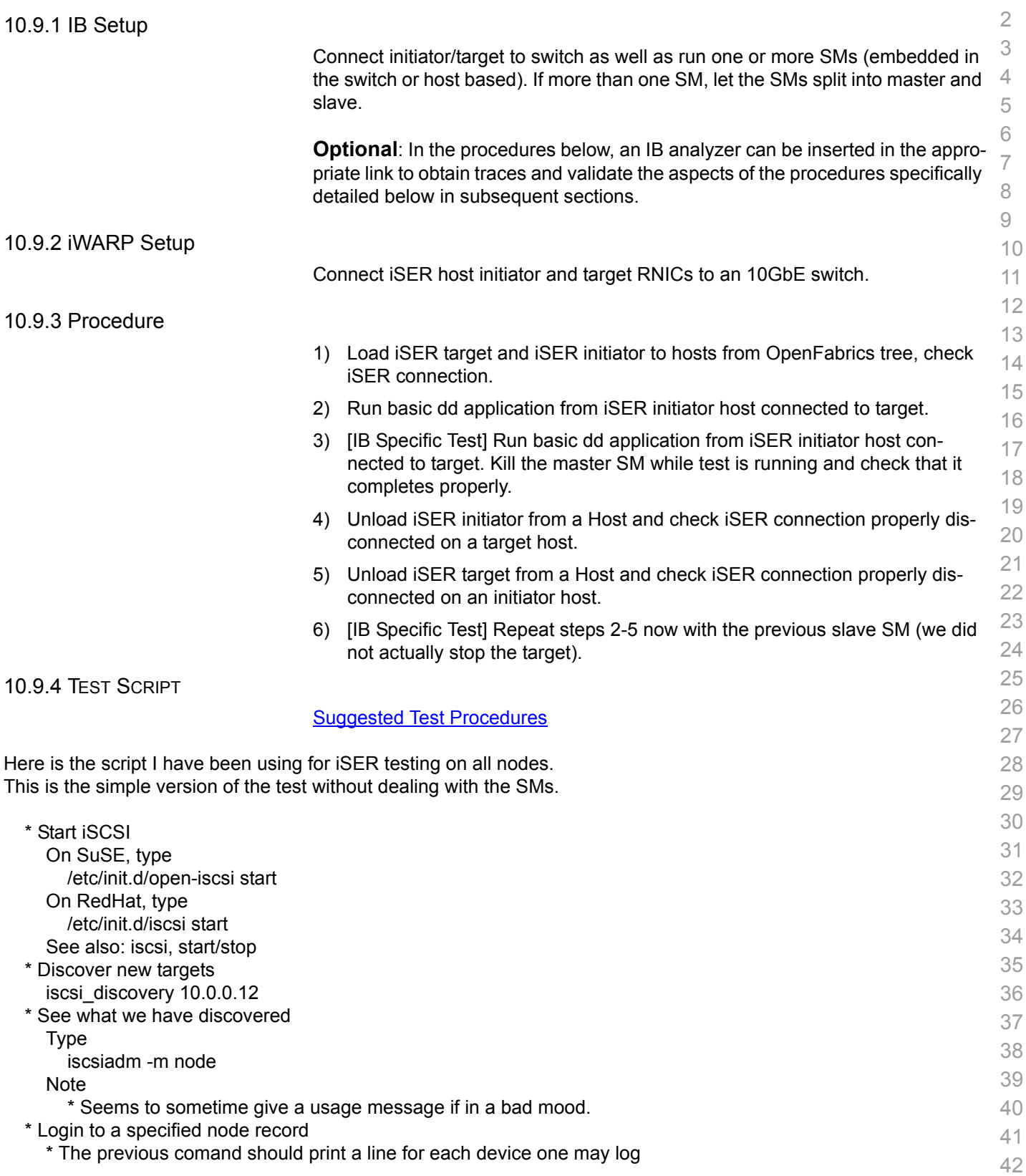

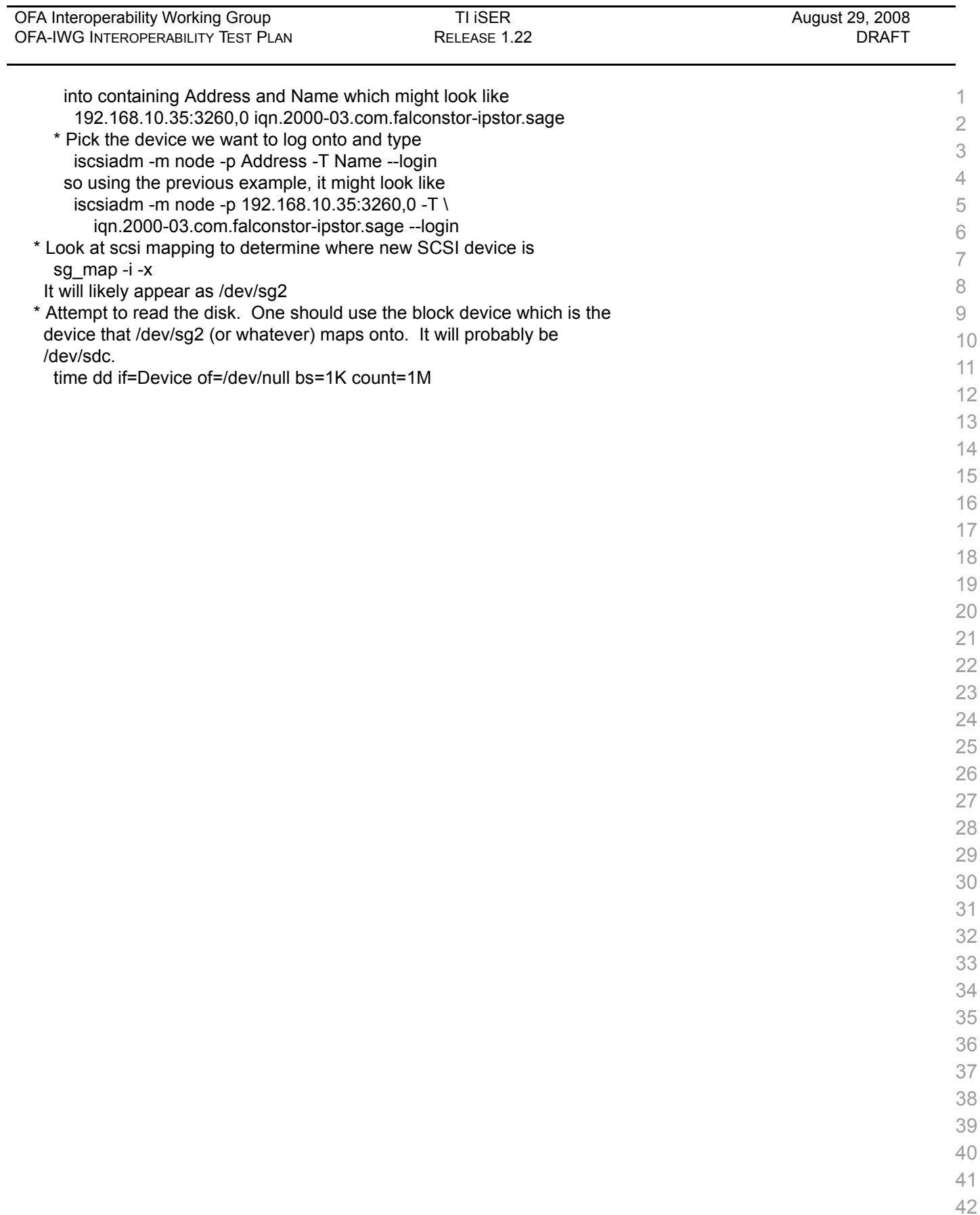

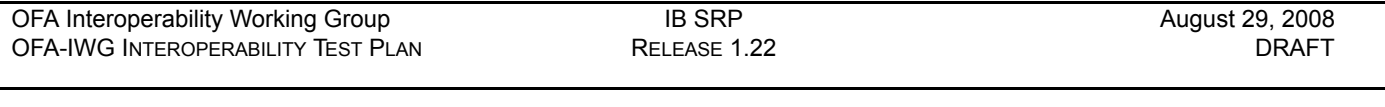

# **10.10 IB SRP**

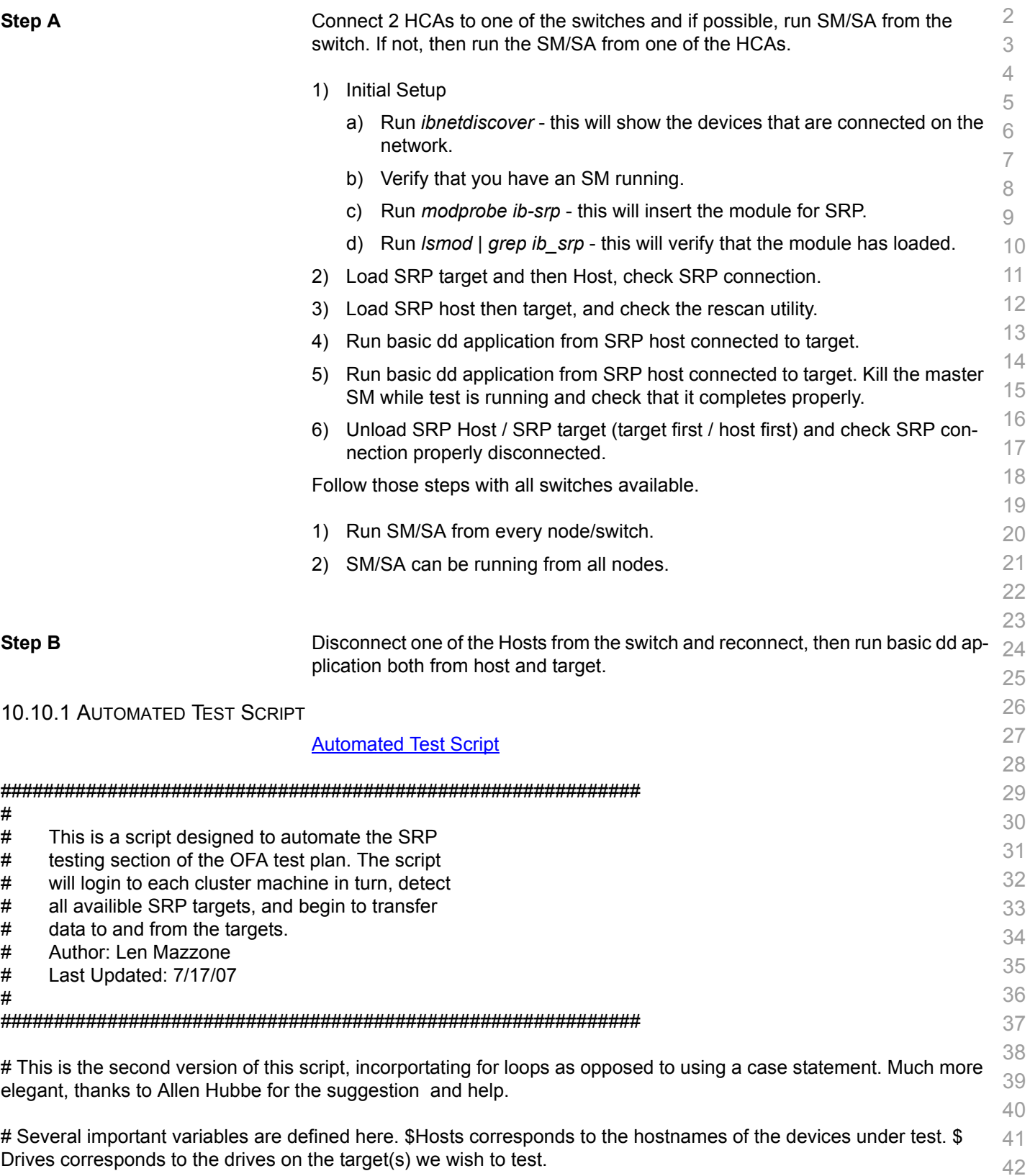

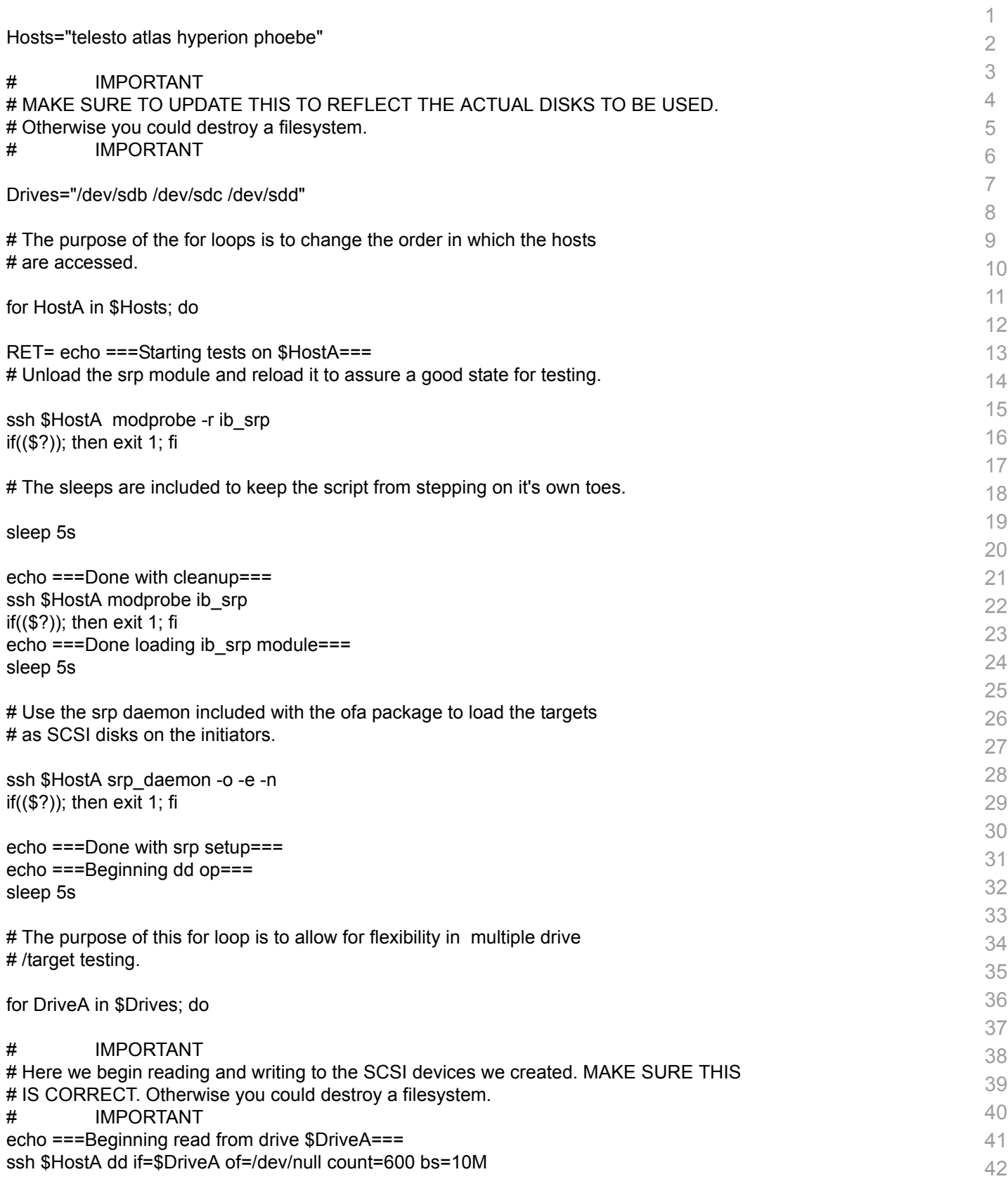

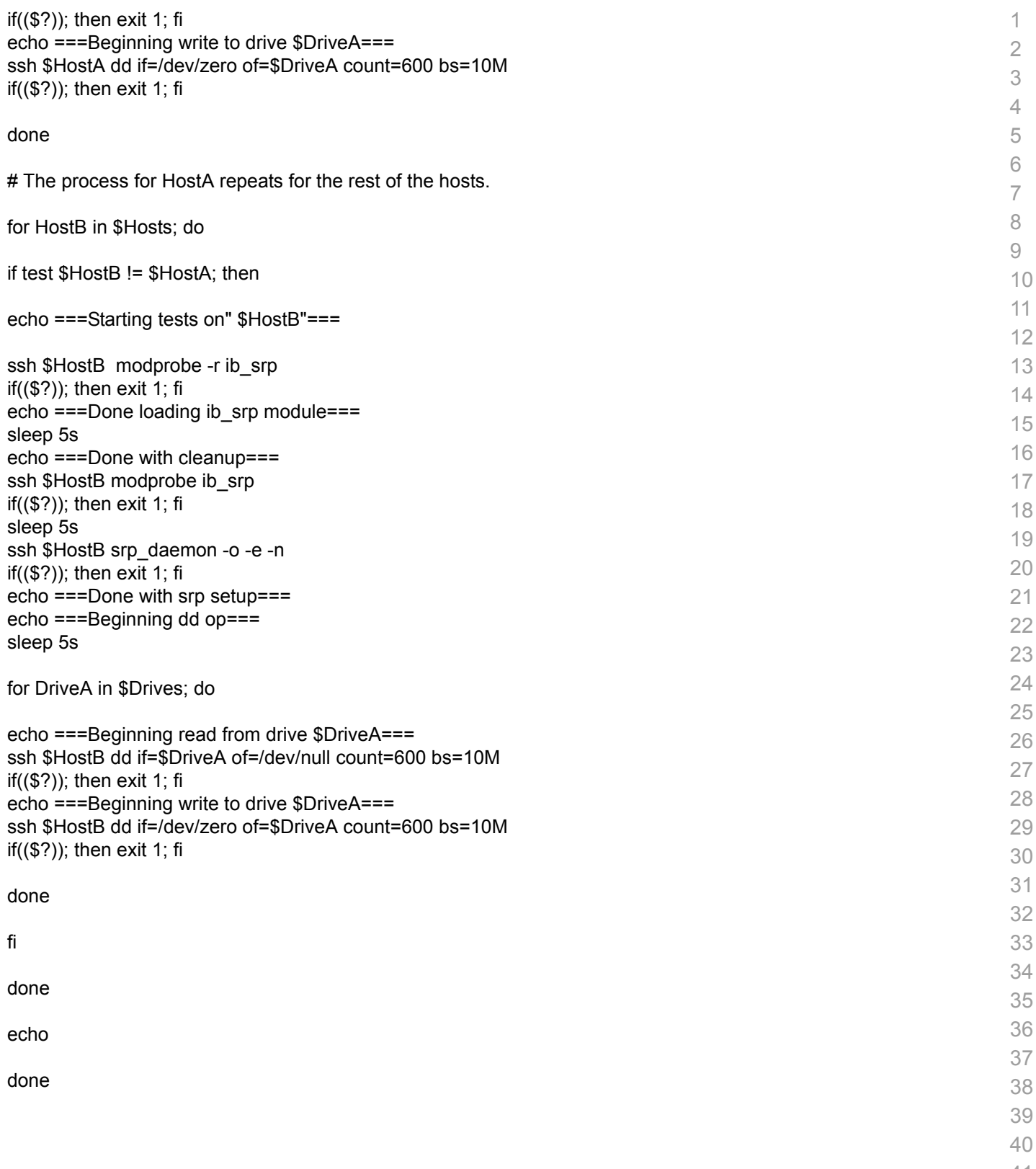

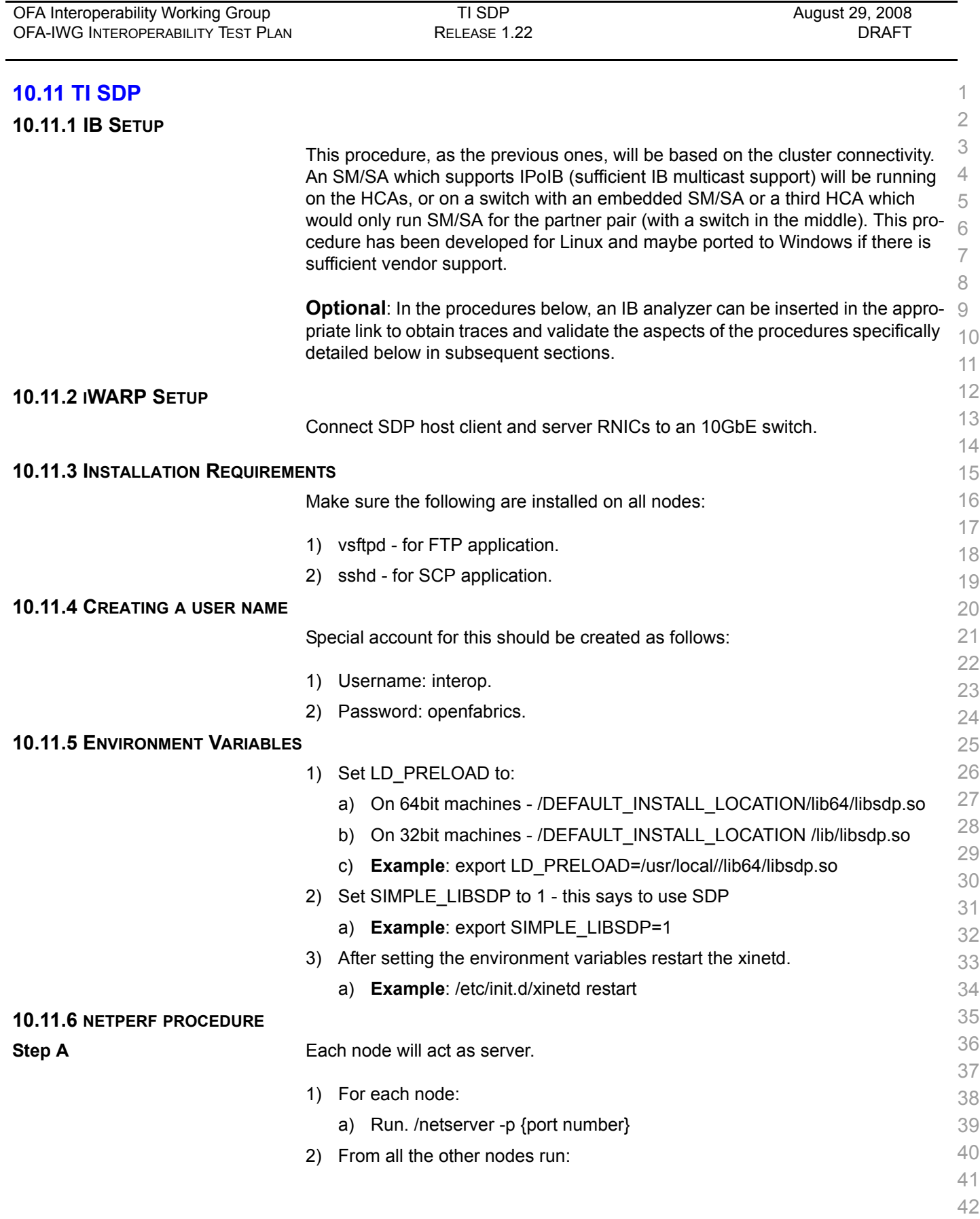

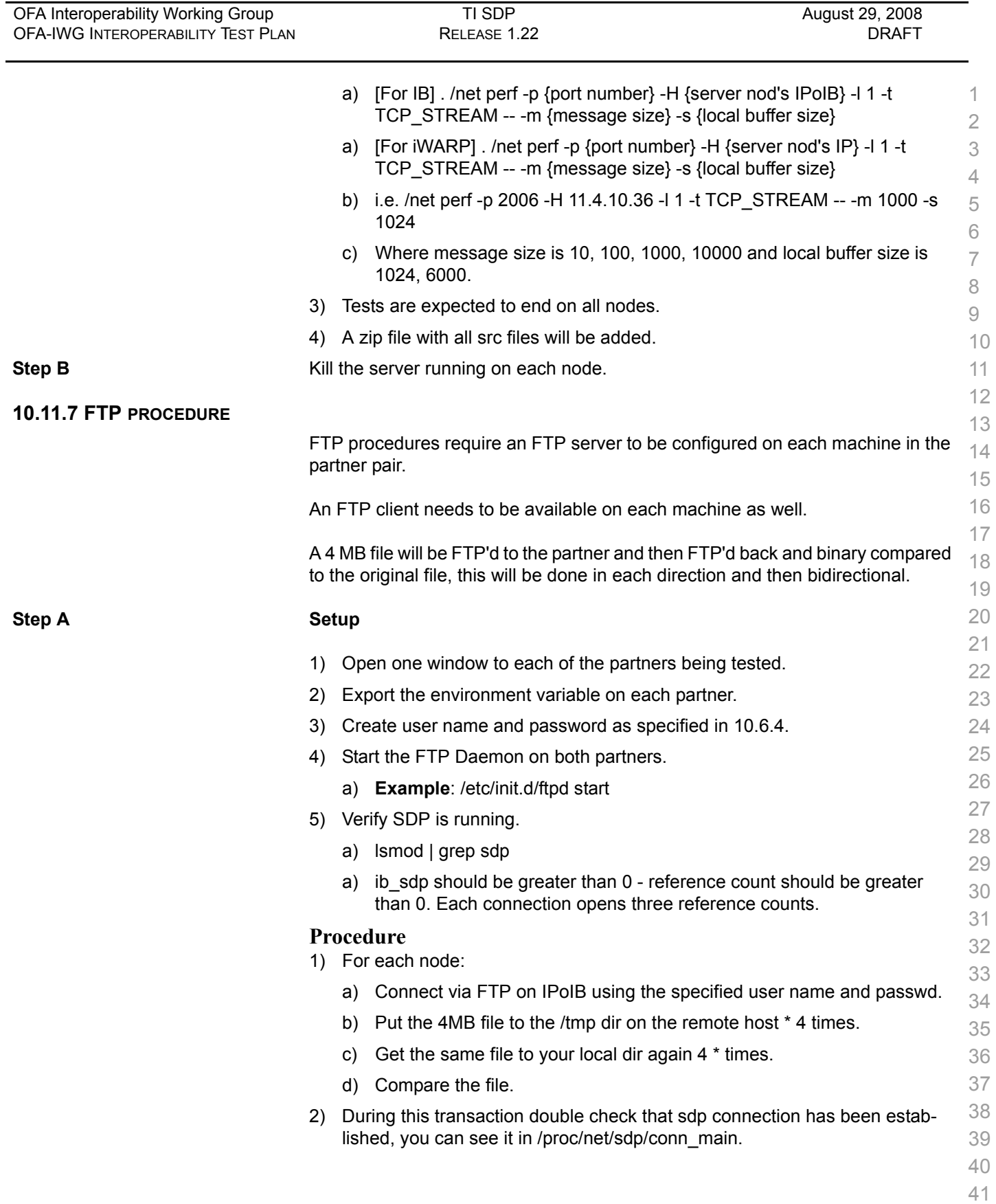

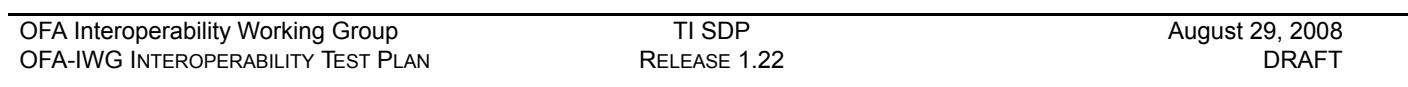

## **10.11.8 SCP PROCEDURE**

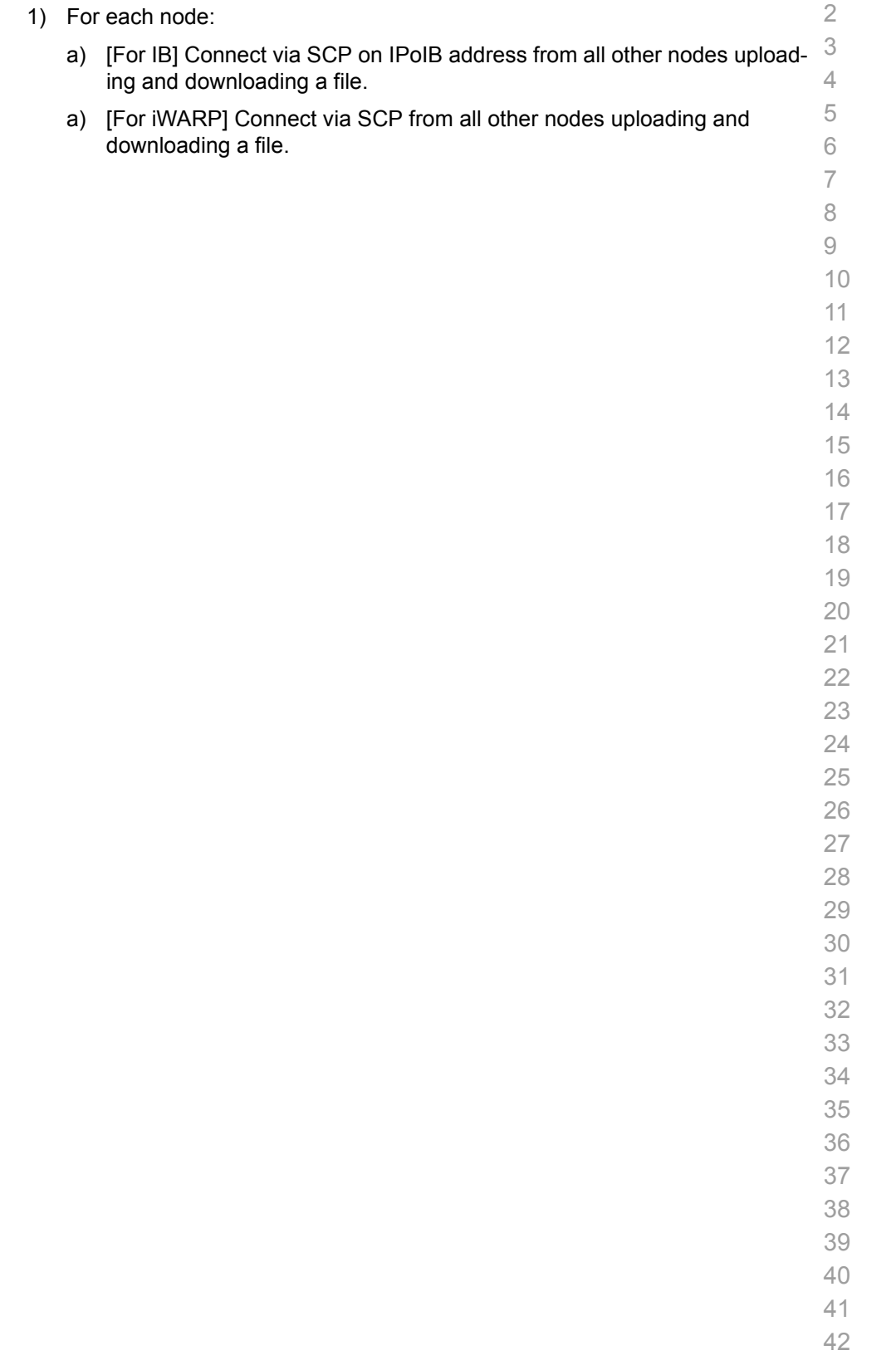

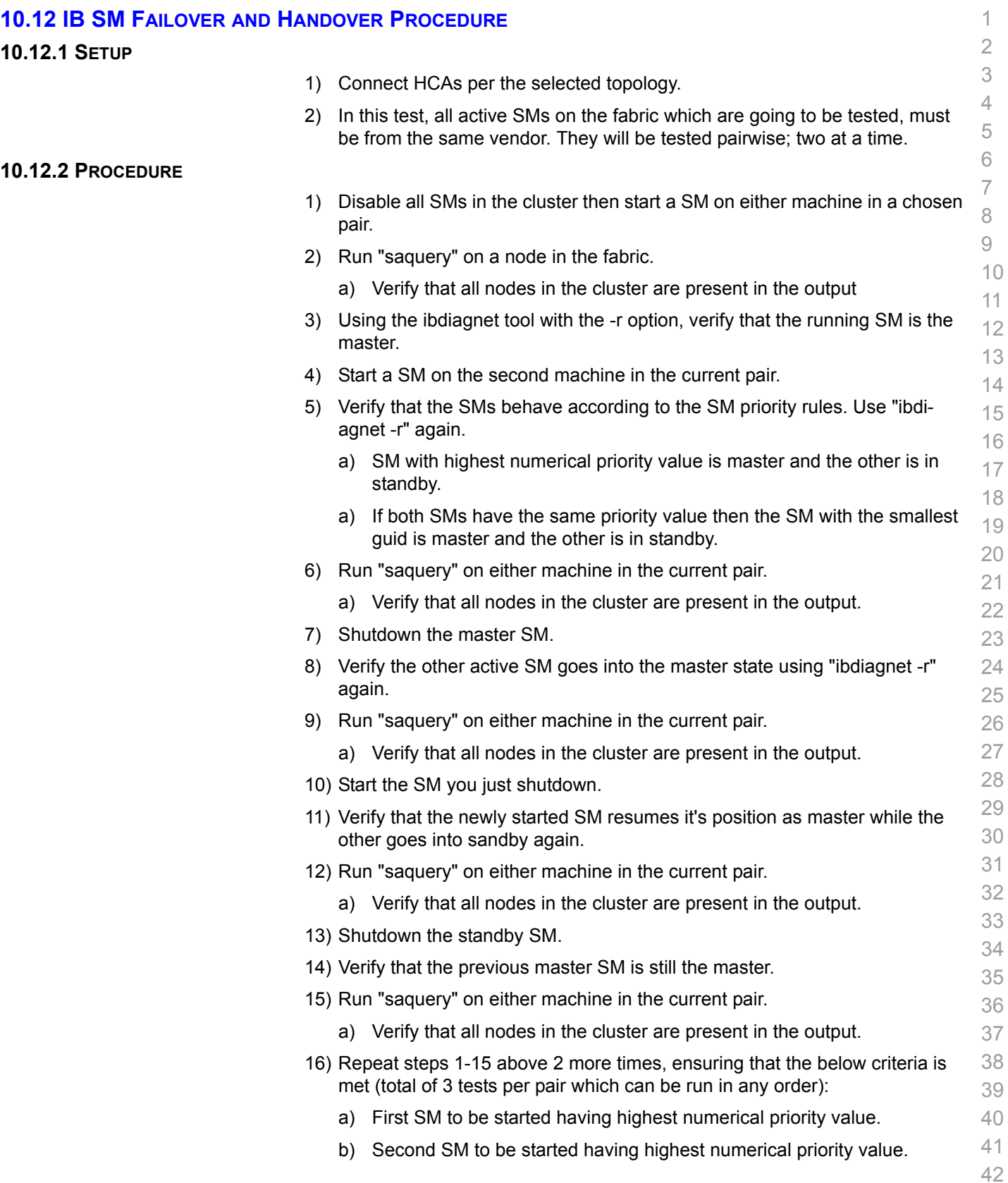

Last Modified: 8/29/08 2:11 pm example and the Page 54 <http://www.openfabrics.org/>

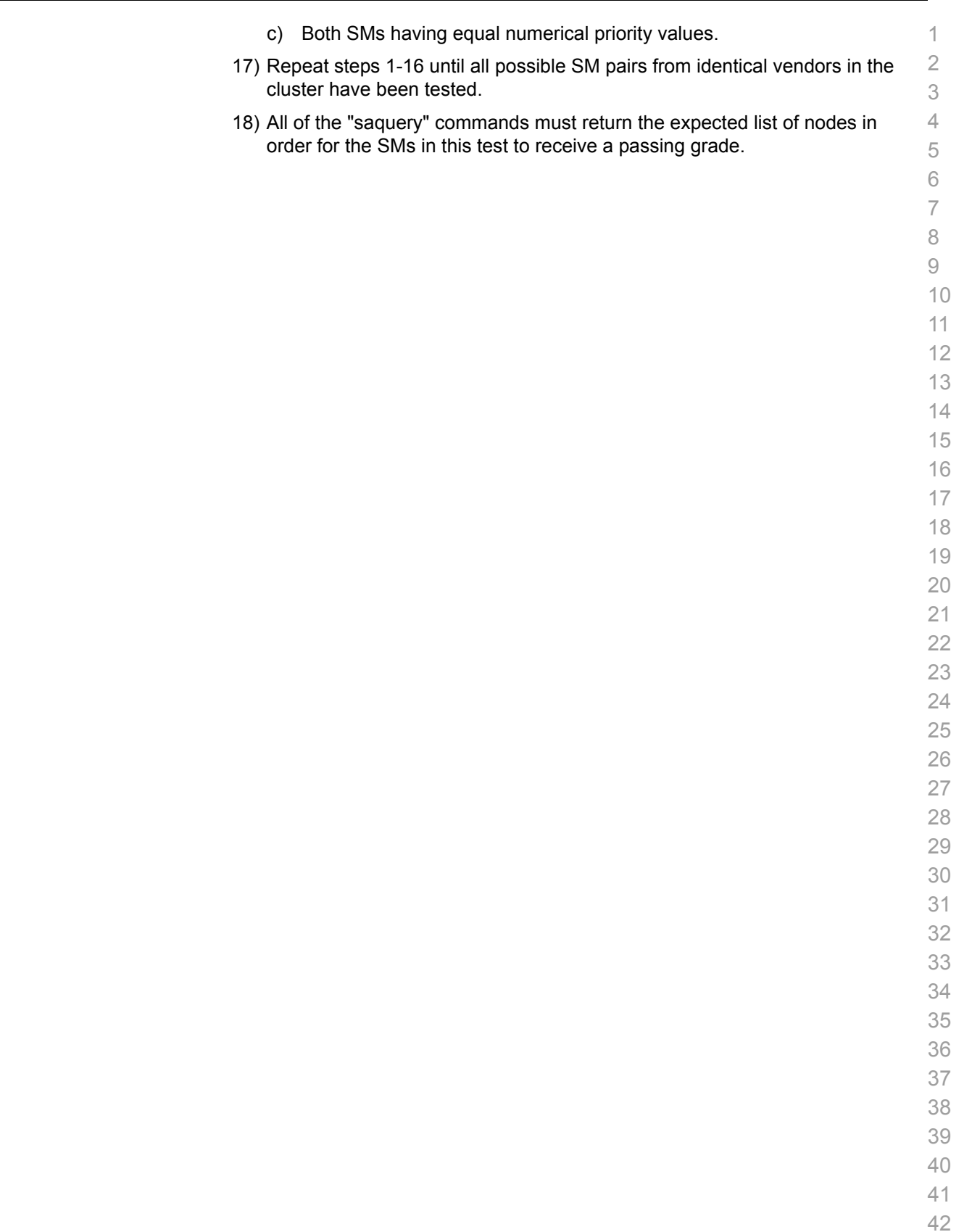

#### **10.13.1 MVAPICH 1**

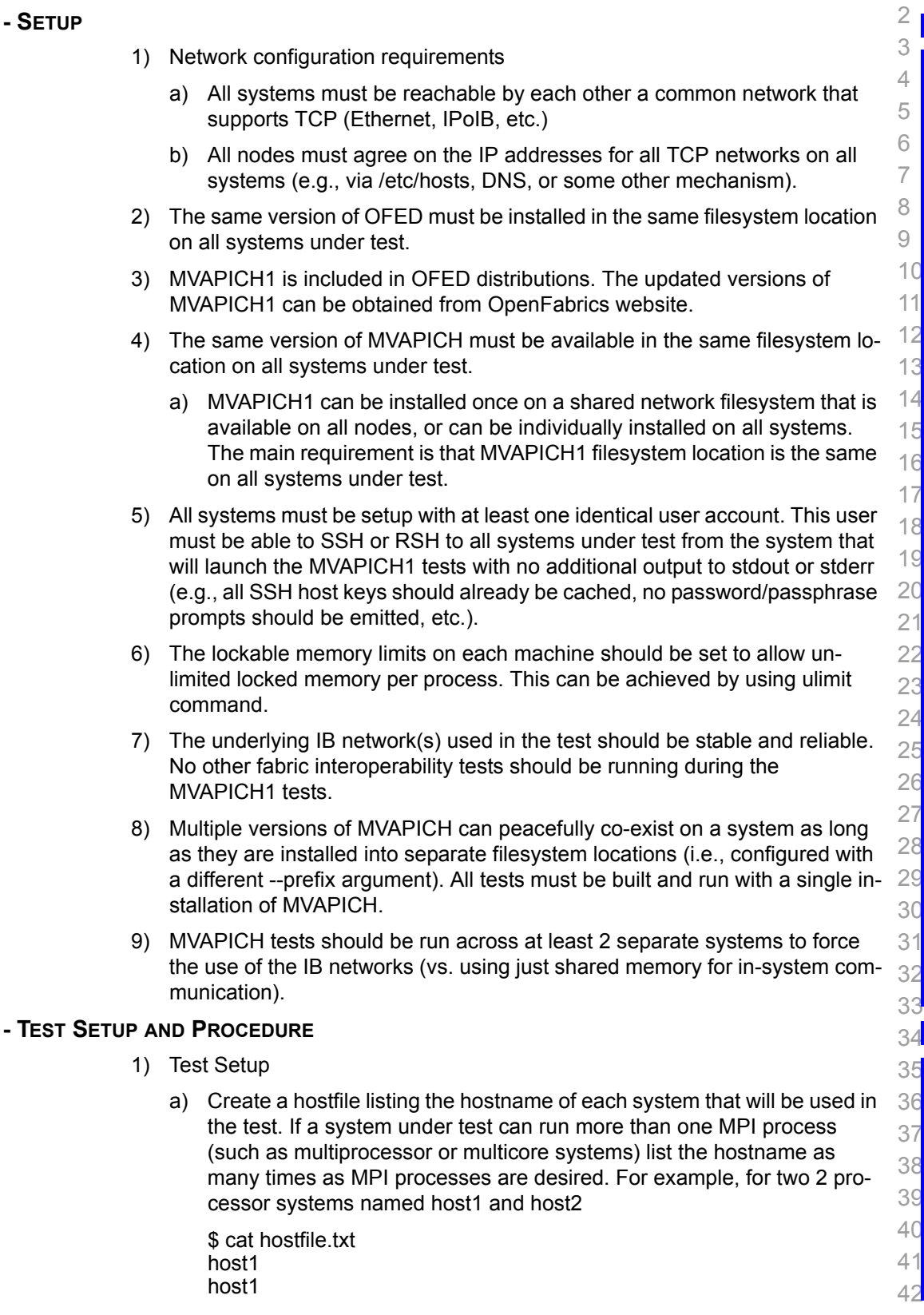

**10.13.2 MVAPICH 1** 

### host2

host2

b) Download and install Intel® MPI Benchmarks on all nodes from:

[http://www.intel.com/cd/software/products/asmo](http://www.intel.com/cd/software/products/asmo-na/eng/cluster/mpi/219848.htm)[na/eng/cluster/mpi/219848.htm](http://www.intel.com/cd/software/products/asmo-na/eng/cluster/mpi/219848.htm)

Follow the instructions below to install:

- i) untar downloaded archive
- 8 9 10 11 12 13 14 15 16 17 18 19  $20$  $2<sup>1</sup>$ ii) open <untarred directory>/src/make\_mpich and fill in the following variables: MPI\_HOME=<path to mvapich1 directory> #mine was /usr/mpi/gcc/mvapich-1.0.1 • CPPFLAGS= -DCHECK iii) gmake -f make mpich This will install the benchmarks inside the MPI\_HOME/tests directory **Note**: Intel® MPI Benchmarks are installed with OFED installation by default c) Enter all nodes and run the following commands: i) echo "PATH=\\$PATH:<path to mvapich1 directory>/bin:<path to mvapich1 directory>/tests/IMB-3.0" >> /<username>/.bashrc # or .cshrc ii) echo "ulimit -l unlimited" >> /<username>/.bashrc # or .cshrc
	- iii) source /<username>/.bashrc # or .cshrc

23 24 **Note**: these commands may fail or produce unexpected results with a shared \$HOME

#### 2) Testing Procedure

- a) The following values are used in the examples below
	- 27 28 i) \$MPIHOME - The absolute directory location of the MVAPICH installation that is common to all systems under test
	- 29 30 31 ii) \$NP - The number of MPI processes to use in the tests. Unless otherwise specified, it is usually the sum of the number of cores on all systems under test
	- iii) \$HOSTFILE The absolute location of the hostfile

#### b) Run Intel® MPI Benchmarks:

- 34 35 36 i) Run the PingPong and PingPing point-to-point tests \$MPIHOME/bin/mpirun -np \$NP IMB-MPI1 -multi 0 PingPong Ping-Ping -hostfile \$HOSTFILE
- 37 38 39 ii) Run all the tests (PingPong, PingPing, Sendrecv, Exchange, Bcast, Allgather, Allgatherv, Alltoall, Reduce, Reduce\_scatter, Allreduce, Barrier), in non-multi mode. \$MPIHOME/bin/mpirun -np \$NP IMB-MPI1 -multi 0 -hostfile \$HOST-

40 41

42

22

25 26

32 33

FILE

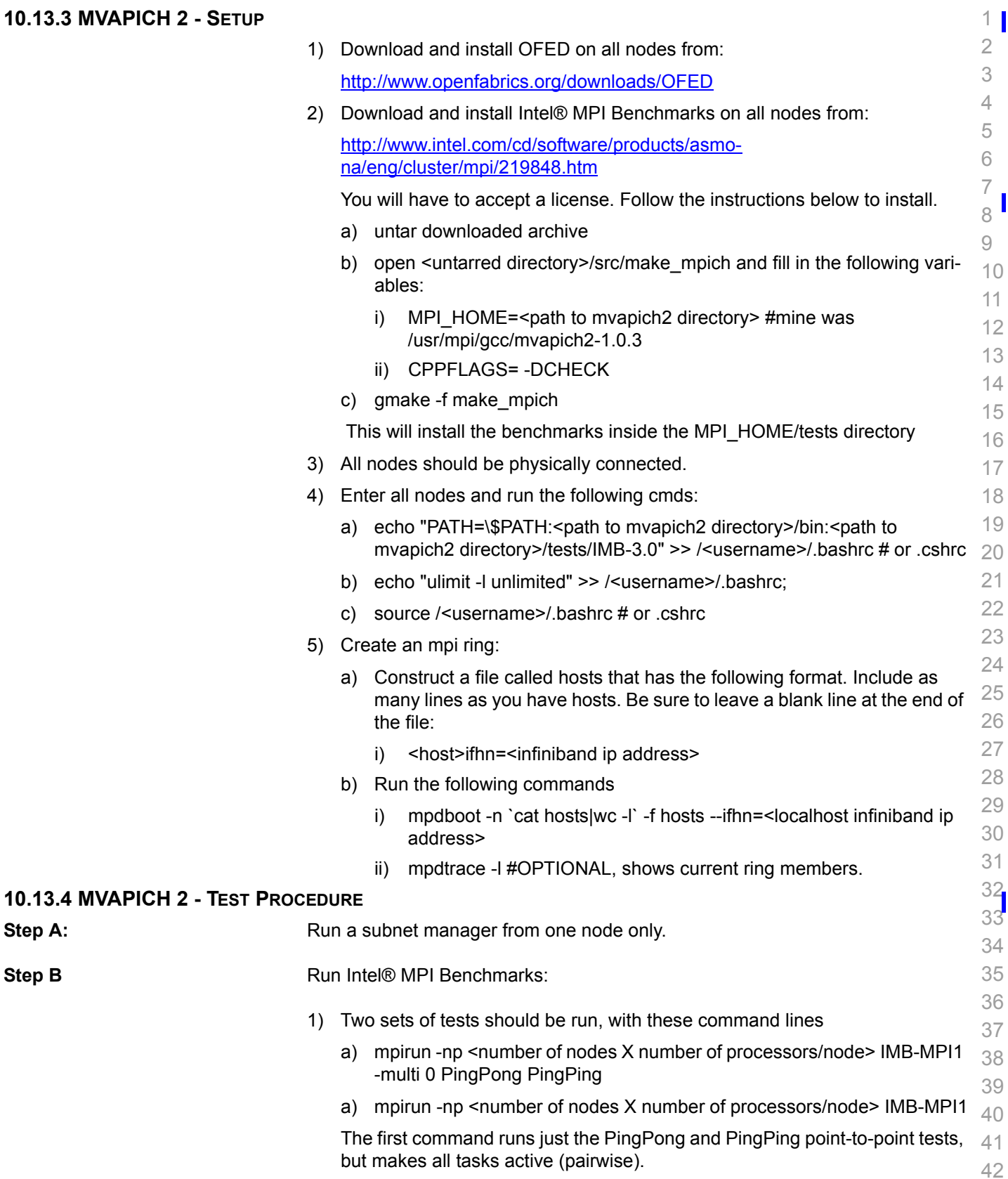

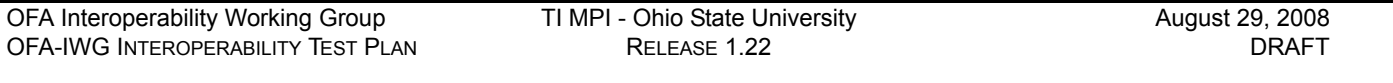

The second command runs all the tests (PingPong, PingPing, Sendrecv, Ex- 1 2 change, Bcast, Allgather, Allgatherv, Alltoall, Reduce, Reduce\_scatter, Allre- duce, Barrier), in non-multi mode.

- 2) If the test passes shutdown current subnet manager and start another one on a different node; run both tests again.
- 3) Repeat until all nodes have run a subnet manager and passed all tests.

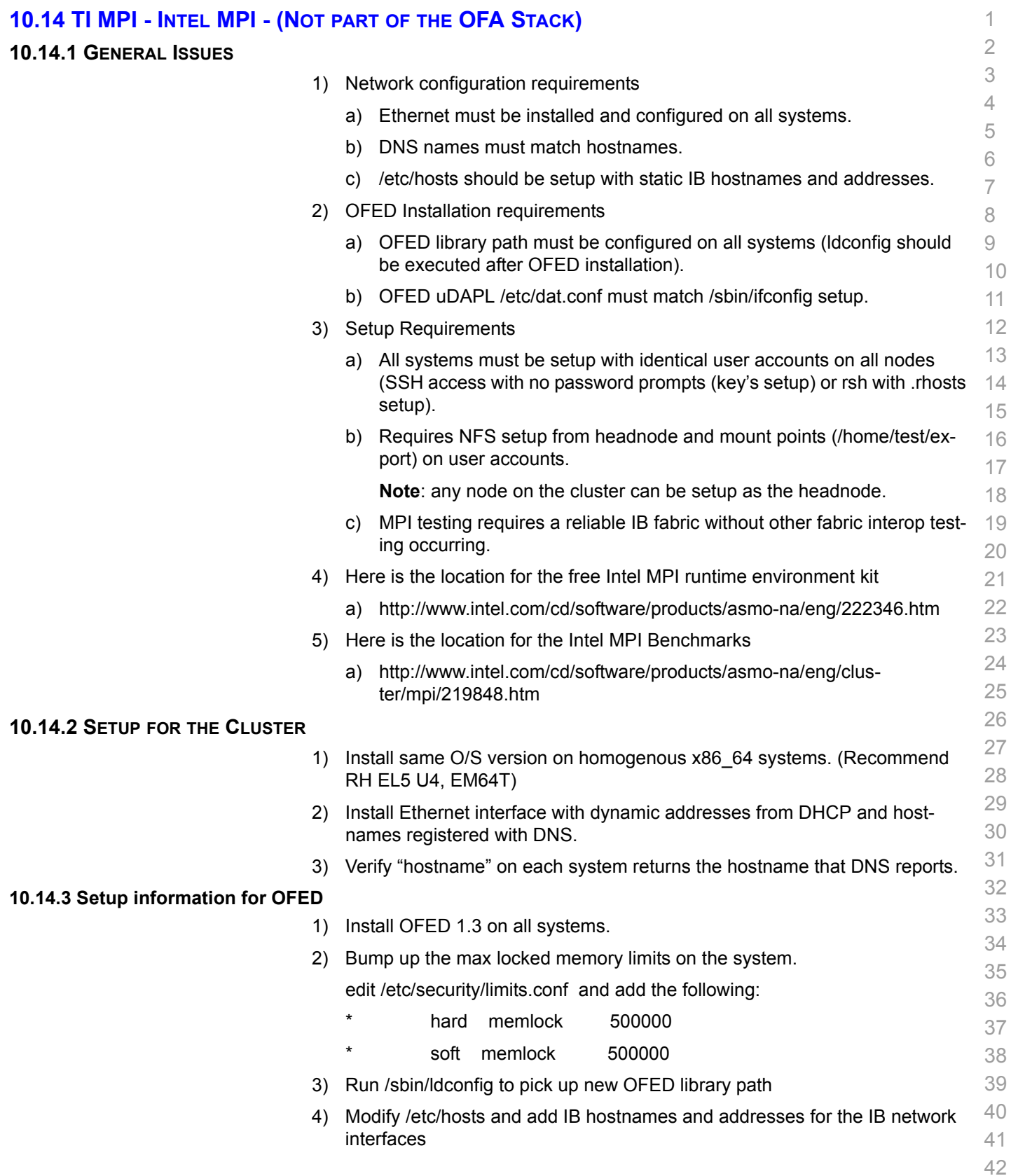

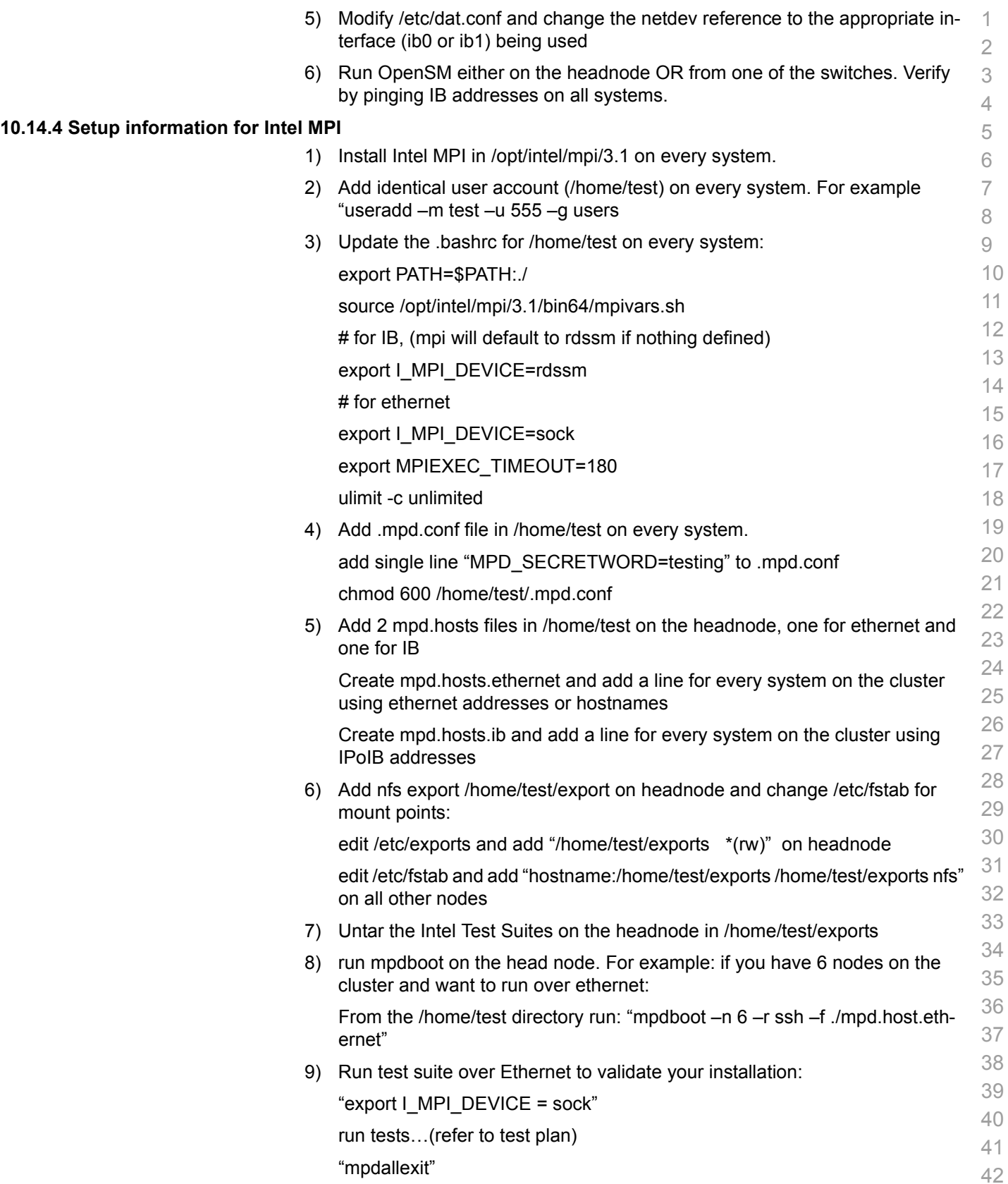

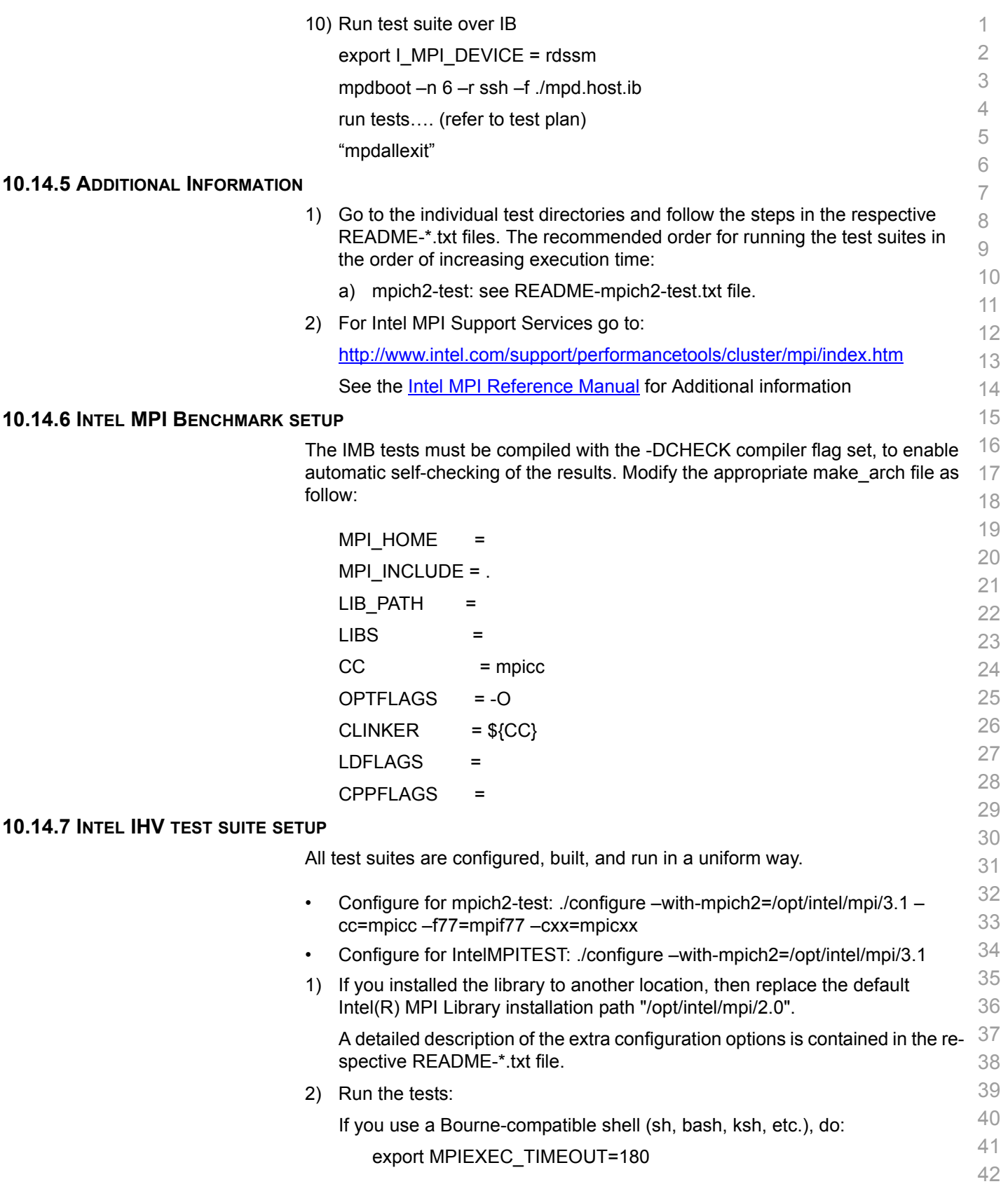

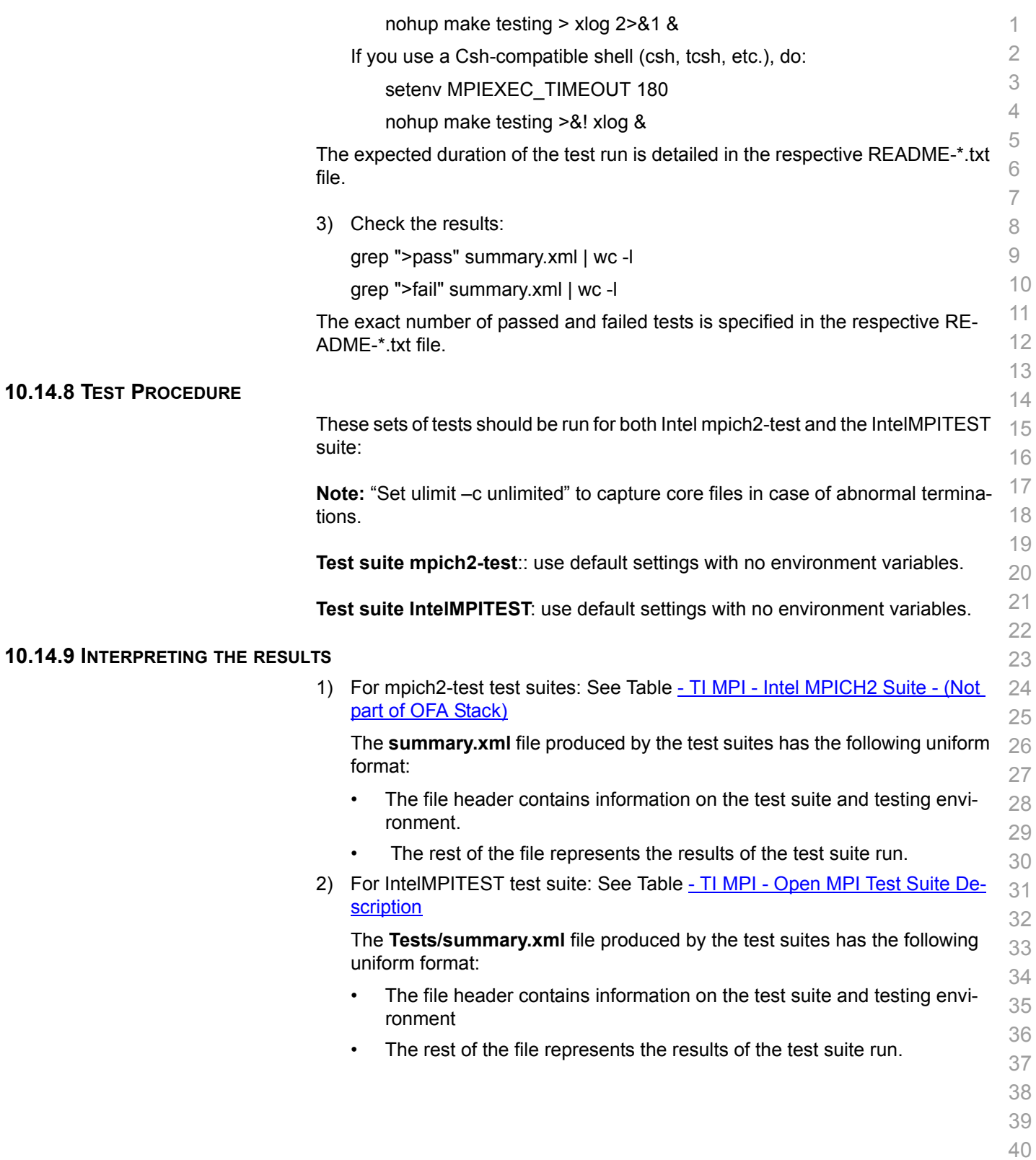

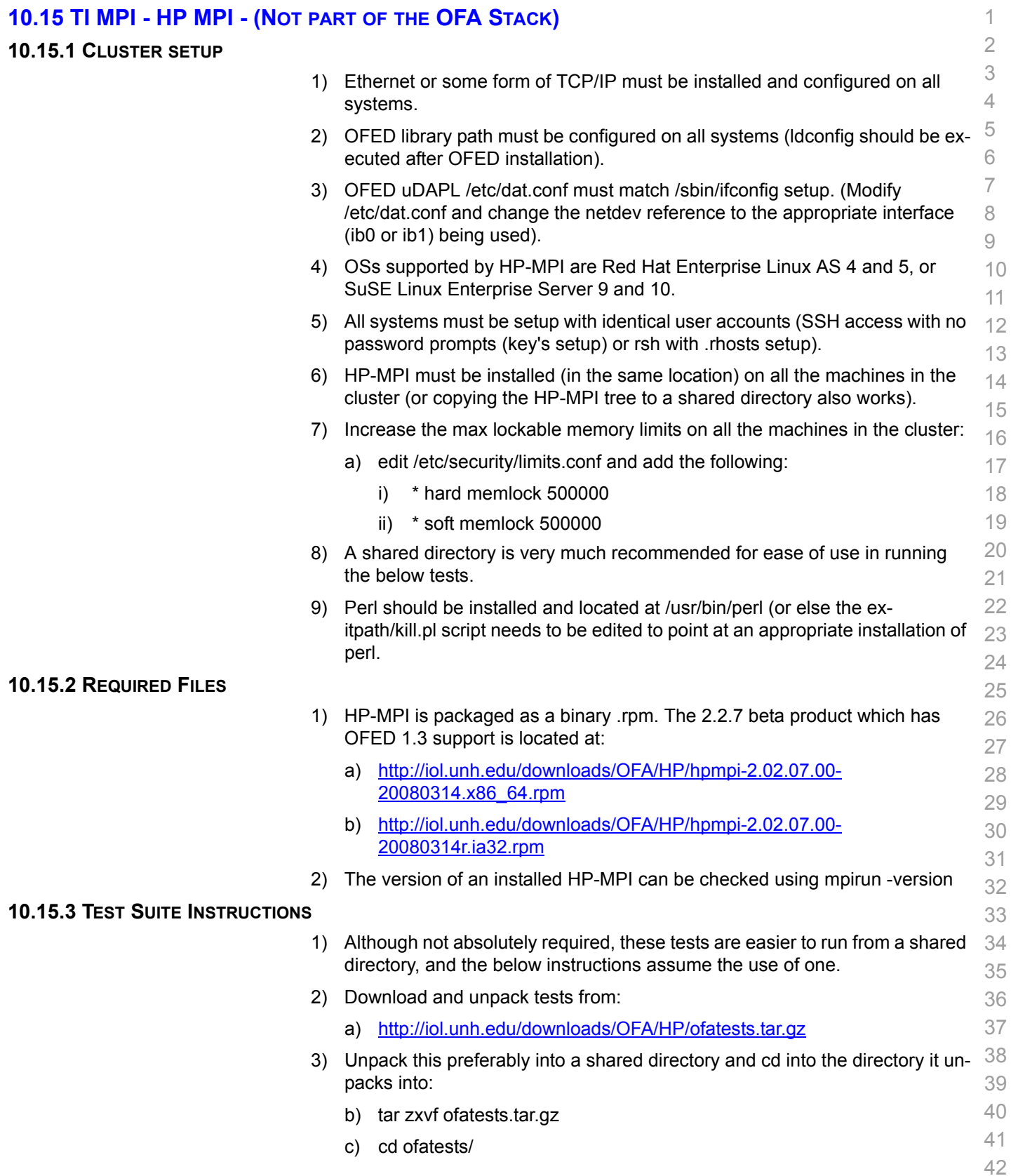

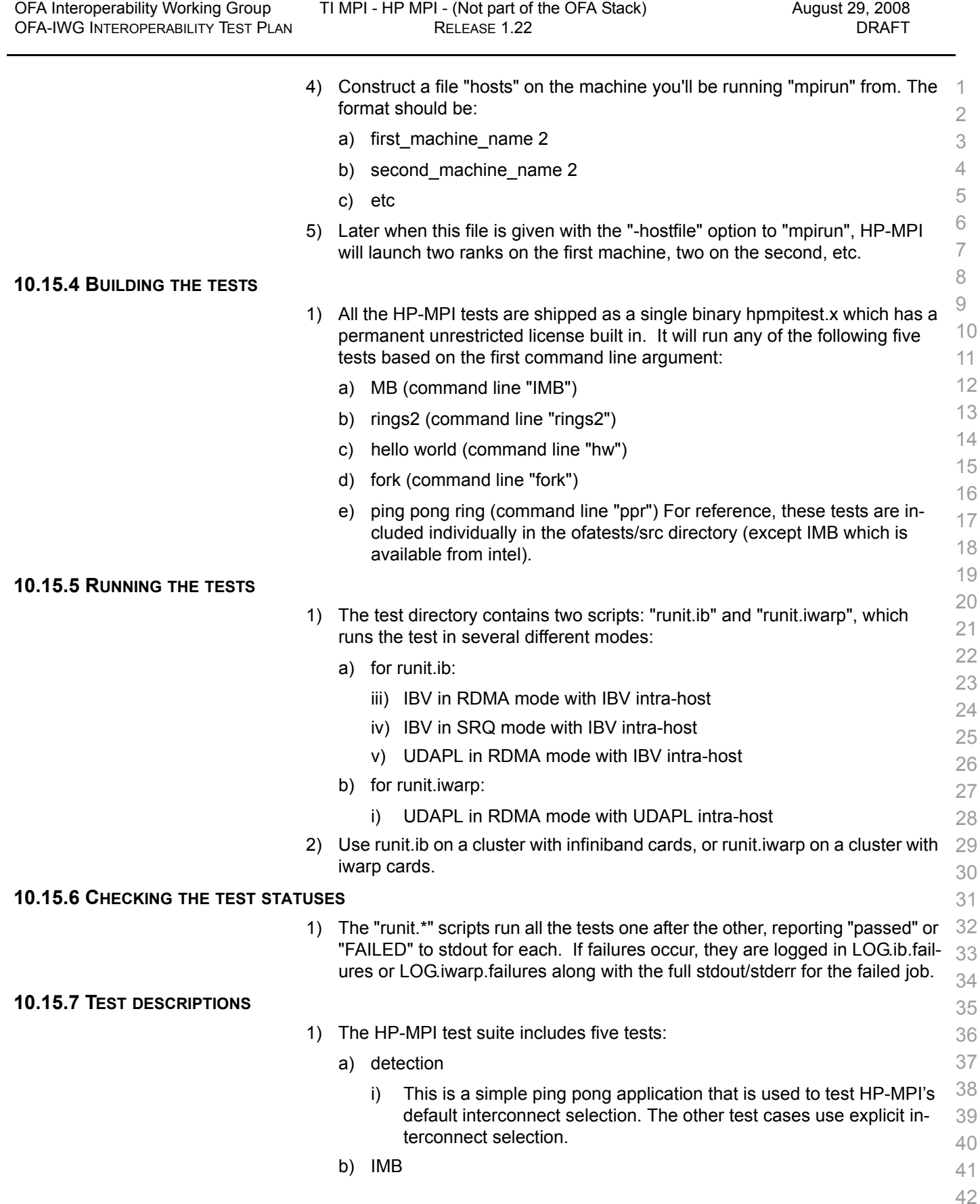

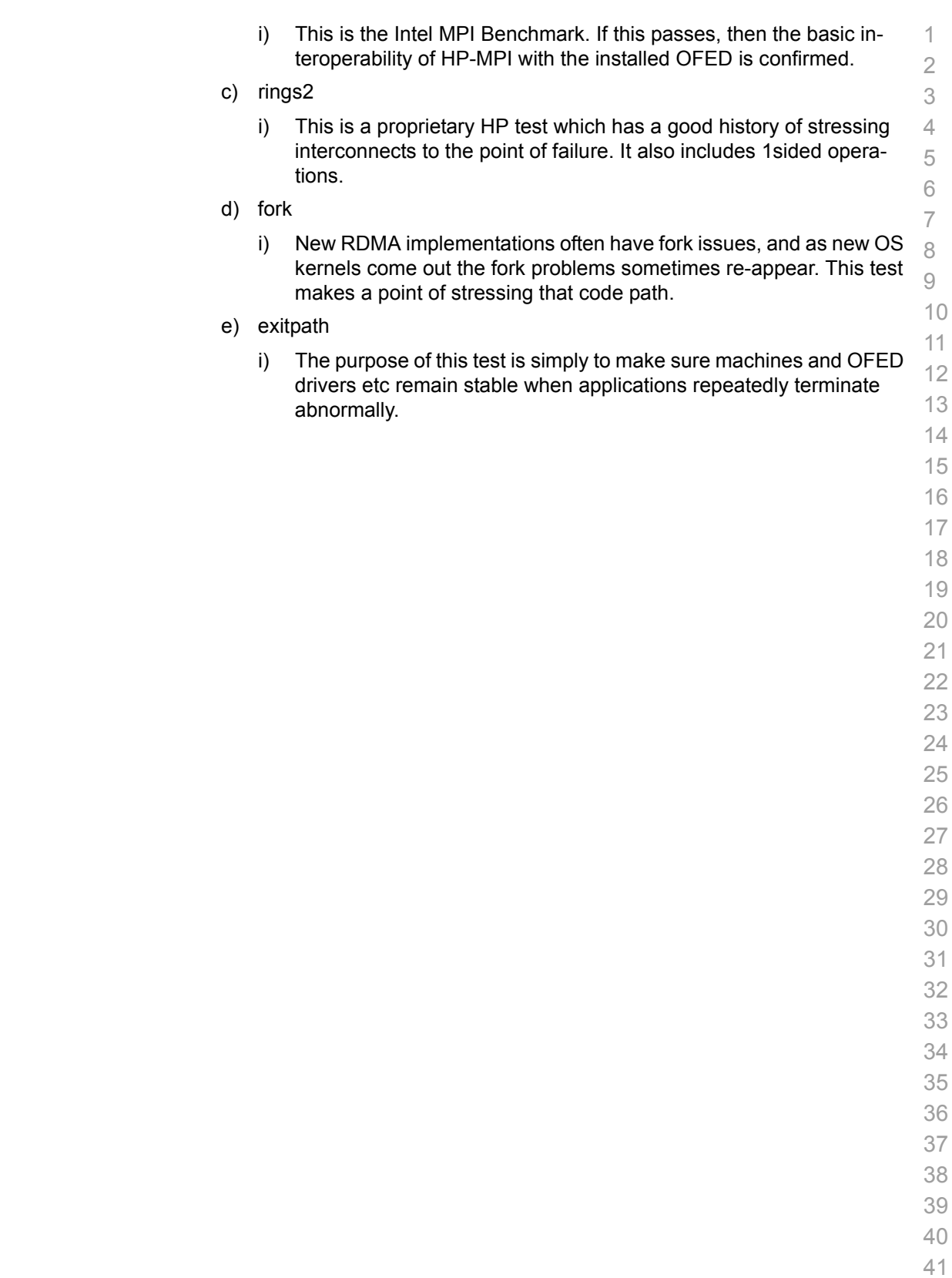

## **10.16 TI MPI - OPEN MPI**

#### **10.16.1 CLUSTER SETUP**

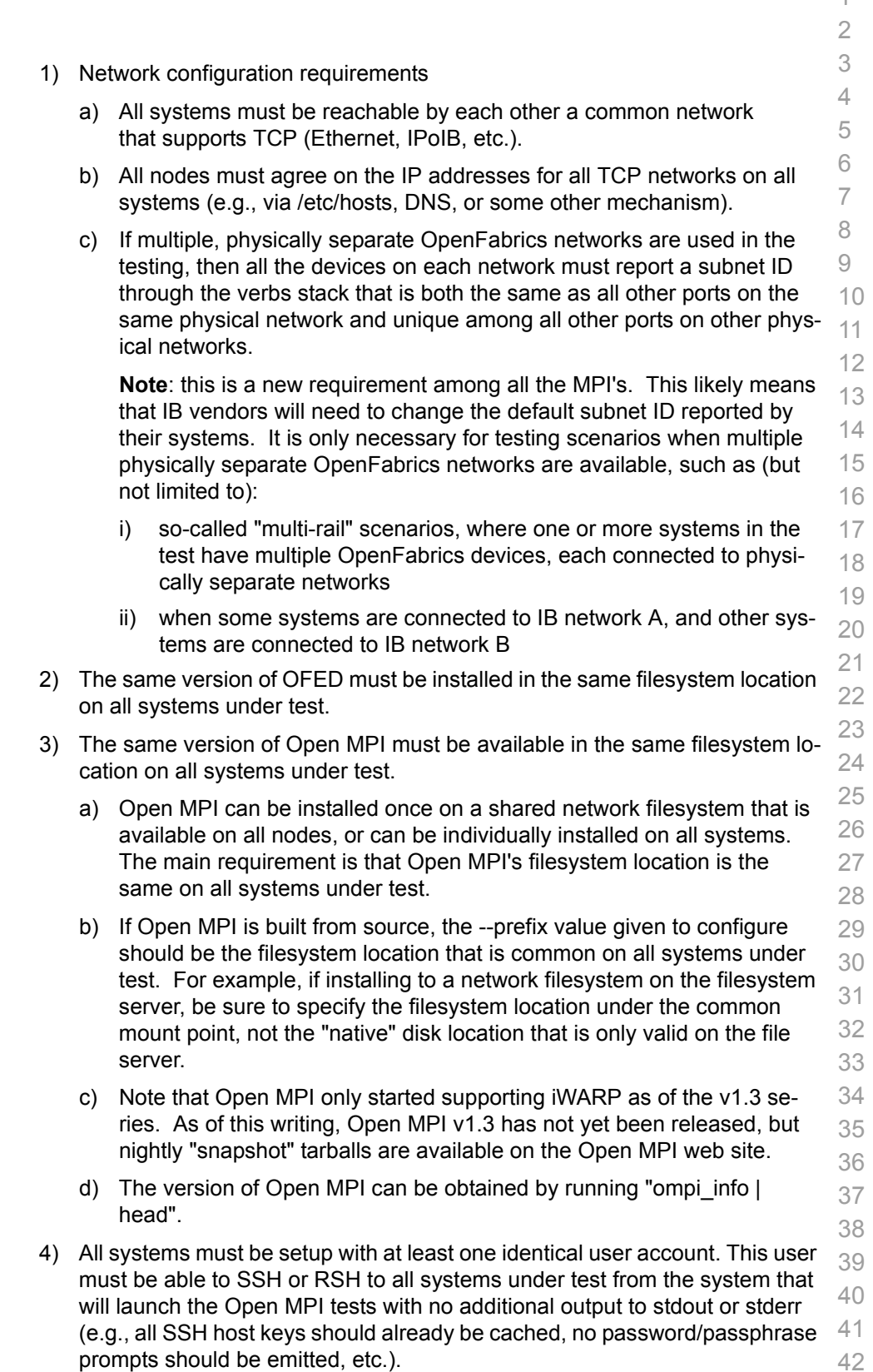

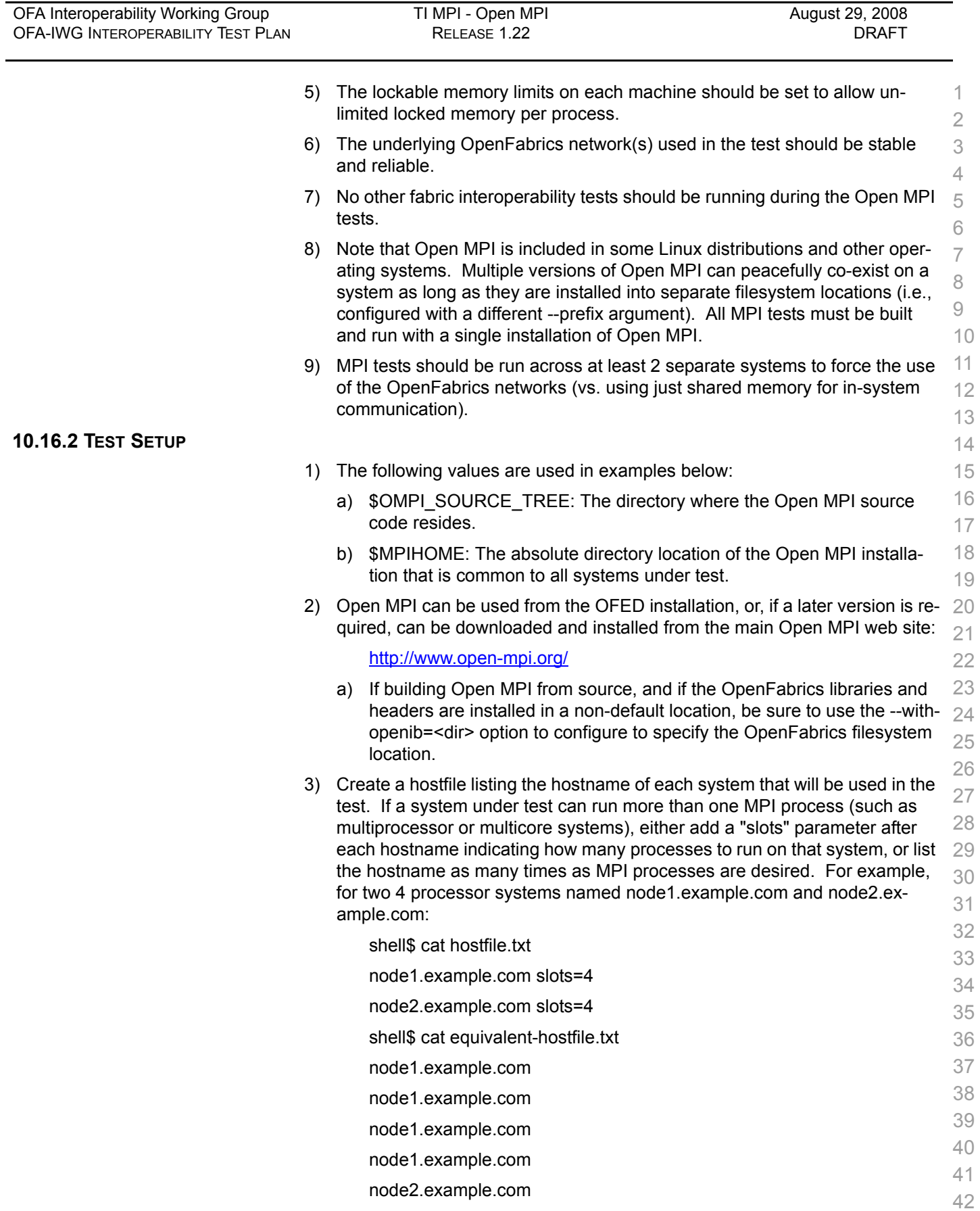

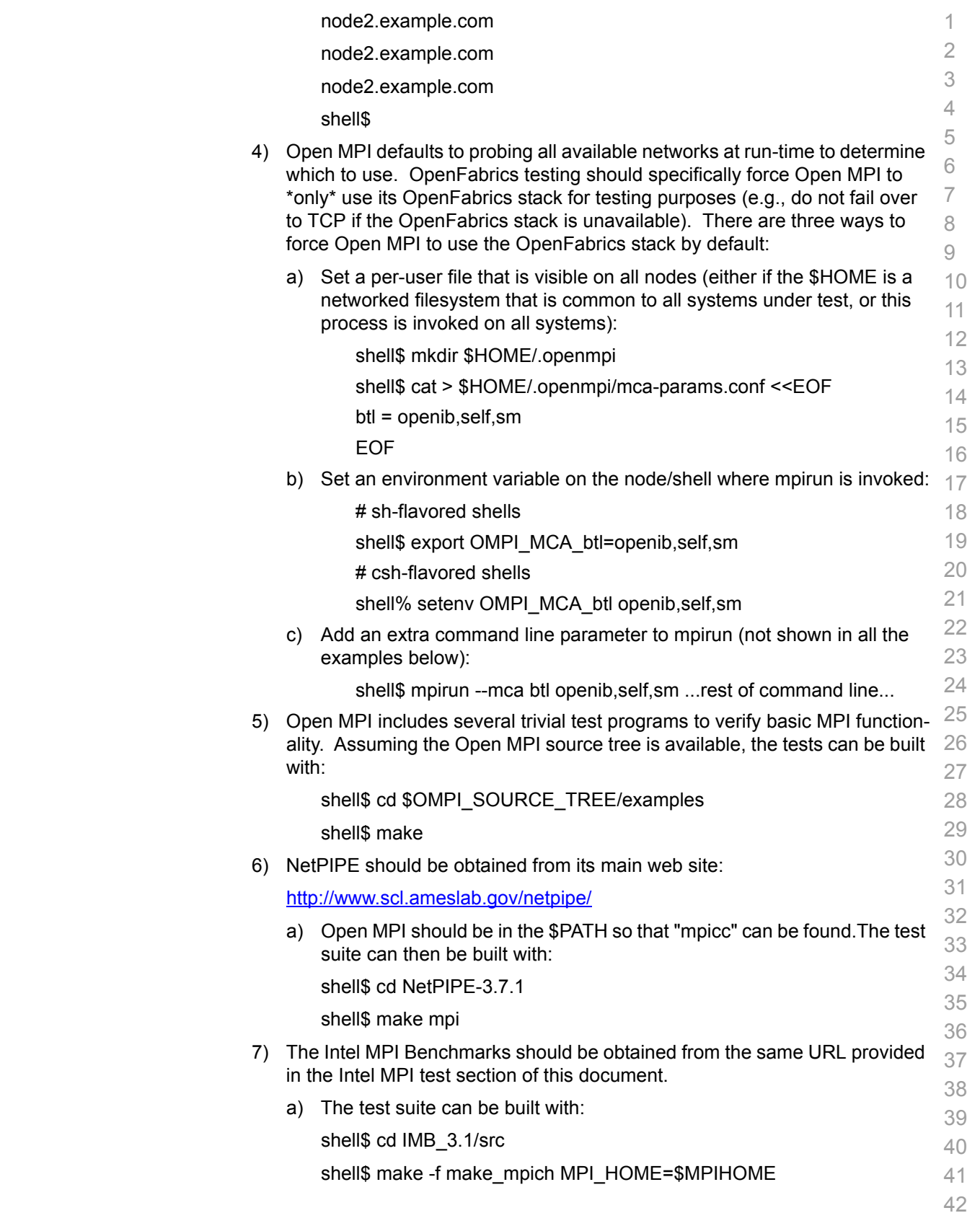

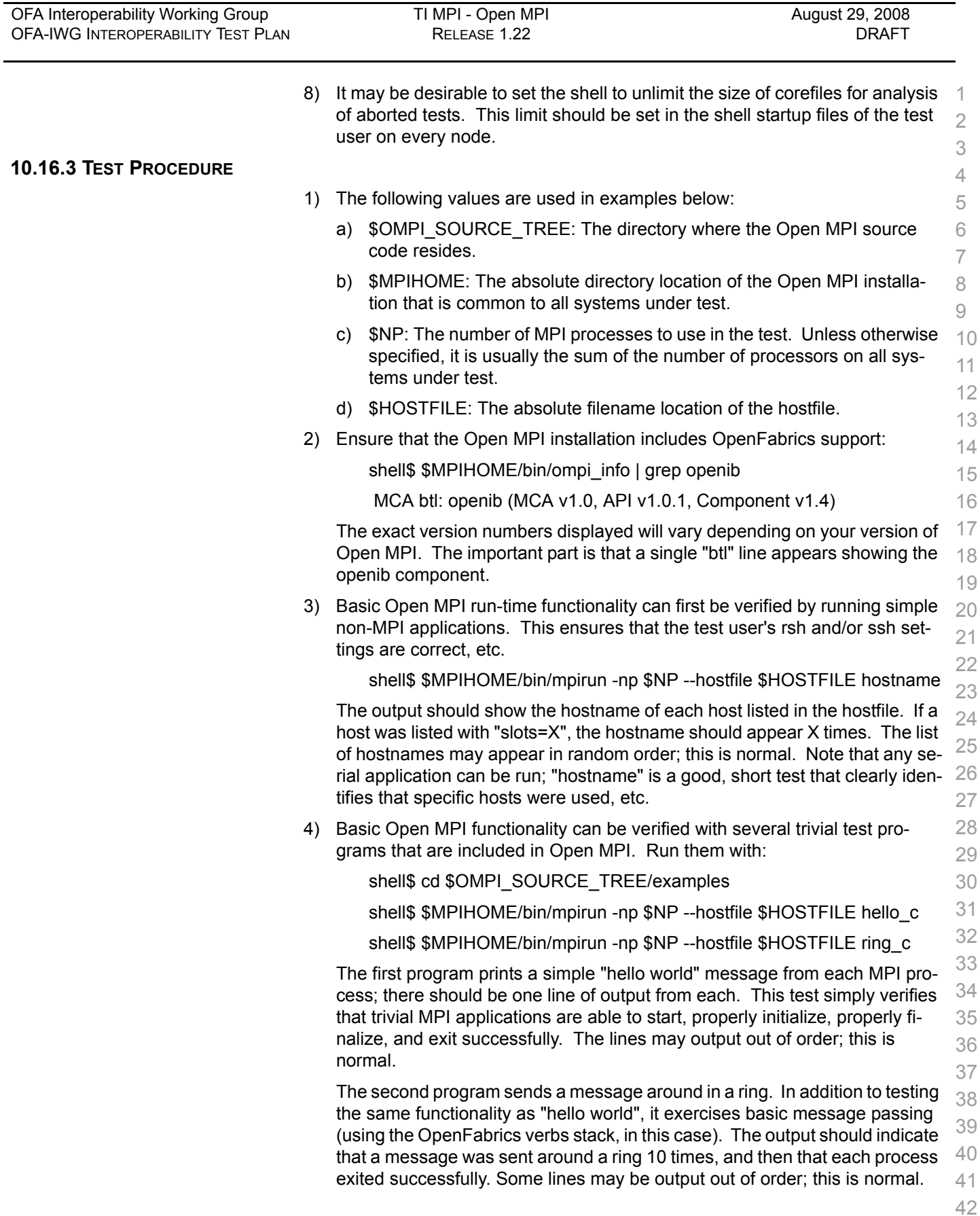

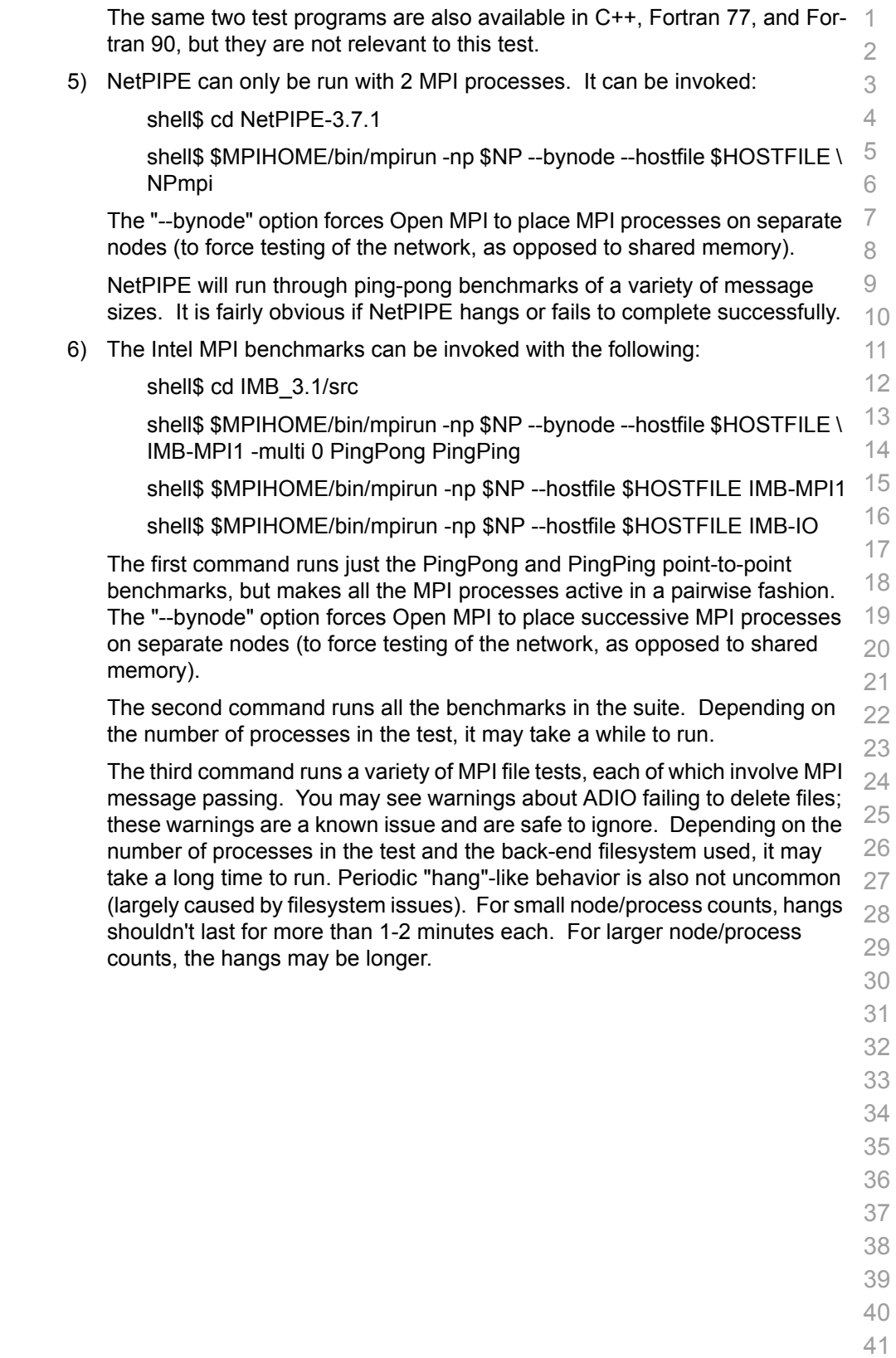

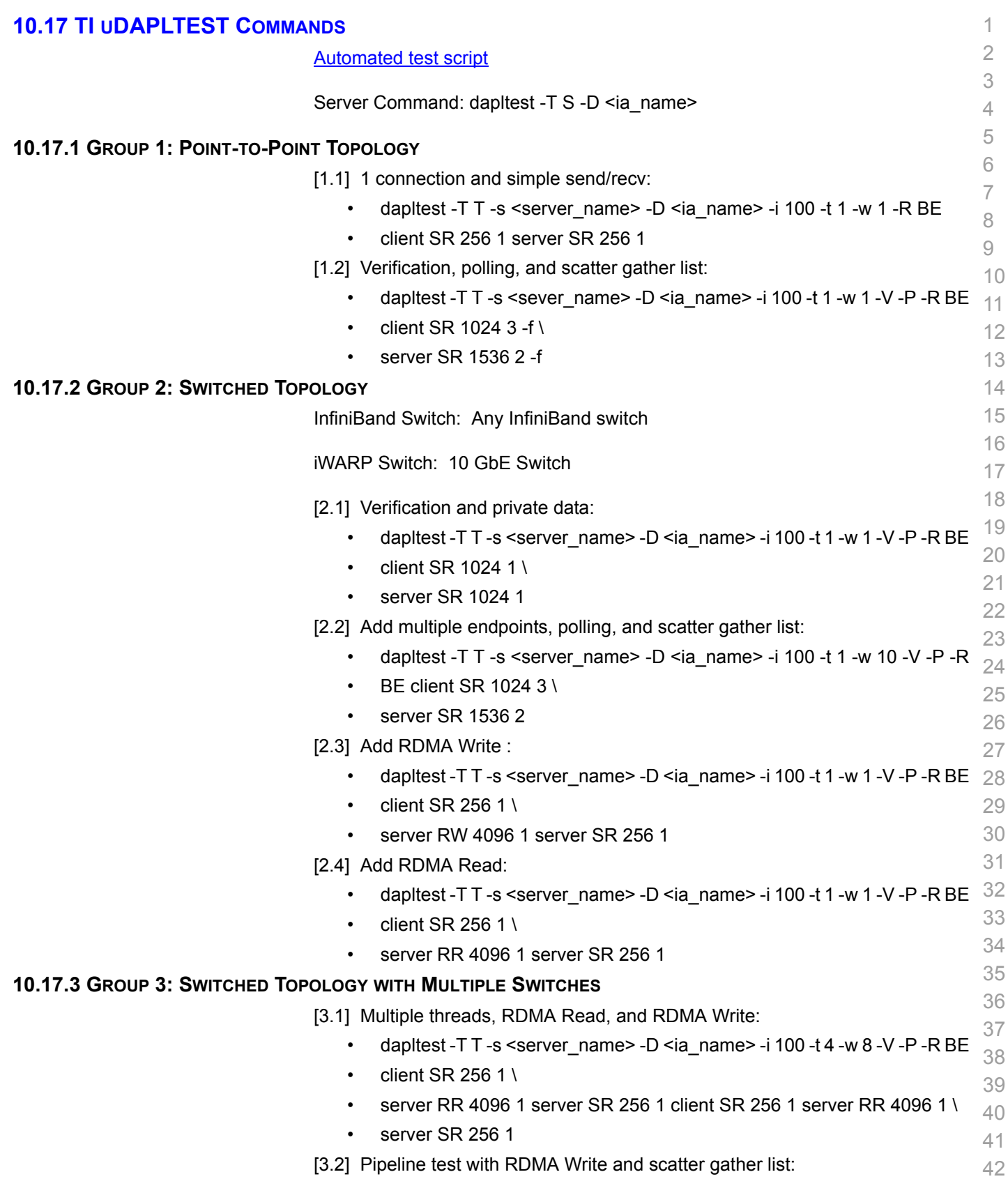
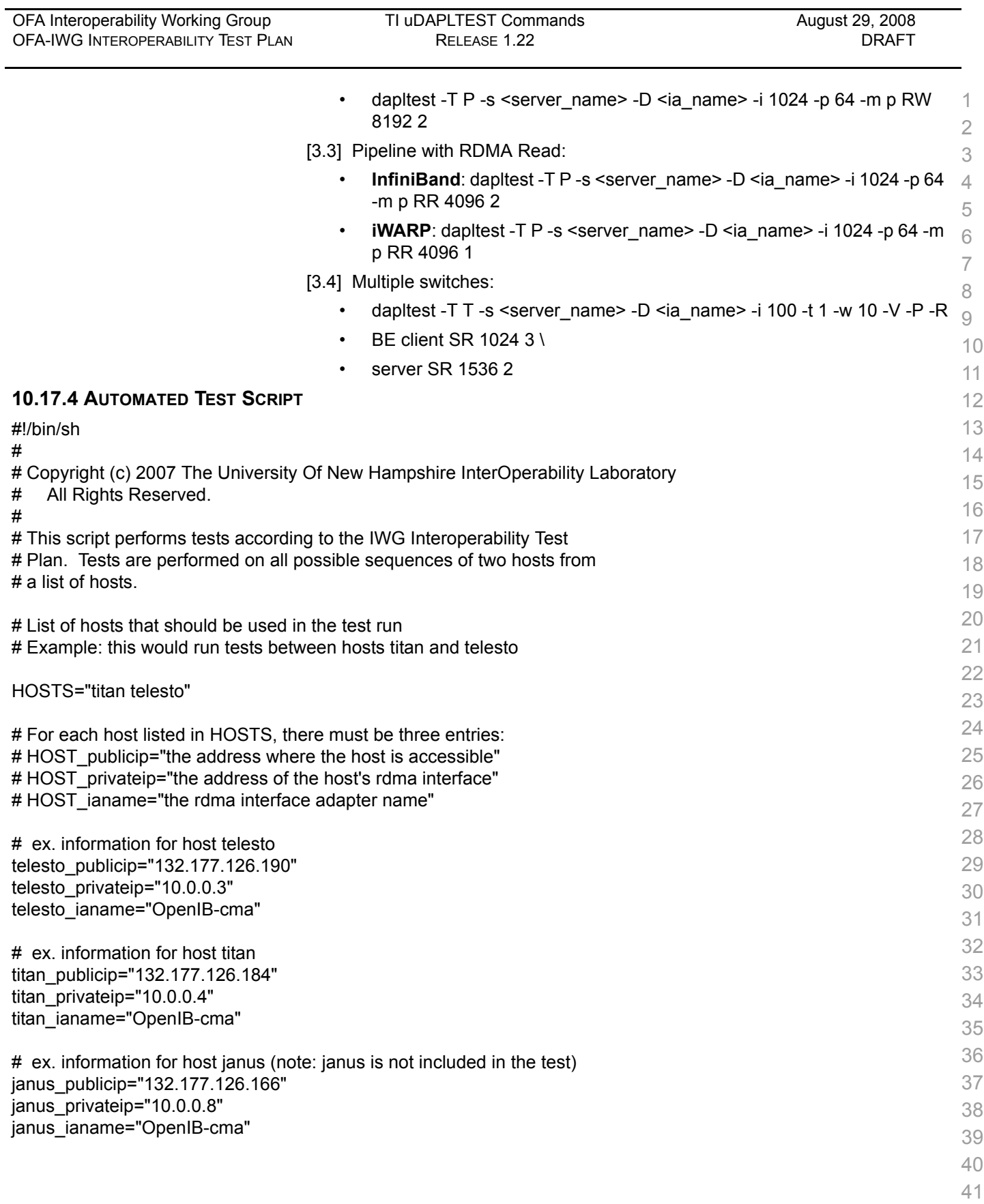

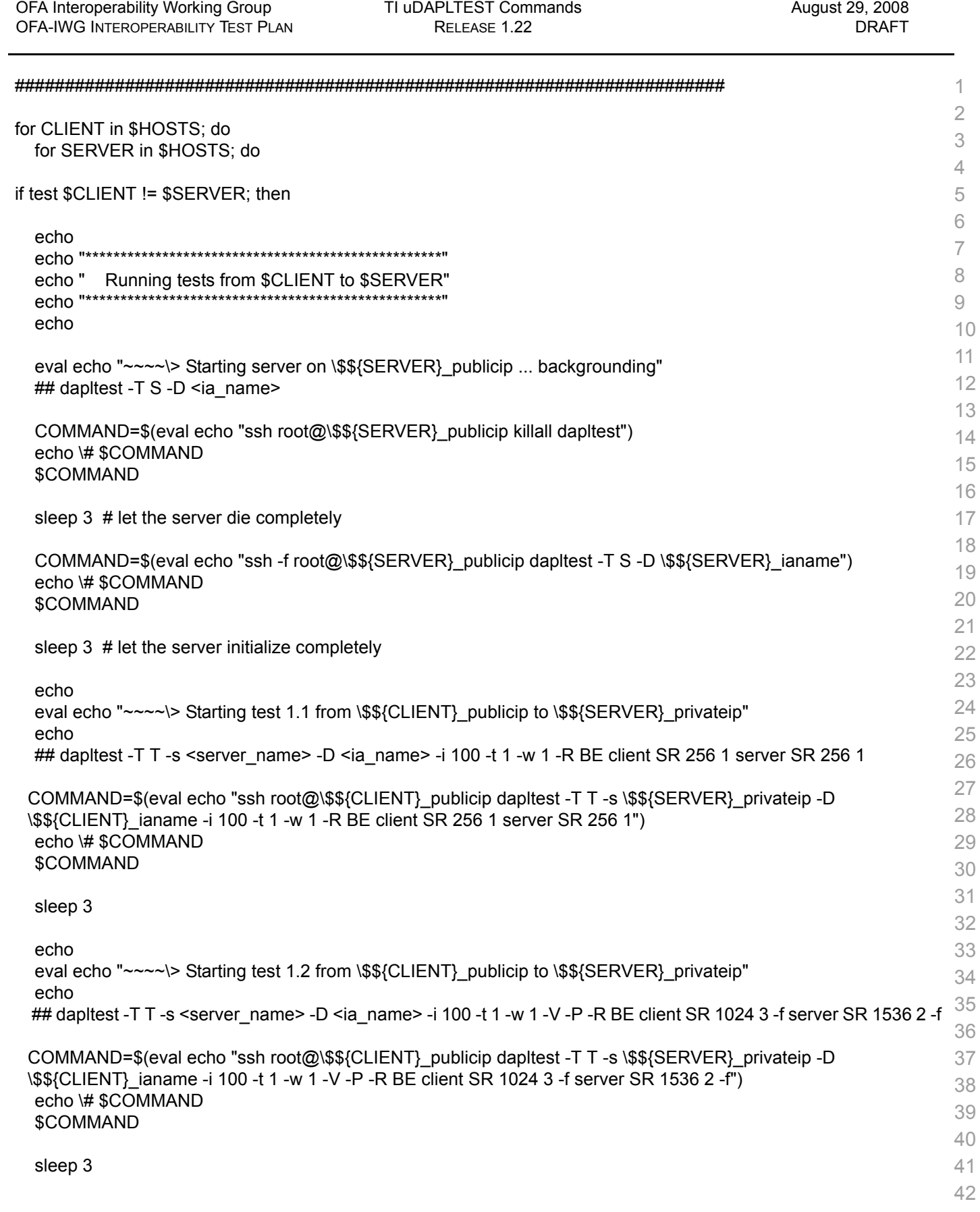

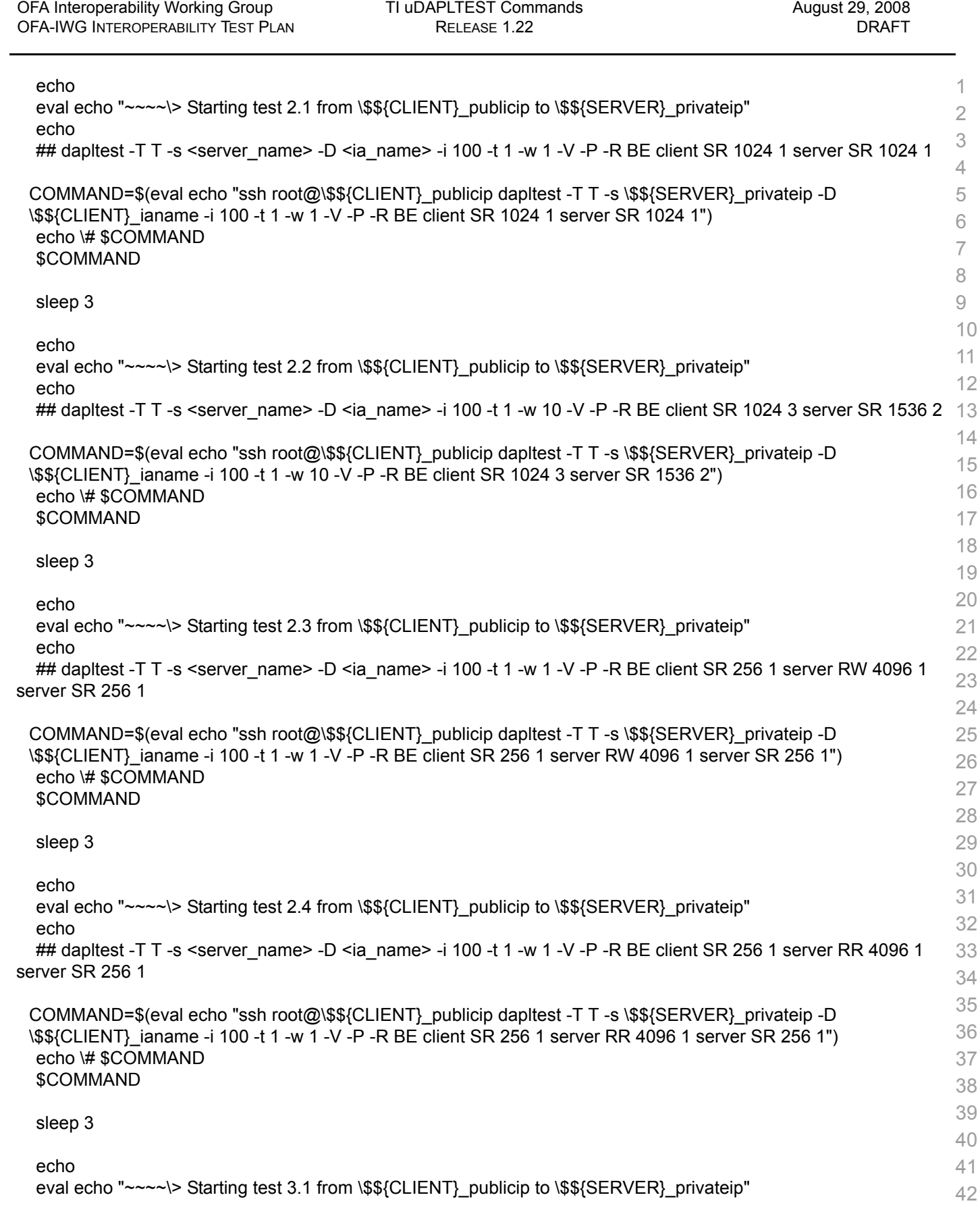

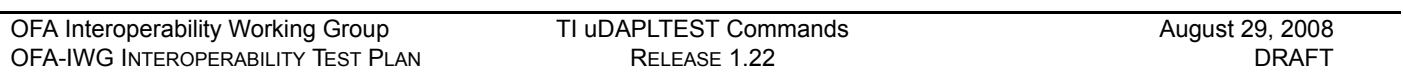

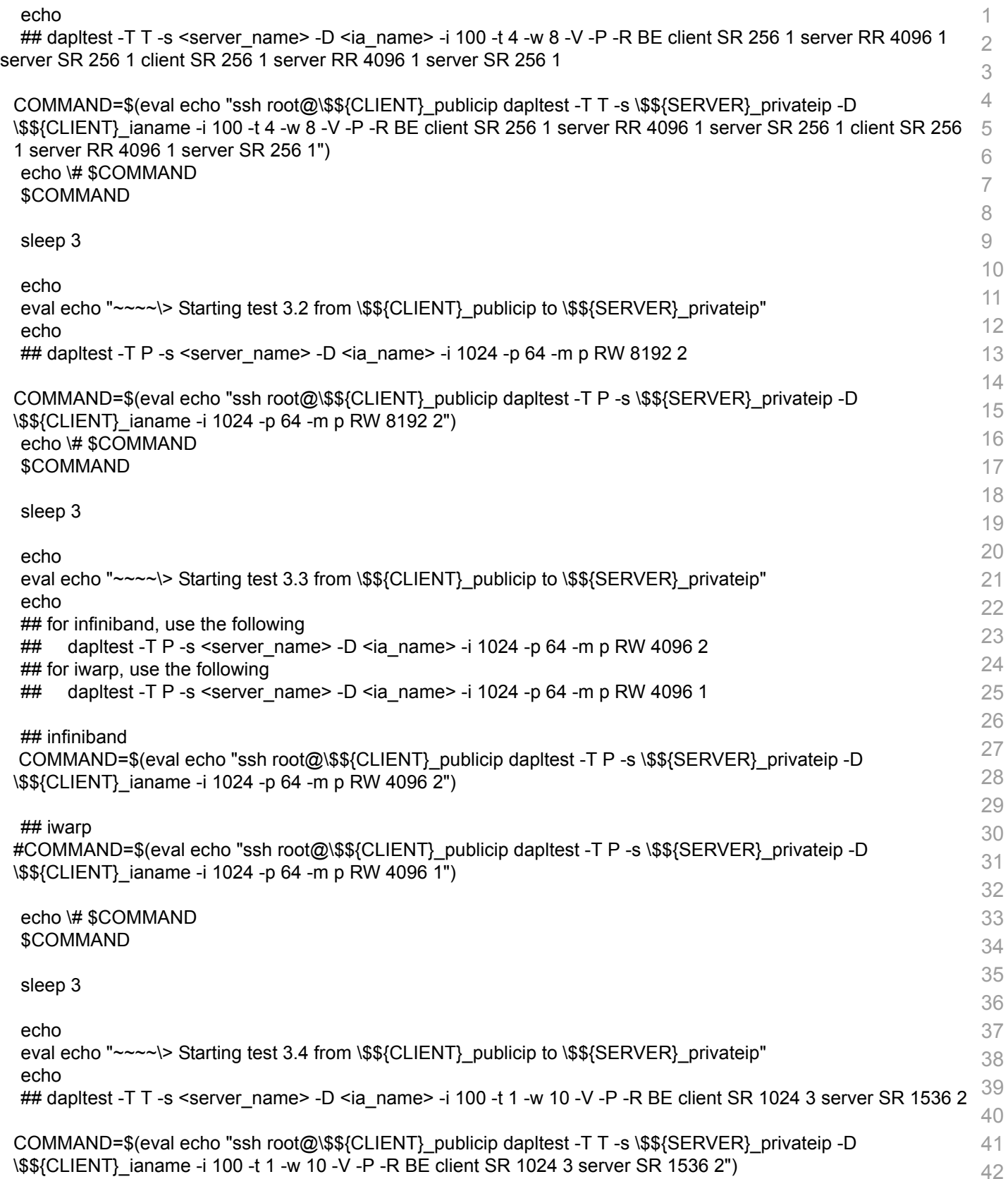

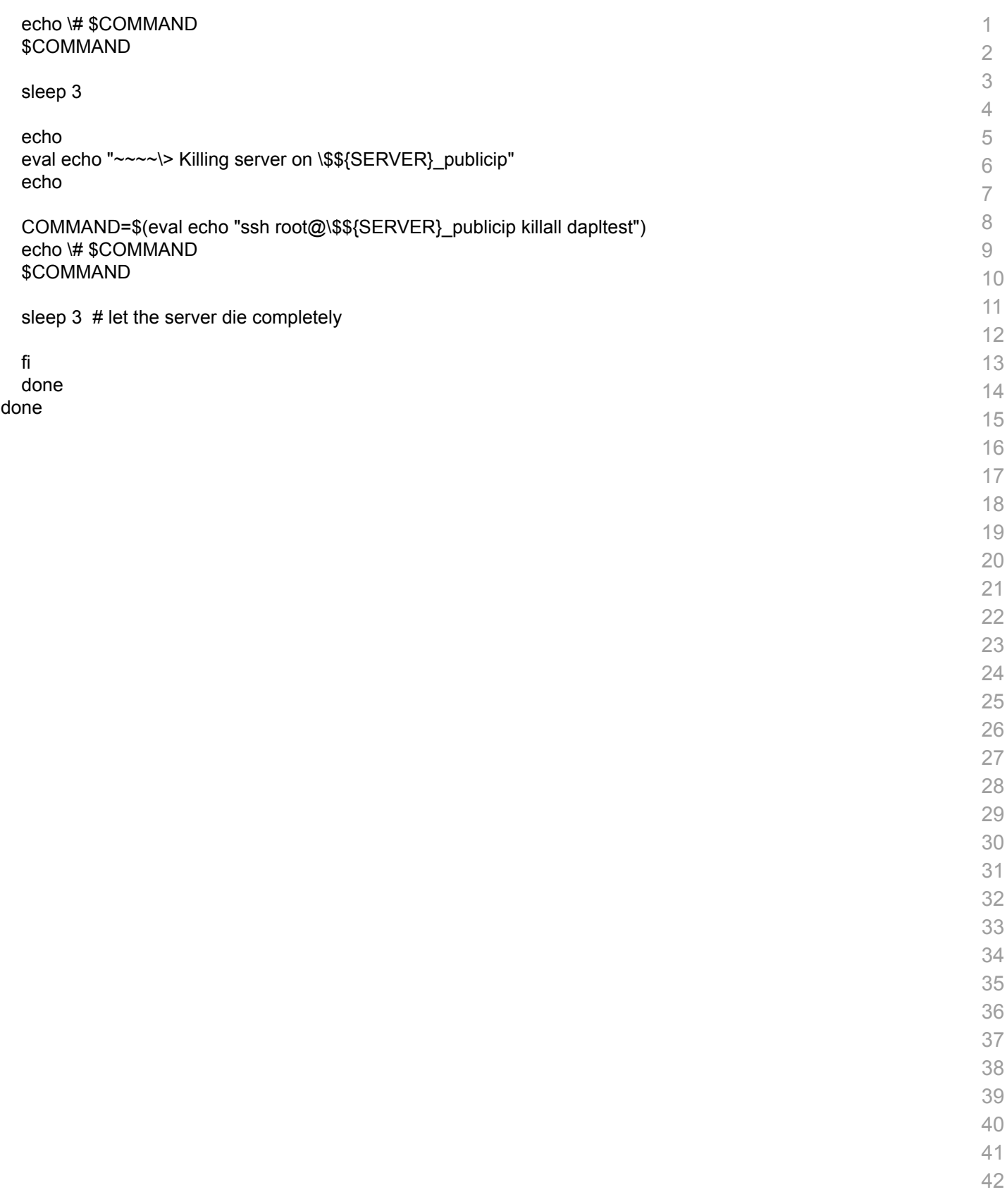

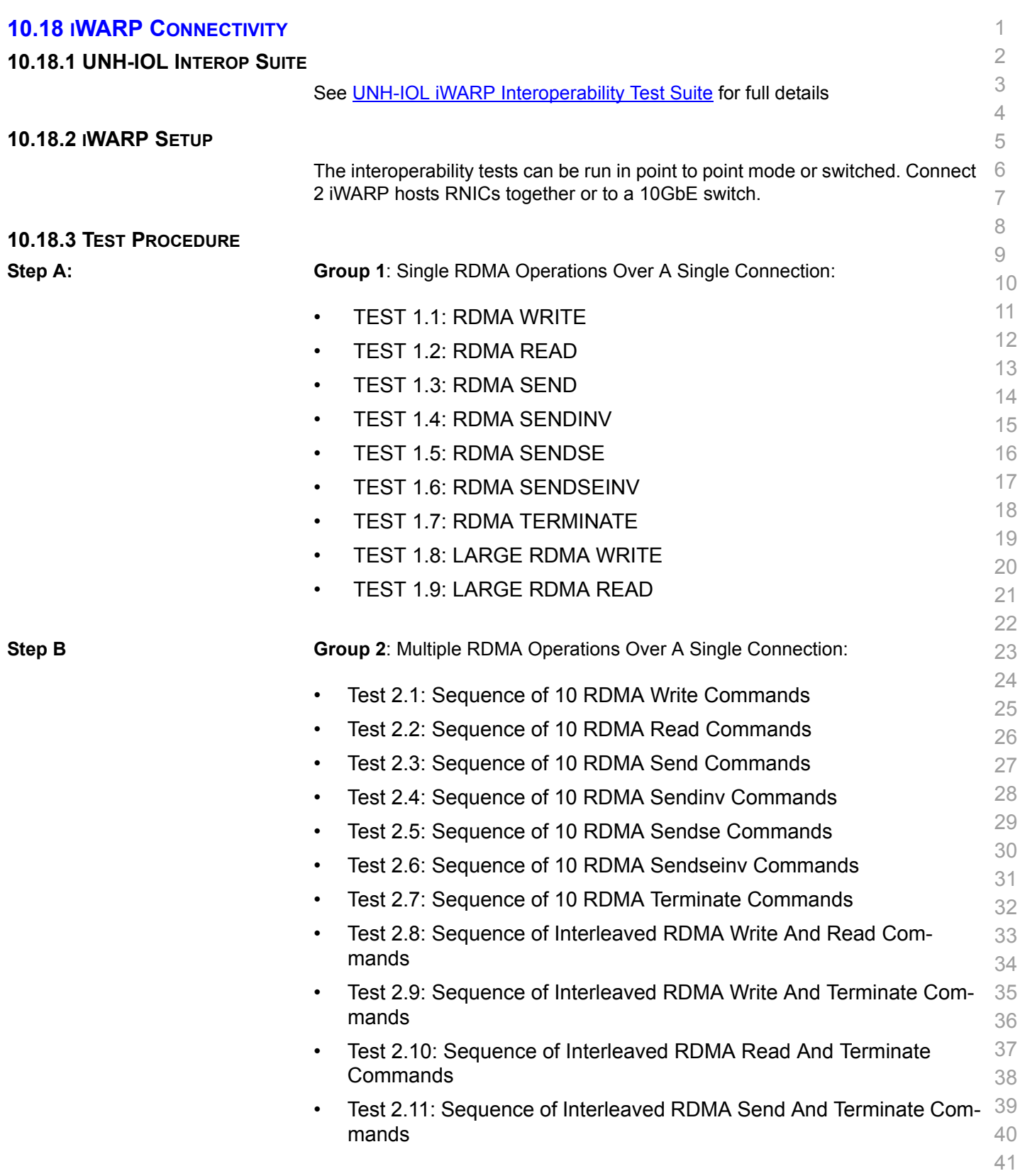

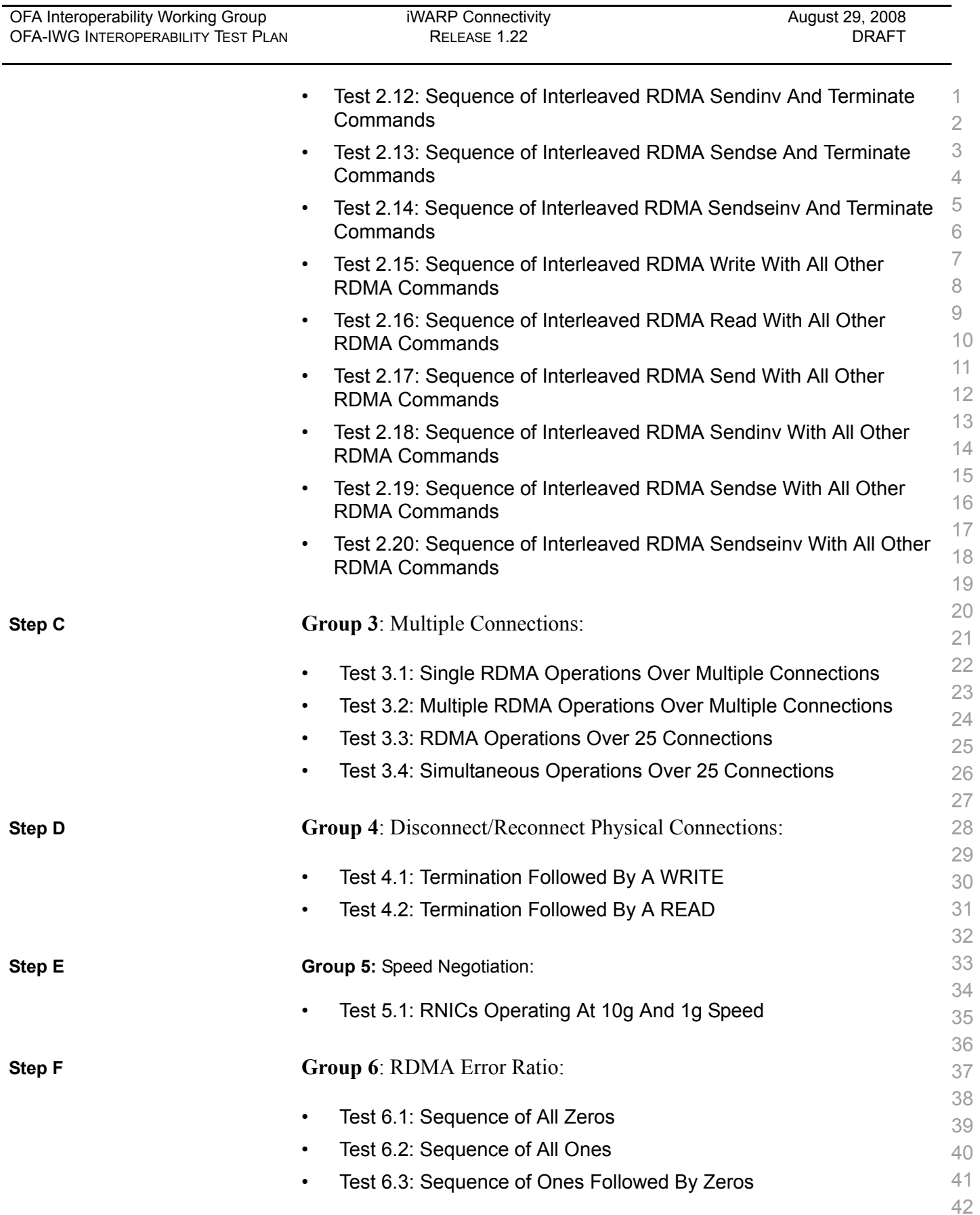

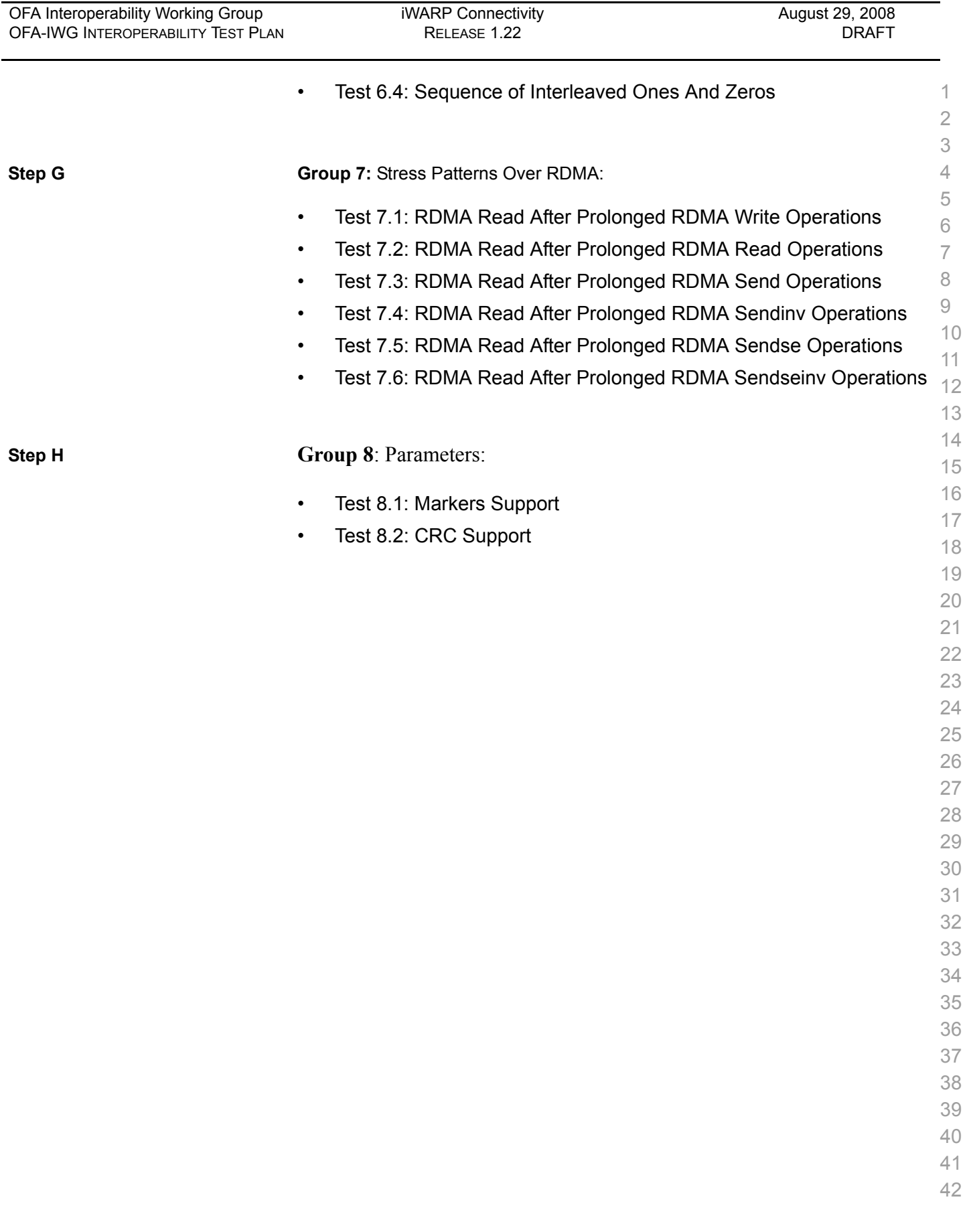

### **10.19 IB FIBRECHANNEL GATEWAY**

### 10.19.1 Procedure

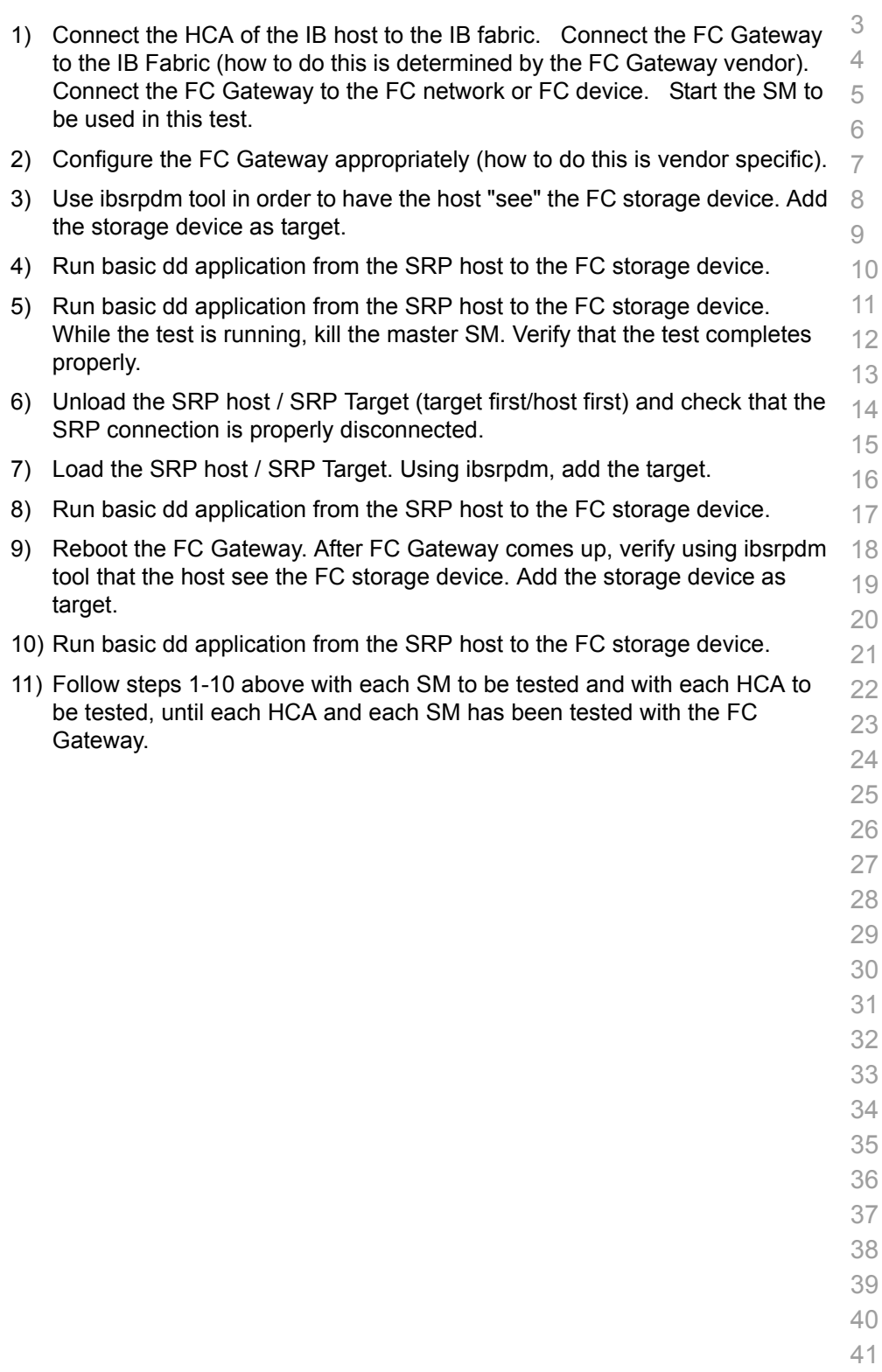

### **10.20 IB ETHERNET GATEWAY**

10.20.1 Procedure

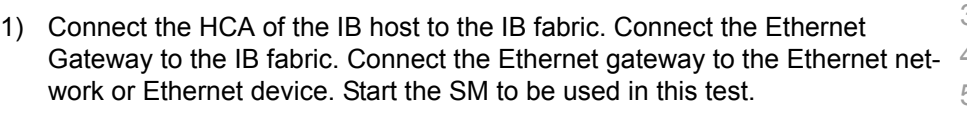

- 2) Determine which ULP your ethernet gateway uses and be sure that ULP is running on the host (VNIC or IPoIB).
- 3) Restart the ULP or using the tool provided by the ULP, make sure that the host "discovers" the Ethernet Gateway. Configure the interfaces and make sure they are up.
- 4) Run ping from the host to the Ethernet device. While the ping is running, kill the master SM. Verify that the ping data transfer is unaffected.
- 5) Reboot the Ethernet Gateway. After the Ethernet Gateway comes up, verify that the host can discover the Ethernet Gateway as it did before and we are able to configure the interfaces.
- 6) Restart the ULP used by Ethernet Gateway and verify that after the ULP comes up, the host can discover the Ethernet Gateway and we are able to configure the interfaces.
- 7) Unload the ULP used by Ethernet Gateway and check that the Ethernet Gateway shows it disconnected. Load the ULP and verify that the Ethernet gateway shows the connection.
- 8) Repeat step 4 by using ssh and scp instead of ping.

### **10.21 IB RELIABLE DATAGRAM SERVICE (RDS)**

### 10.21.1 Procedure

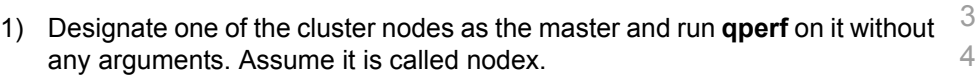

- 2) On each of the other nodes, type qperf nodex -t 20 rds\_bw
- 3) Repeat (1) and (2) using a different node as the master.
- 4) If the test is successful, it will print out a non-zero bandwidth number. If it fails, it will print out an error.

**Note**: This will verify that RDS packets are sent and received between all the nodes in the cluster. This particular test is also a simple stress test as it inundates the nodes with packets. The "-t 20" causes the test to be run for exactly 20 seconds.

# **10.22 TI BASIC RDMA INTEROP - COMMAND LINE**

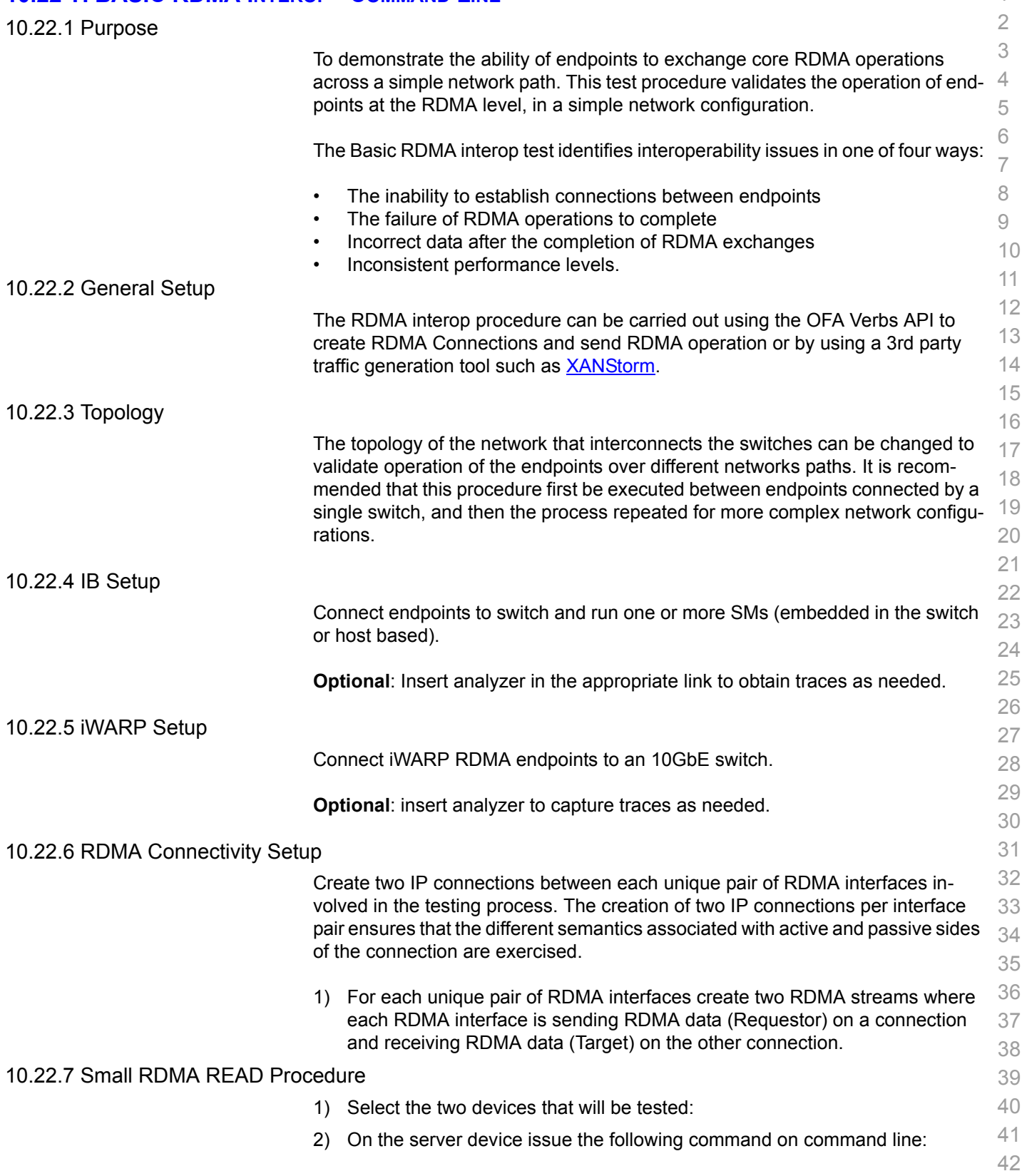

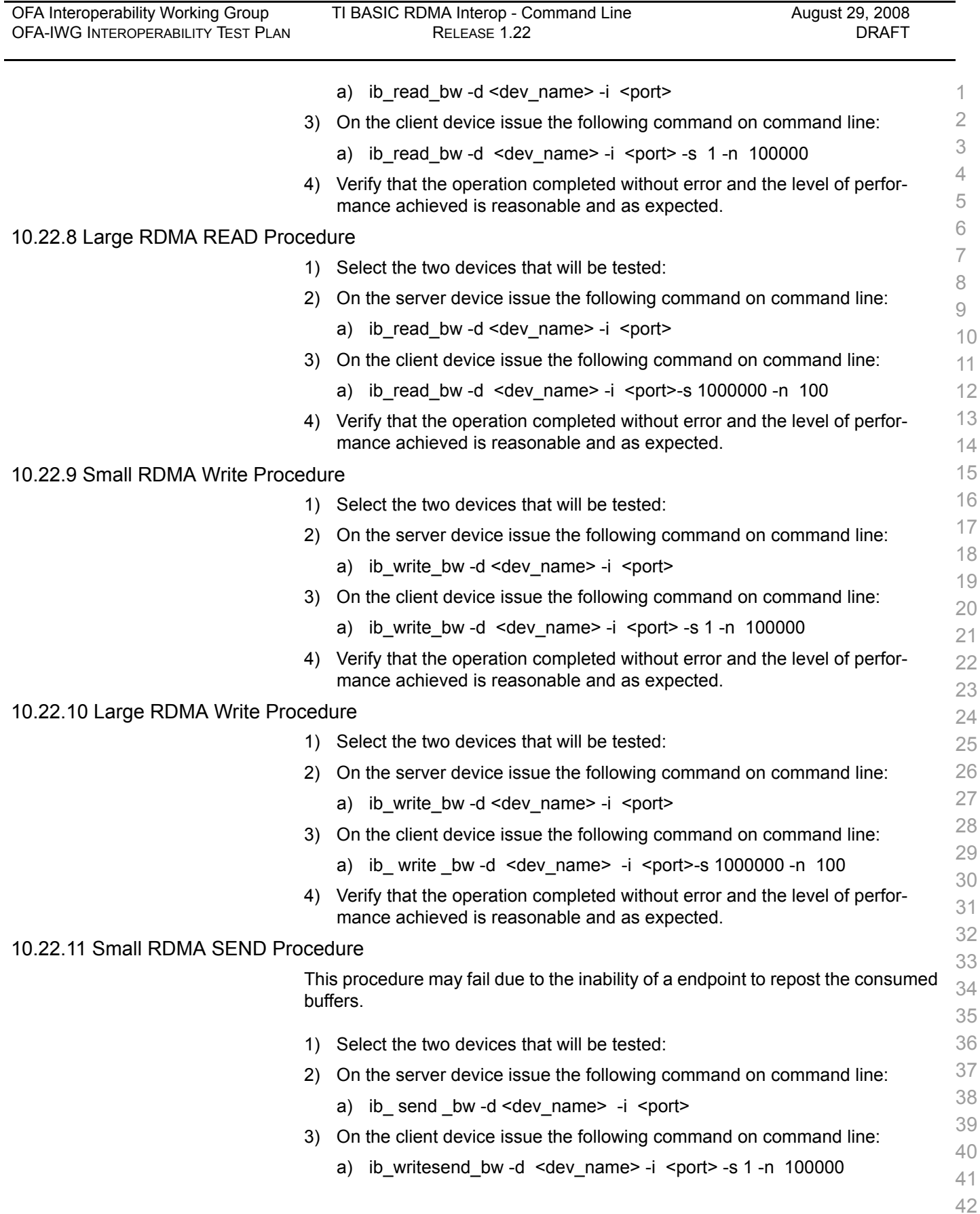

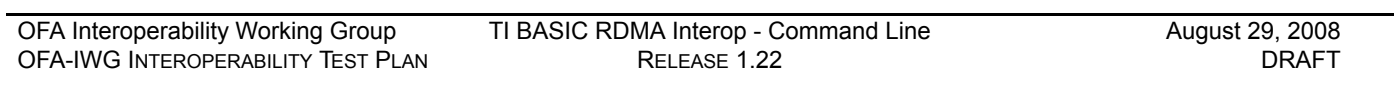

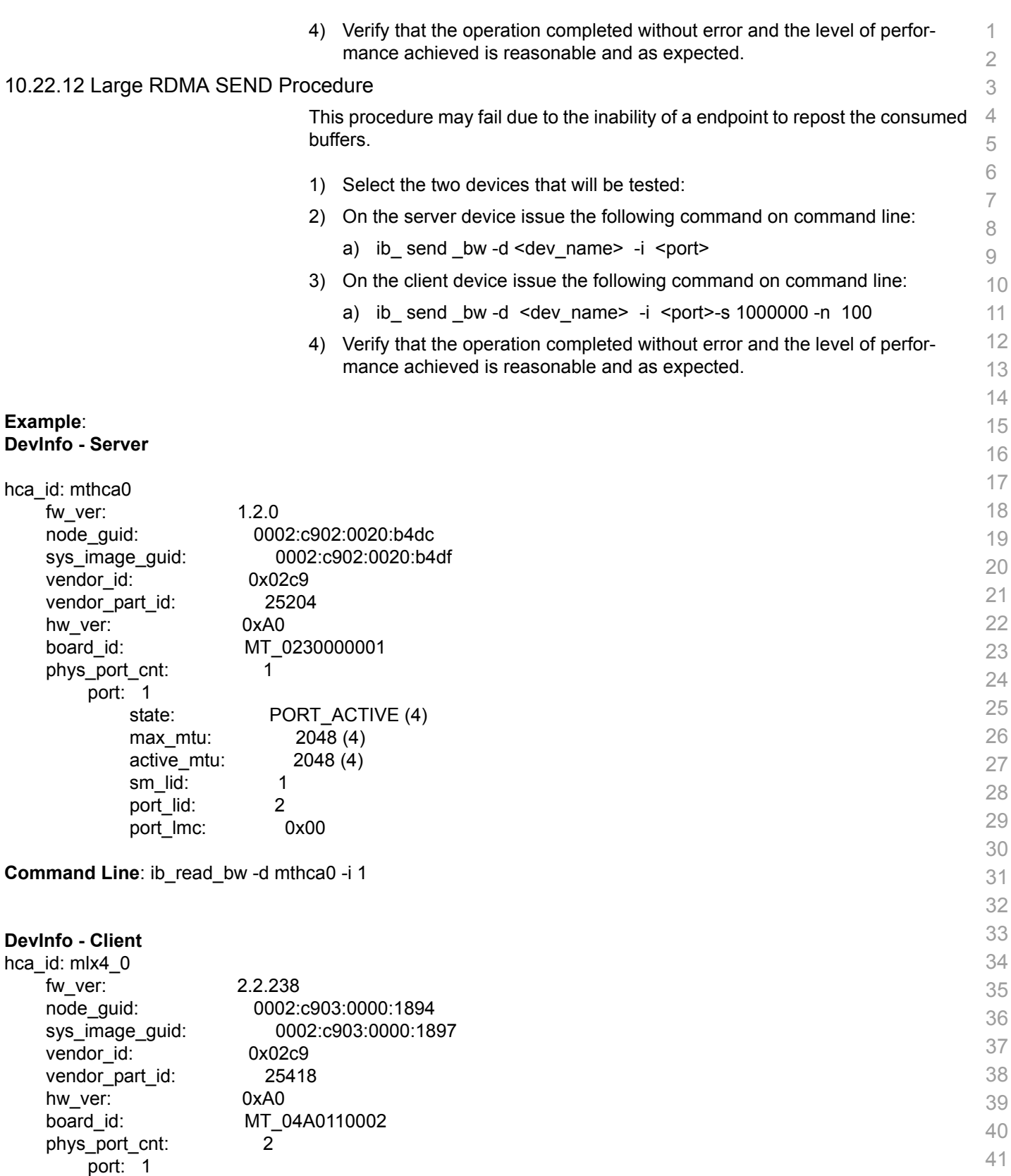

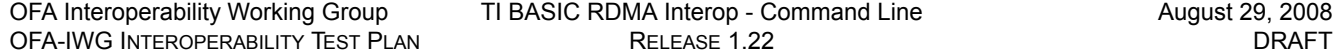

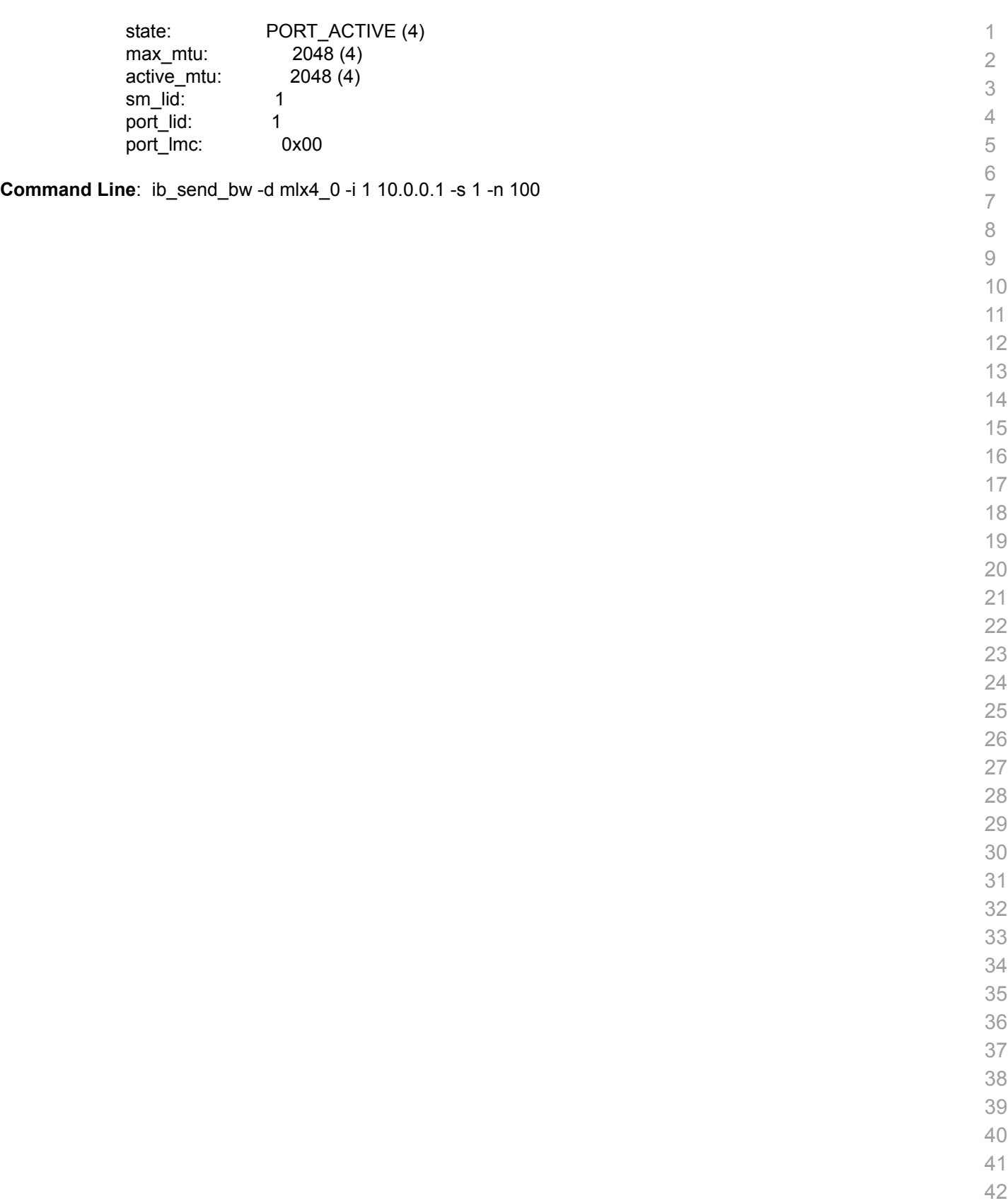

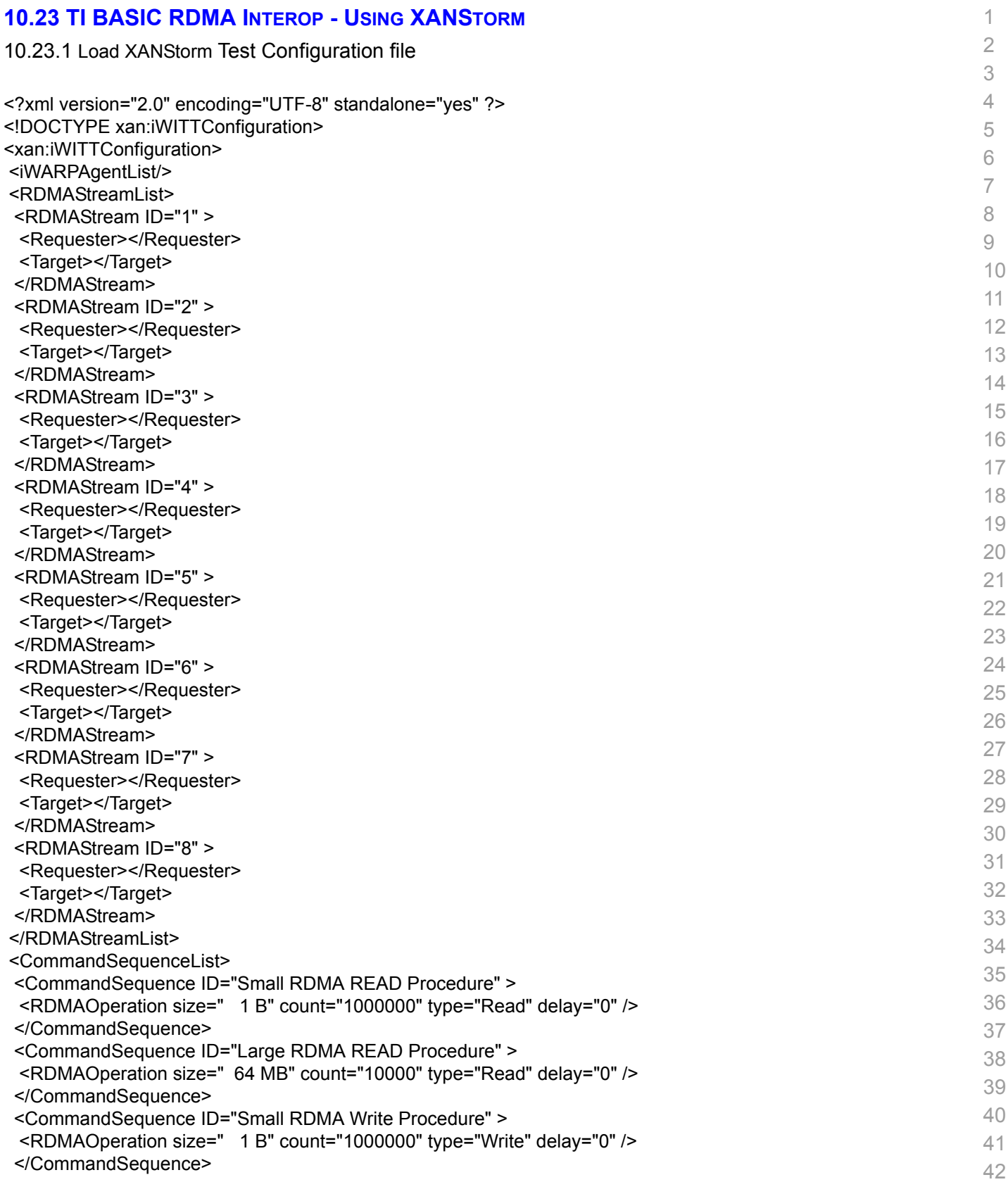

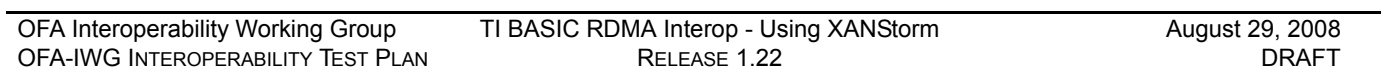

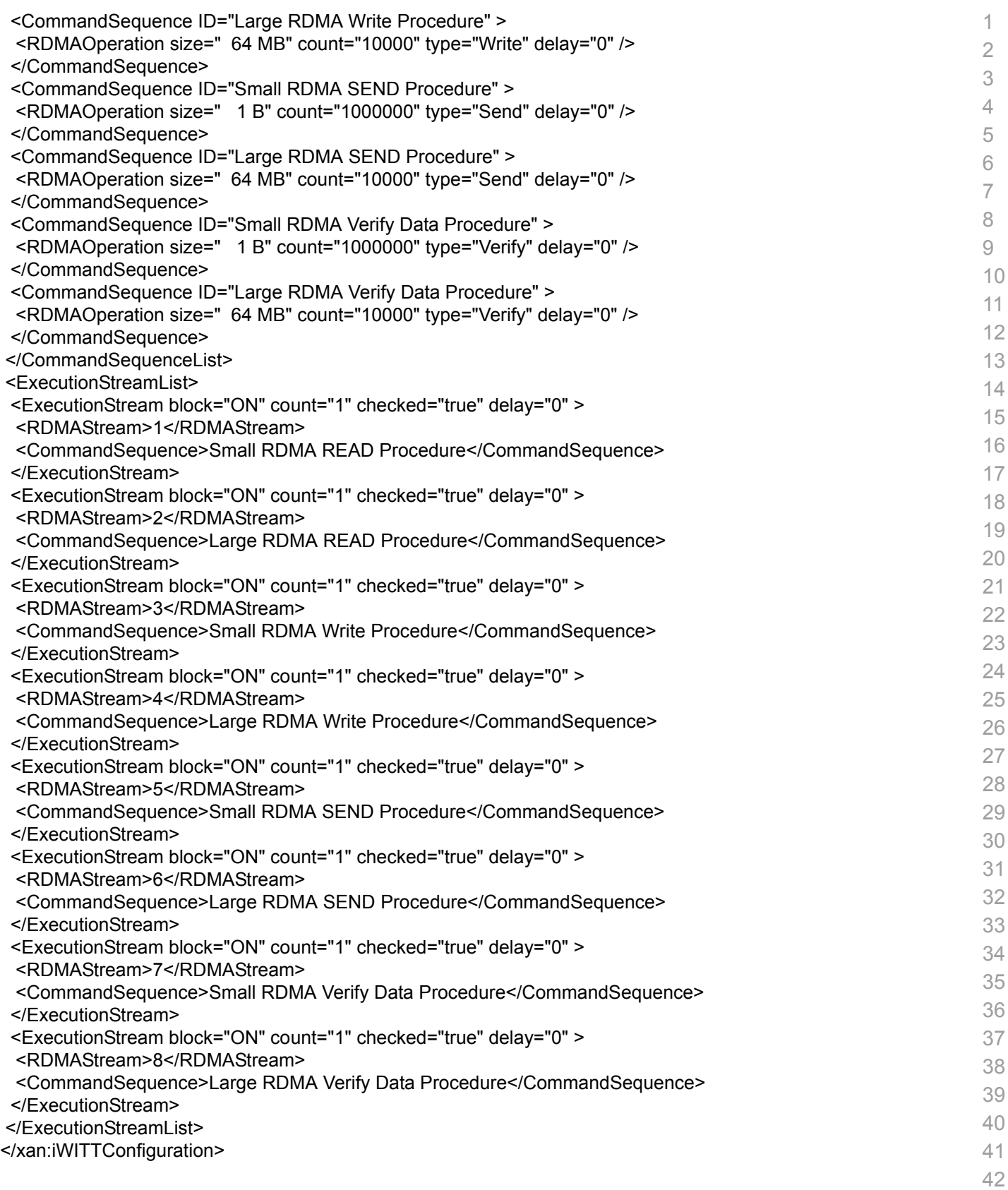

### 10.23.2 Run XANStorm Application

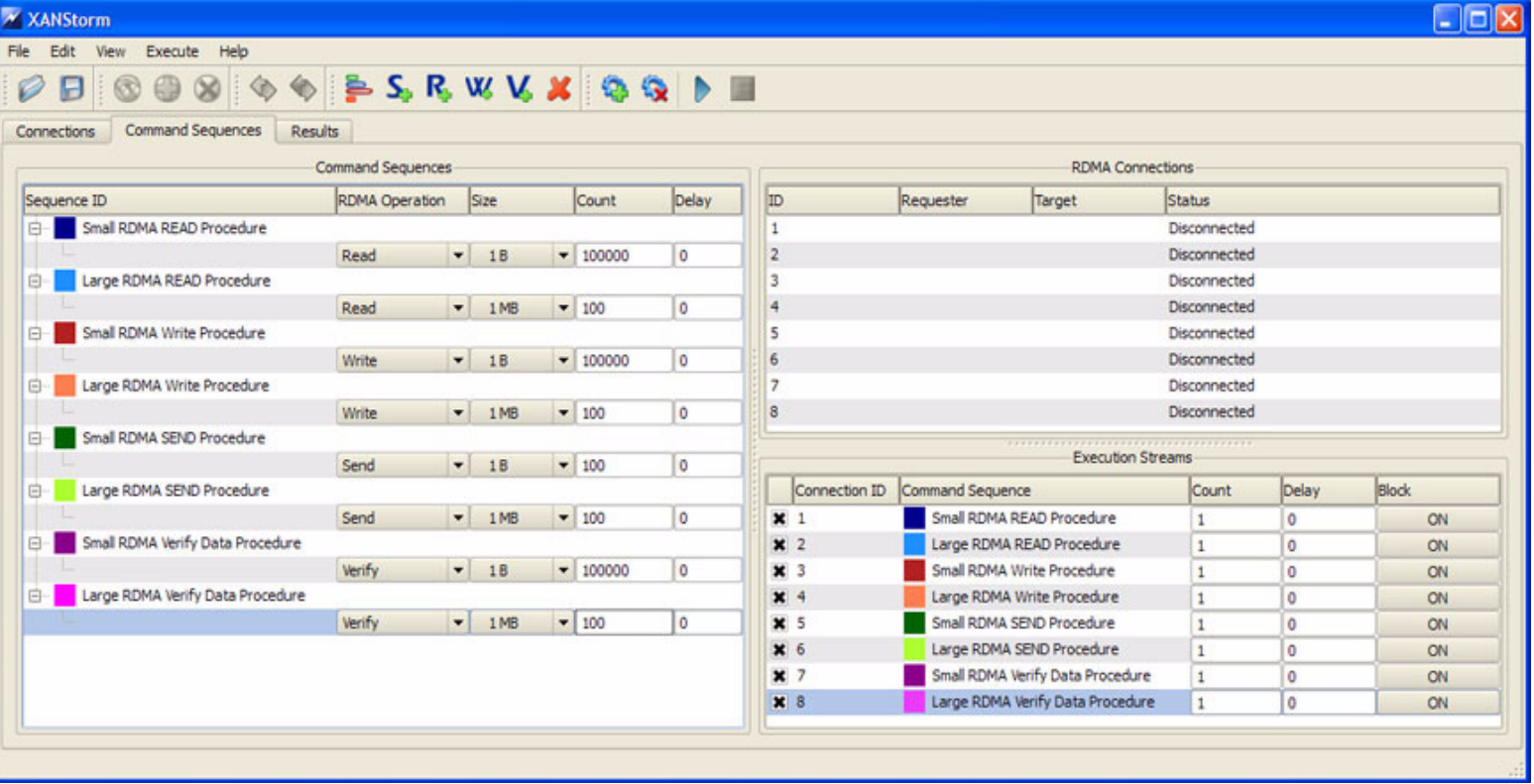

 

- 
- 
- 
- 
- 
- 
- 
- 
- 
- 

### **10.24 TI RDMA OPERATIONS OVER INTERCONNECT COMPONENTS - COMMAND LINE**

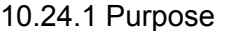

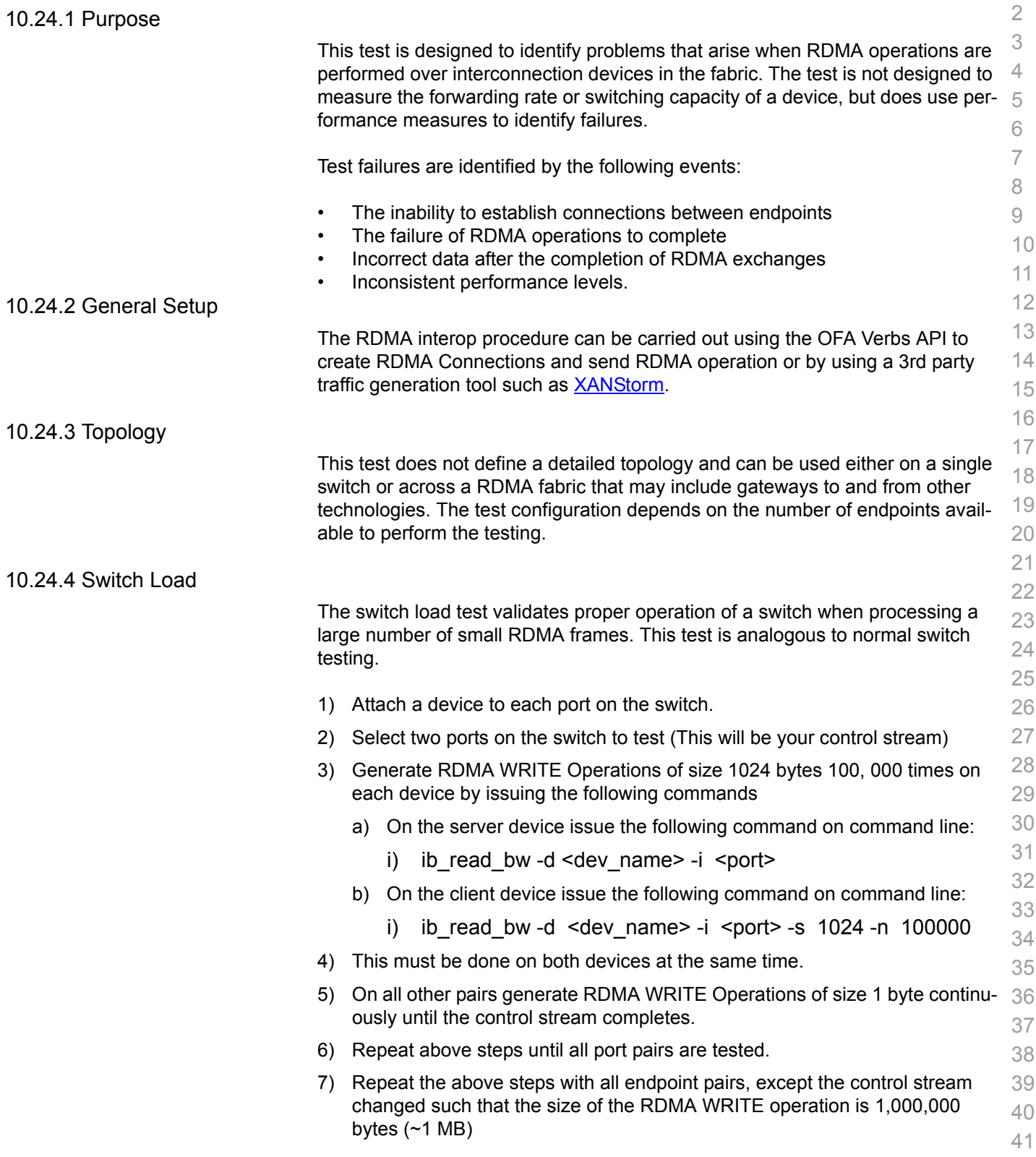

42

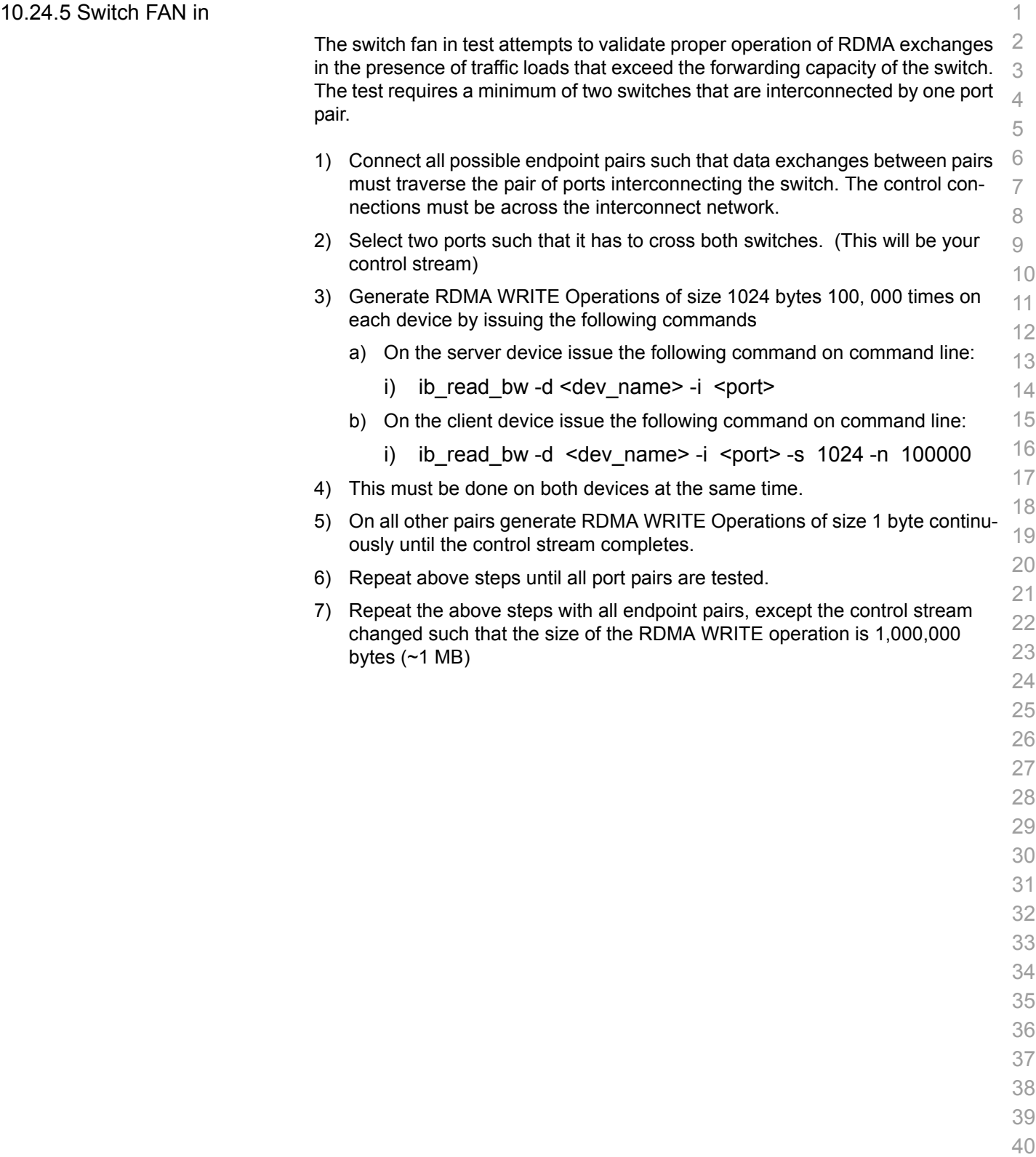

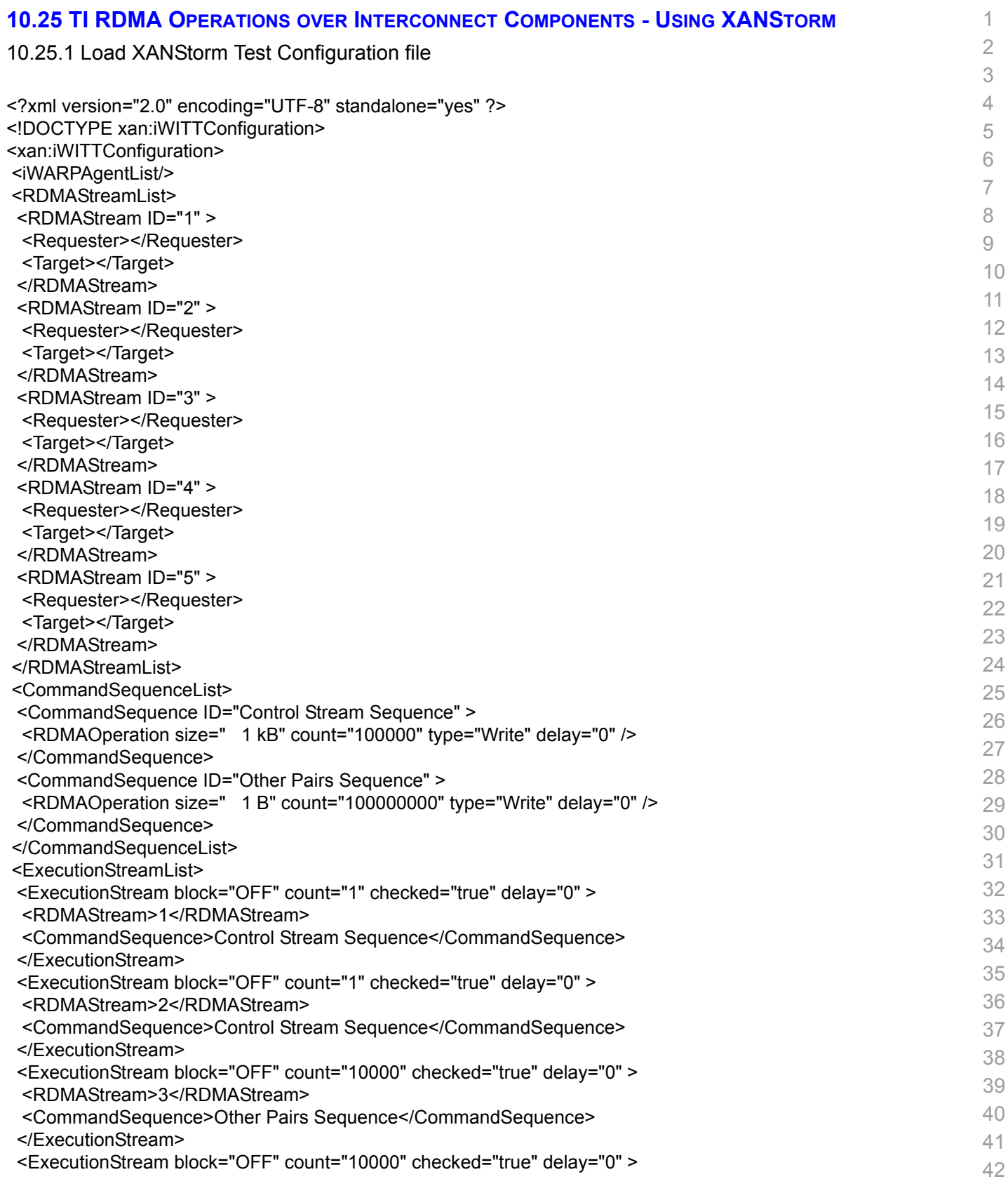

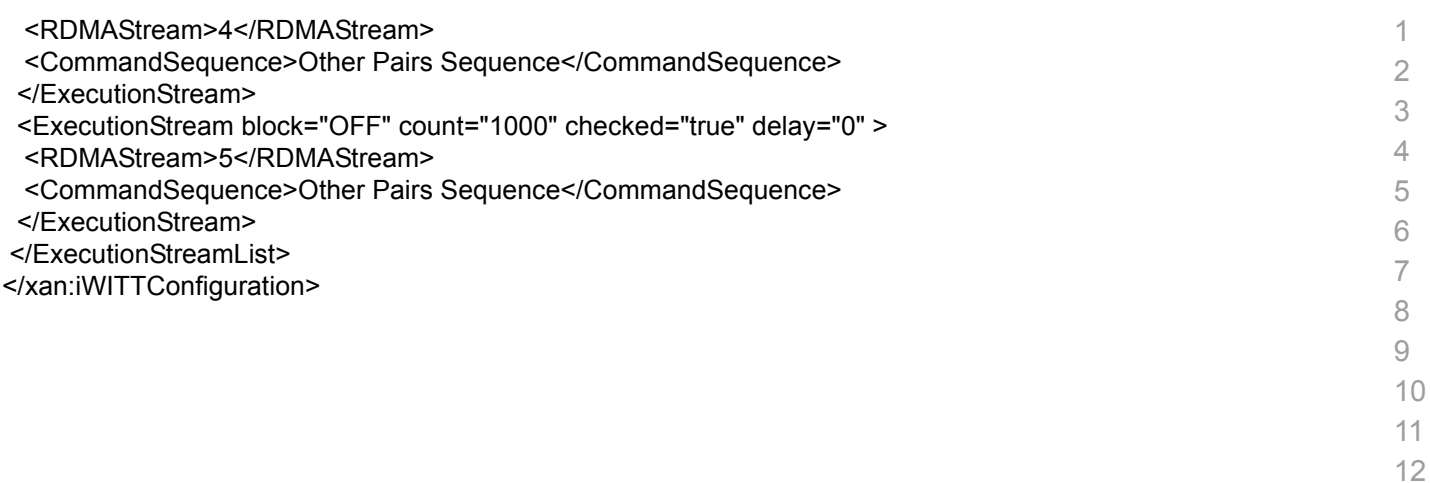

 

[OFA Interoperability Working GroupT](#page-0-0)I RDMA Operations over Interconnect Components - Using XANStorm [August 29, 2008](#page-0-1) [OFA-IWG INTEROPERABILITY TEST PLAN](#page-0-2) [RELEASE 1.22](#page-0-4) [DRAFT](#page-0-3)

### 10.25.2 Run XANStorm Application

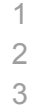

4  $\Box$ b $\times$ XANStorm File Edit View Execute Help  $S, R$  W V X  $\otimes$   $\otimes$   $\uparrow$  $\circ$ Ð 00 Ø **Command Sequences** Results Connections **RDMA** Connections **Command Sequences** 11 RDMA Operation Size Delay Status Sequence ID Count  $\mathbb{I}$ Requester Target 11 **G-1** Control Stream Sequence  $\,1$ Disconnected  $\overline{2}$ Disconnected Write  $-1kB$  $- 100000$ 10 Other Pairs Sequence 3 Disconnected 13  $\bullet$  1B Write  $\blacktriangleright$  100000000 0  $\overline{4}$ Disconnected 14  $\overline{\mathbf{5}}$ Disconnected 15 **Execution Streams** 11 Connection ID Command Sequence Count Delay **Block** 17 Control Stream Sequence OFF  $x<sub>1</sub>$  $\,$  1  $\circ$ 18  $x<sub>2</sub>$ Control Stream Sequence 1 o OFF 11  $x<sub>3</sub>$ Other Pairs Sequence  $\bullet$ 10000 OFF Other Pairs Sequence 10000  $*$  4 o OFF Other Pairs Sequence  $x<sub>5</sub>$ 1000  $\pmb{\mathsf{o}}$ OFF 21 22 23

25

26

27

28

29

30

31 32

- 34
- 35
- 36
- 37
- 38
- 39
- 40
- 41
- 42

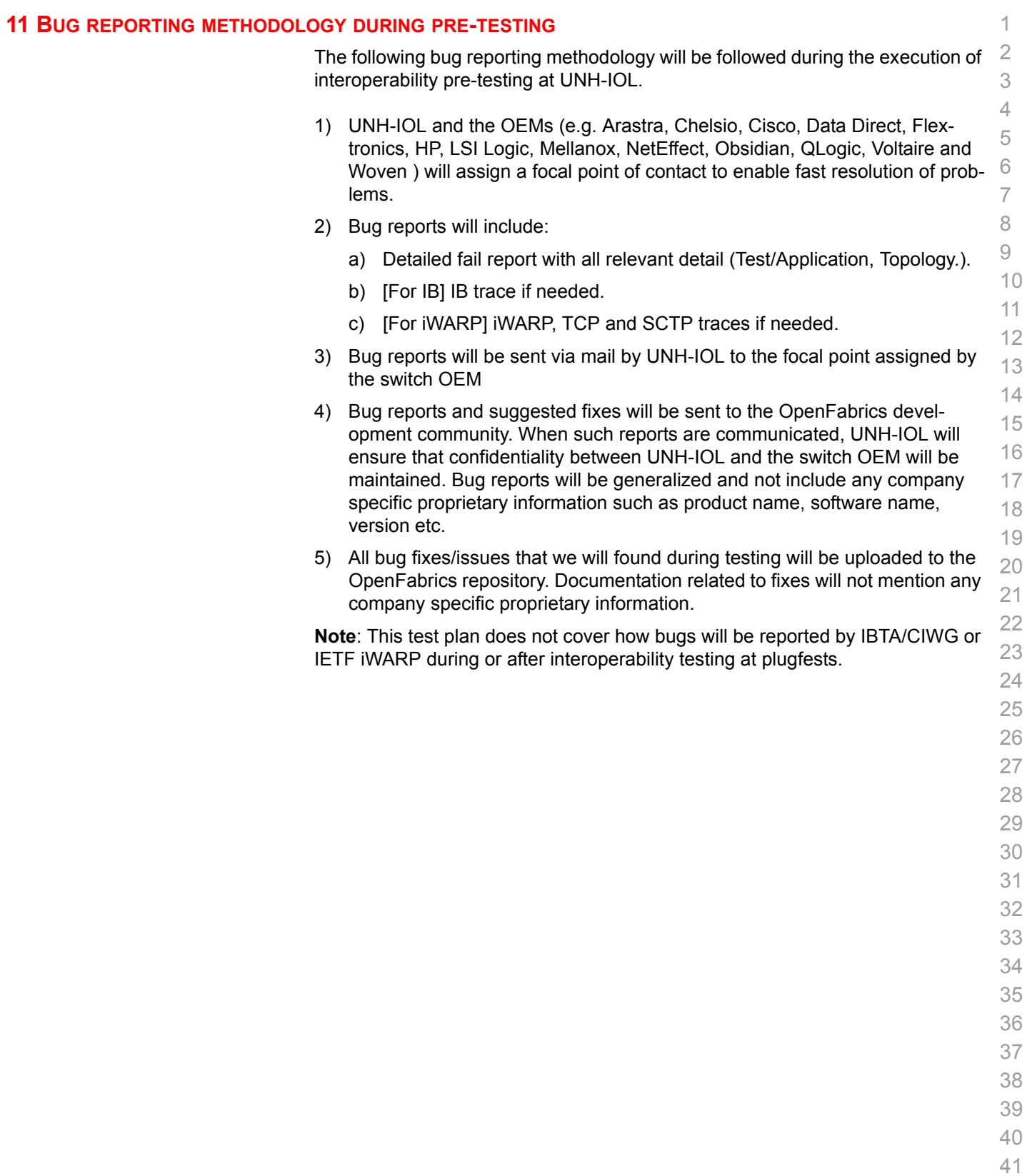

 

 

### **12 TEST SUMMARY**

 Please add a check mark whenever a test case passes and when the system is behaving according to the criteria mentioned below. Otherwise indicate a failure along with a comment explaining the nature of the failure.

### **Results Table 1 - IB Link Up**

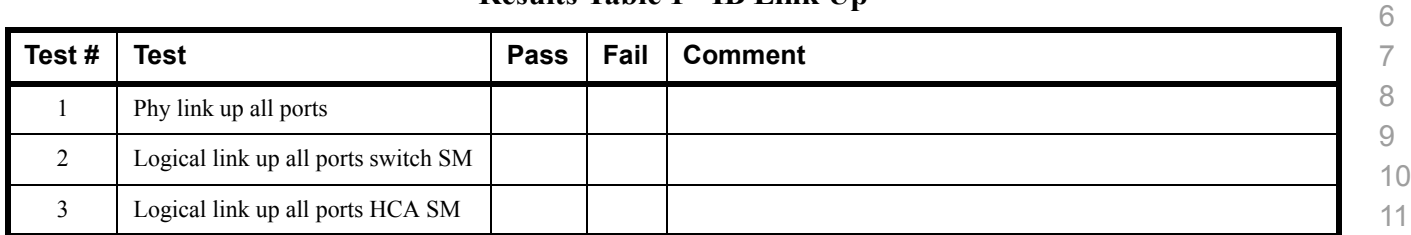

### **Results Table 2 - IB Fabric Initialization**

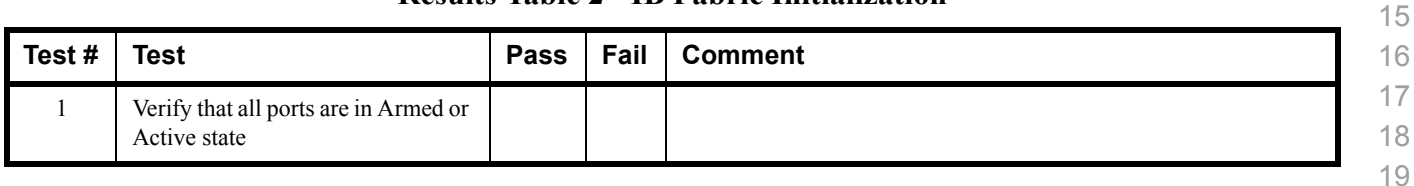

### **Results Table 3 - IB IPoIB - Connected Mode (CM)**

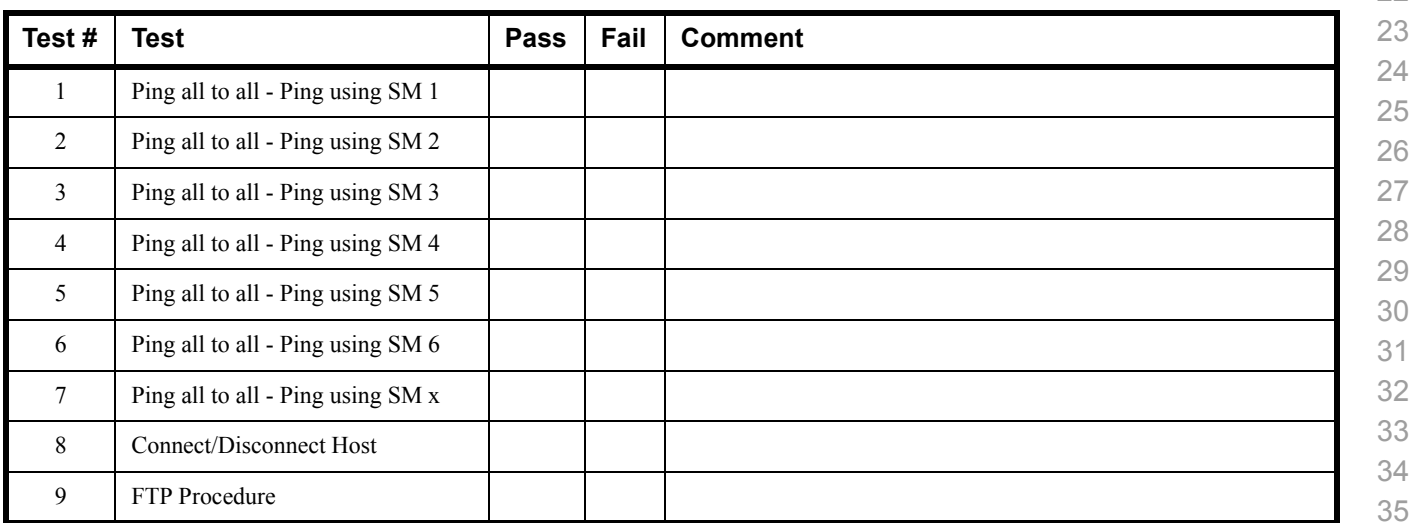

### **Results Table 4 - IB IPoIB - Datagram Mode (UD)**

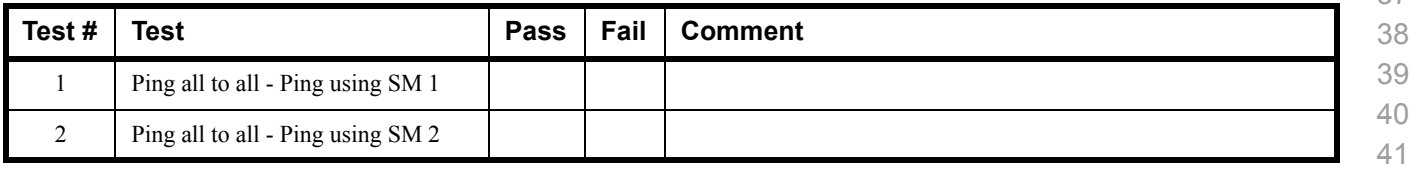

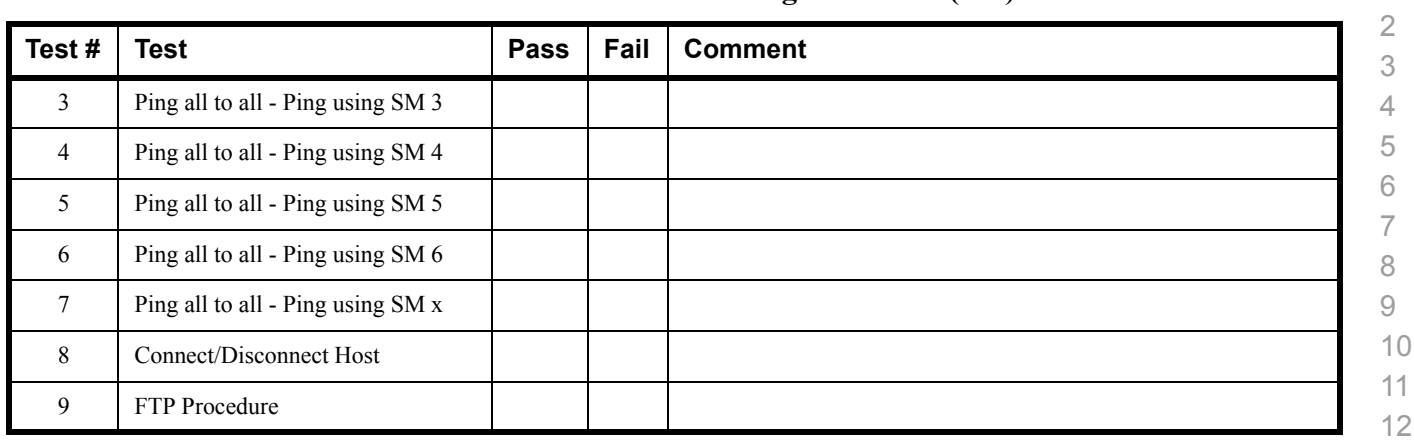

### **Results Table 4 - IB IPoIB - Datagram Mode (UD)**

### **Results Table 5 - Ethernet Link Initialize**

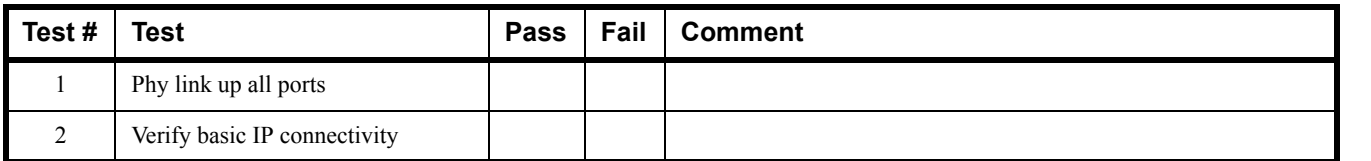

### **Results Table 6 - Ethernet Fabric Initialize**

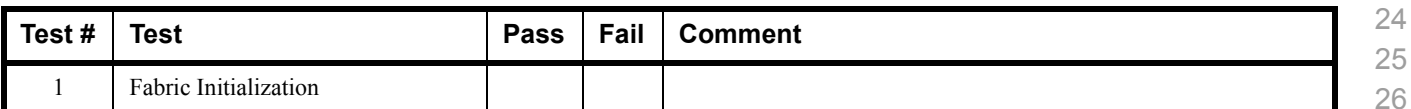

### **Results Table 7 - Ethernet Fabric Reconvergence**

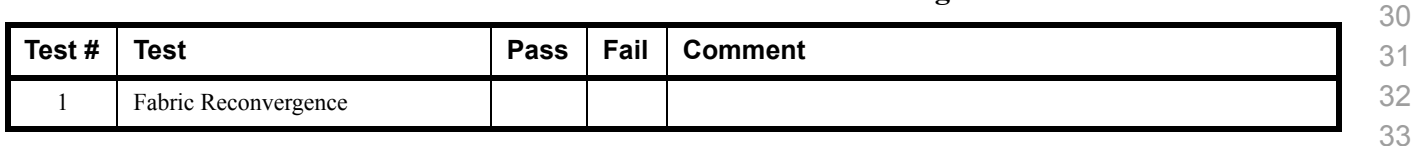

### **Results Table 8 - Ethernet Fabric Failover**

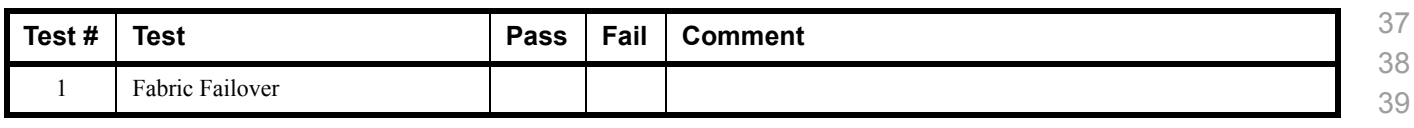

 

 

 

 

### **Results Table 9 - TI iSER**

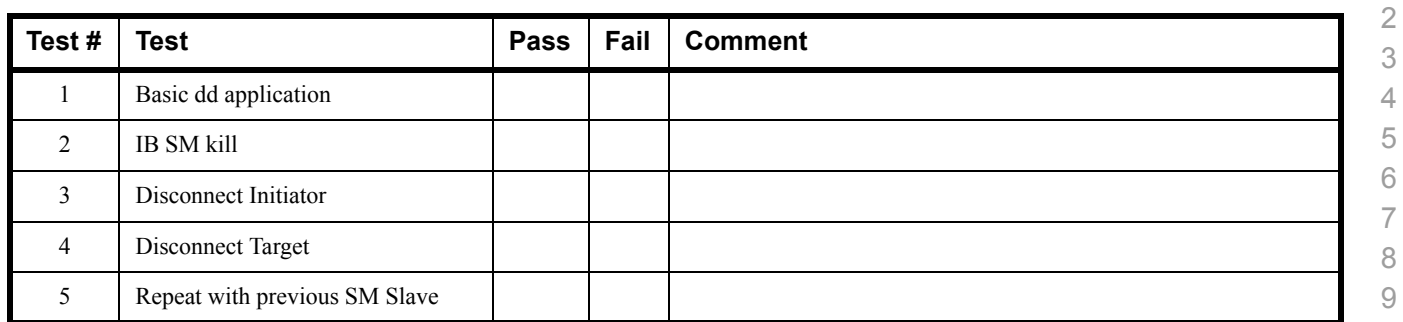

### **Results Table 10 - IB SRP**

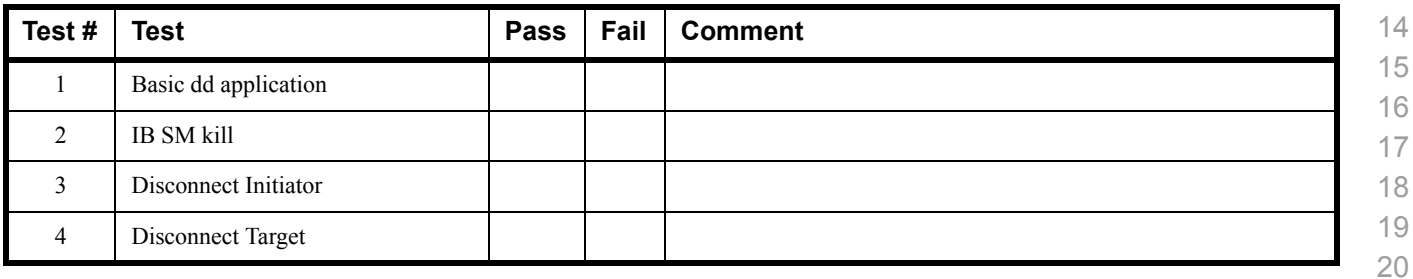

### **Results Table 11 - TI SDP**

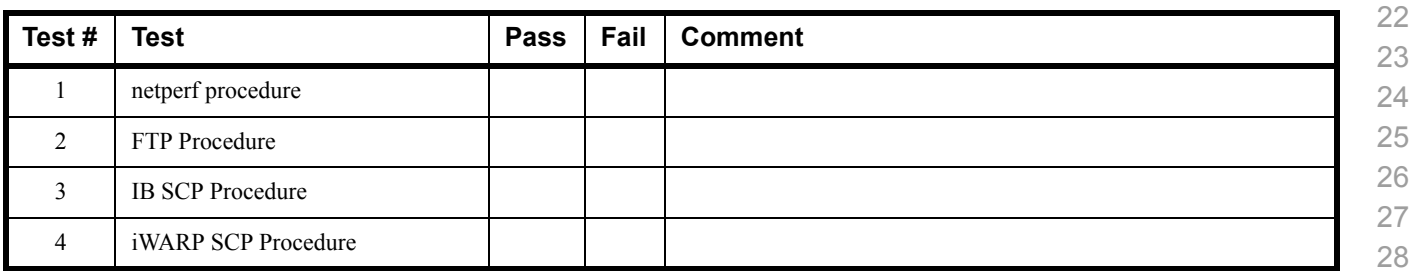

### **Results Table 12 - IB SM**

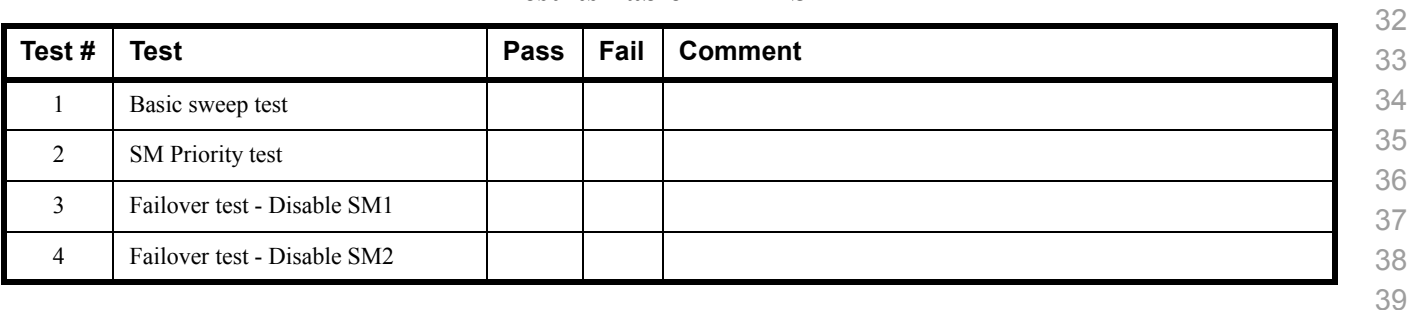

**Test** 1: PingPong

 **Test** 2: PingPong **Test** 2: PingPing **Test** 2: Sendrecv **Test** 2: Exchange **Test** 2: Bcast

 **Test** 2: Allgather **Test** 2: Allgatherv **Test** 2: Alltoall **Test** 2: Alltoallv **Test** 2: Reduce

**Test** 2: Reduce\_scatter

 **Test** 2: Allreduce **Test** 2: Barrier

**Test** 1: PingPing point-to-point

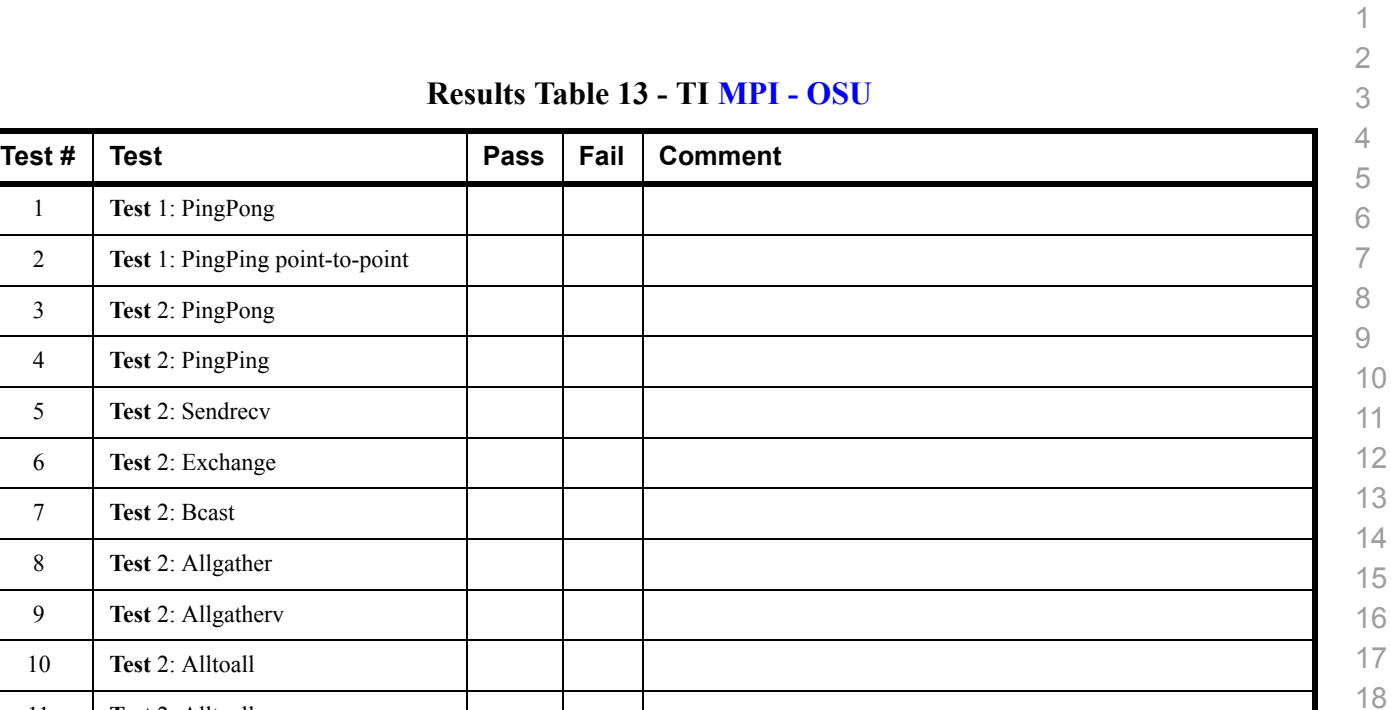

### **Results Ta**

### **Results Table 14a - Intel MPI Benchmark Summary**

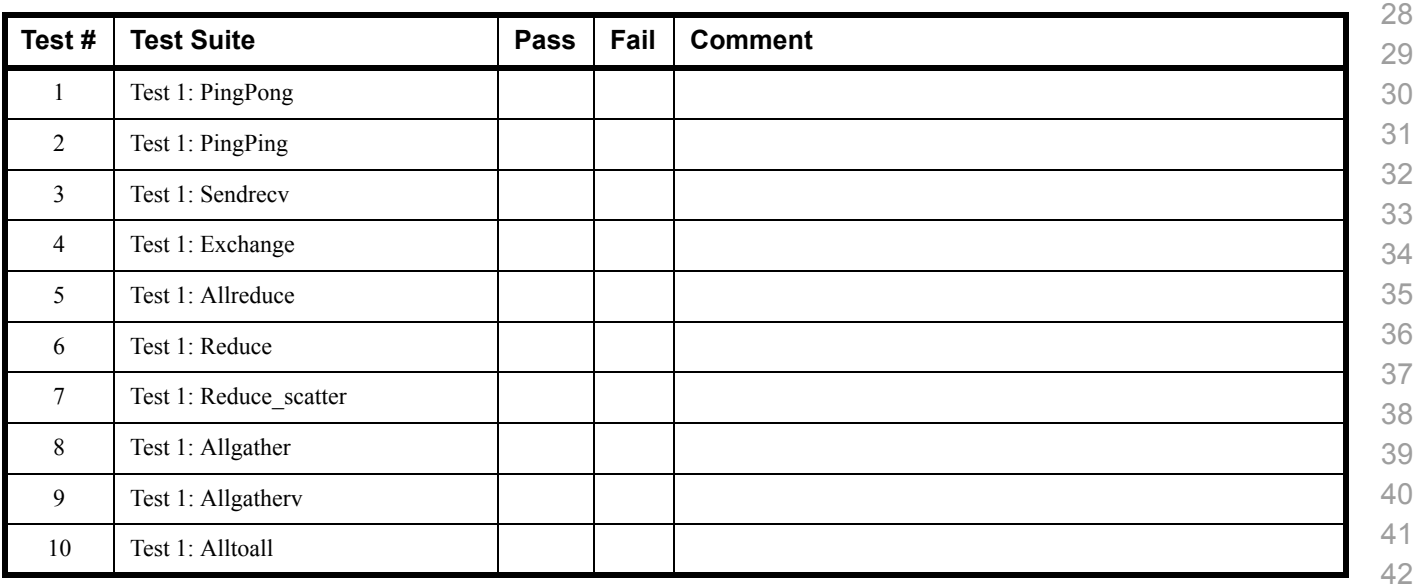

 

### **Results Table 14a - Intel MPI Benchmark Summary**

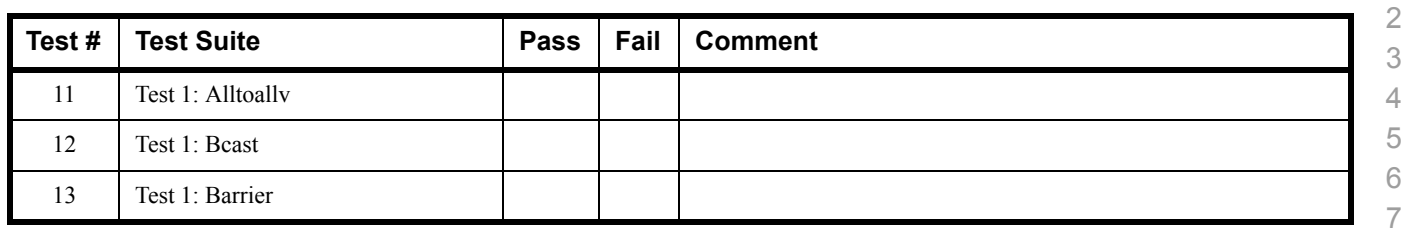

### **Results Table 14b - TI MPI - Intel MPICH2 (Not part of OFA stack) Pass/Fail Summary**

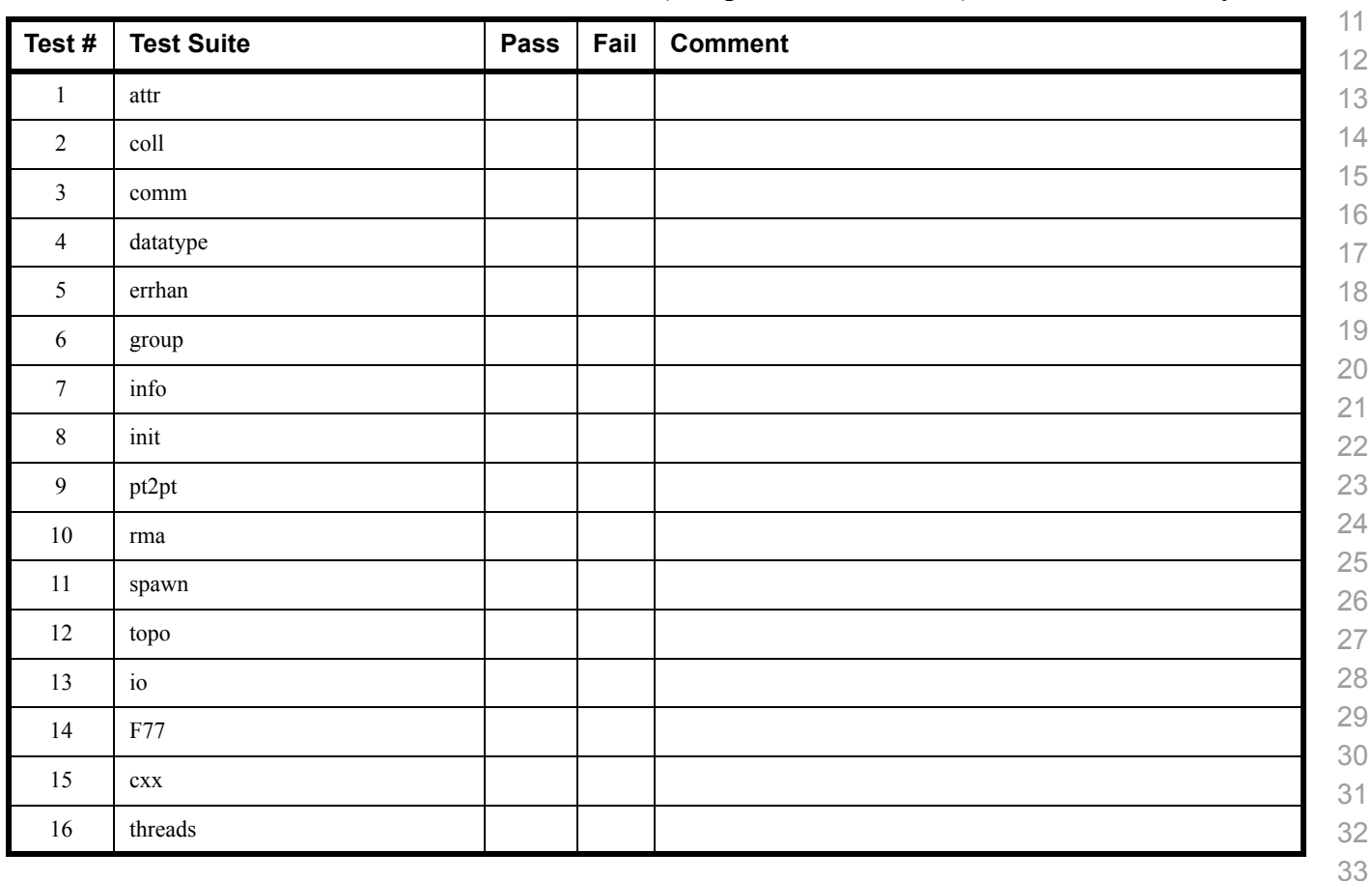

### **Results Table 14c TI MPI - Intel MPI (Not part of OFA stack) Test Failure Details**

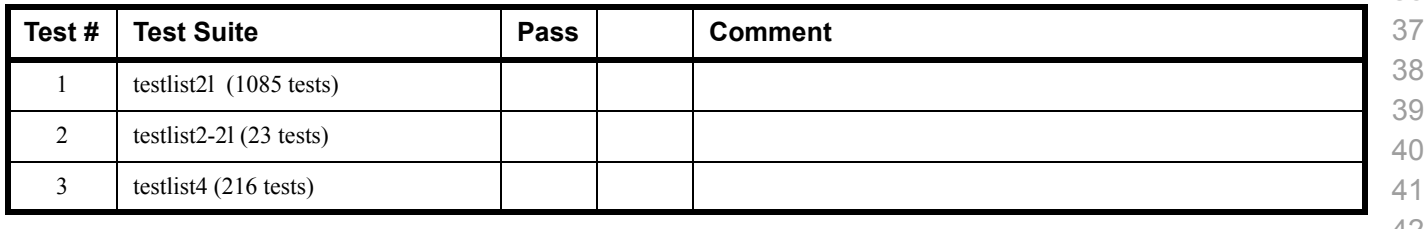

### **Results Table 14c TI MPI - Intel MPI (Not part of OFA stack) Test Failure Details**

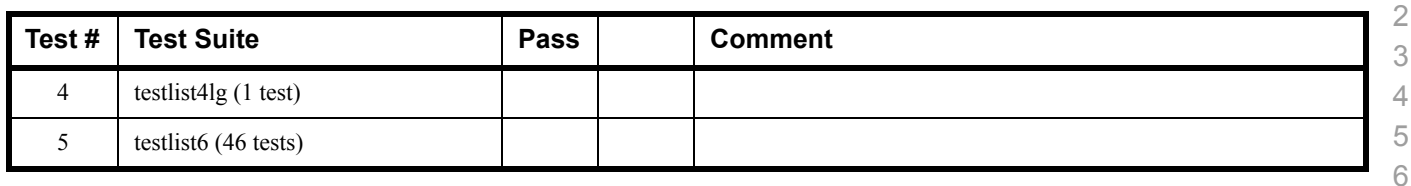

### **Results Table 15 - TI MPI - HP MPI - (Not part of OFA Stack)**

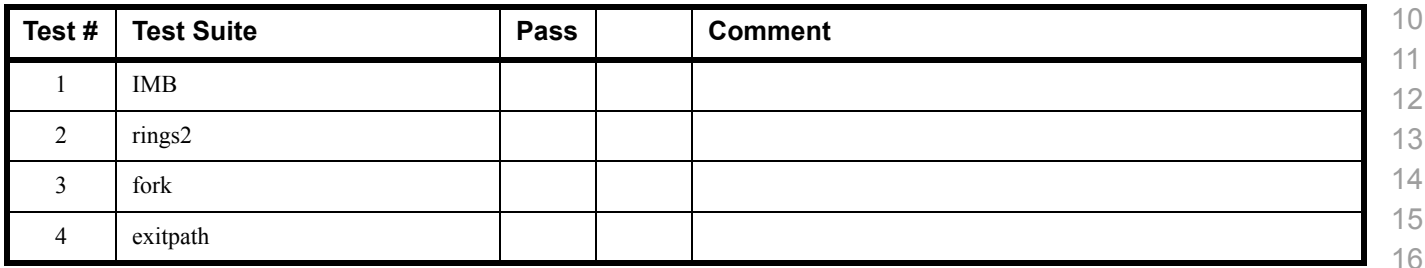

### **Results Table 16 - TI MPI - Open MPI Test # Test Suite Pass Fail Comment Phase 1: "Short" tests** 2 OMPI built with OpenFabrics support OMPI basic functionality (hostname) 4.1 Simple MPI functionality (hello\_c) 4.2 Simple MPI functionality (ring\_c) Point-to-point benchmark (NetPIPE) 6.1.1 Point-to-point benchmark (IMB PingPong multi) 6.1.2 Point-to-point benchmark (IMB PingPing multi) **Phase 2: "Long" tests** 6.2.1 Point-to-point benchmark (IMB PingPong) 6.2.2 Point-to-point benchmark (IMB PingPing) 6.2.3 Point-to-point benchmark (IMB Sendrecv) 6.2.4 Point-to-point benchmark (IMB Exchange) 6.2.5 Collective benchmark (IMB Bcast) 6.2.6 Collective benchmark (IMB Allgather) 6.2.7 Collective benchmark (IMB Allgatherv)

 

# **Results Table 16 - TI MPI - Open MPI**

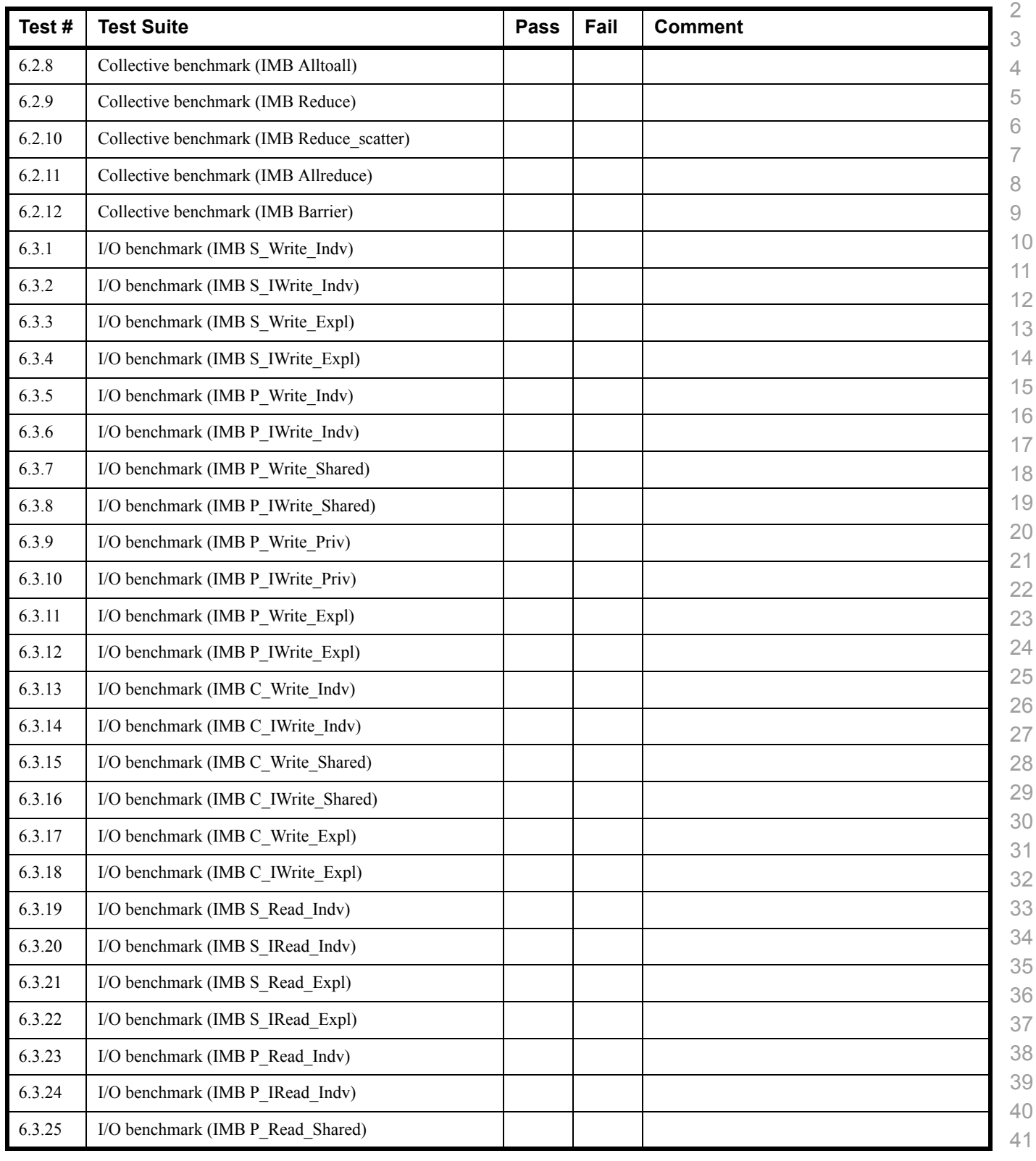

 

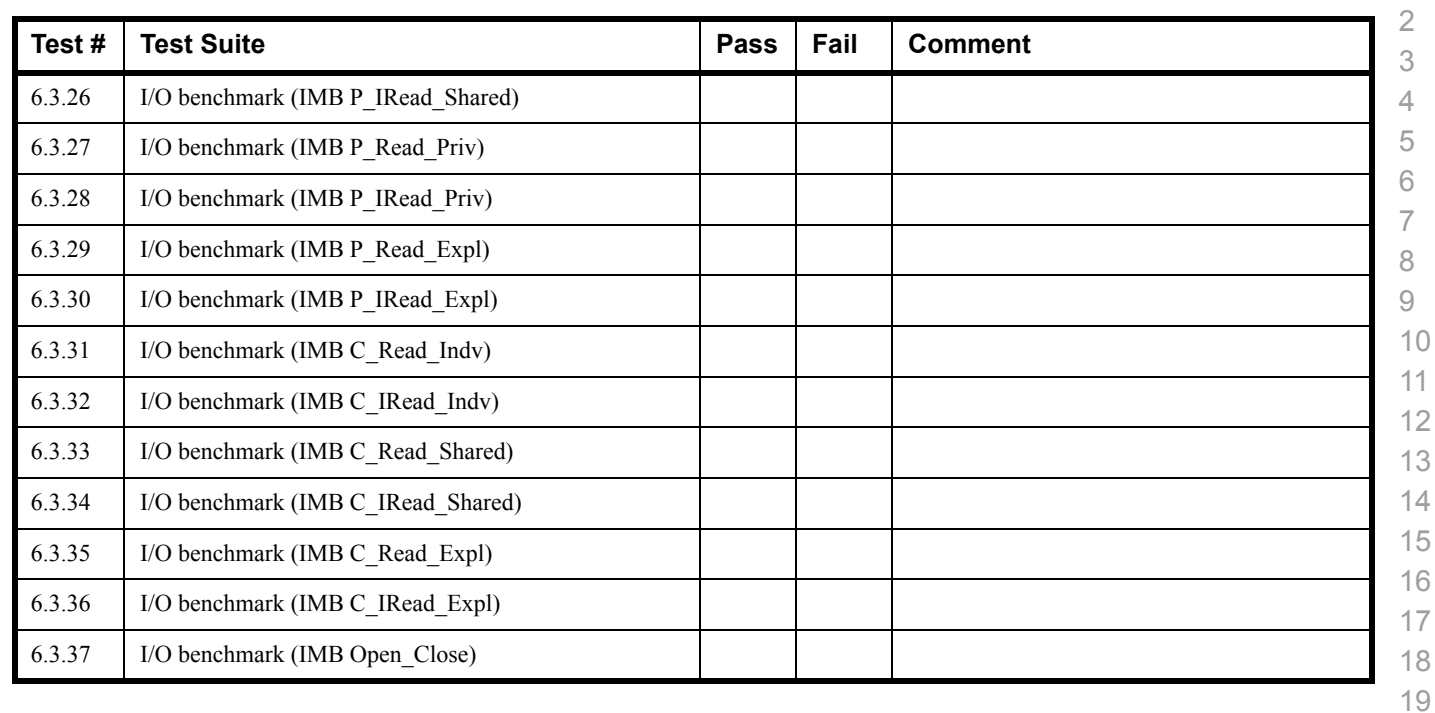

### **Results Table 16 - TI MPI - Open MPI**

### **Results Table 17 - TI uDAPL**

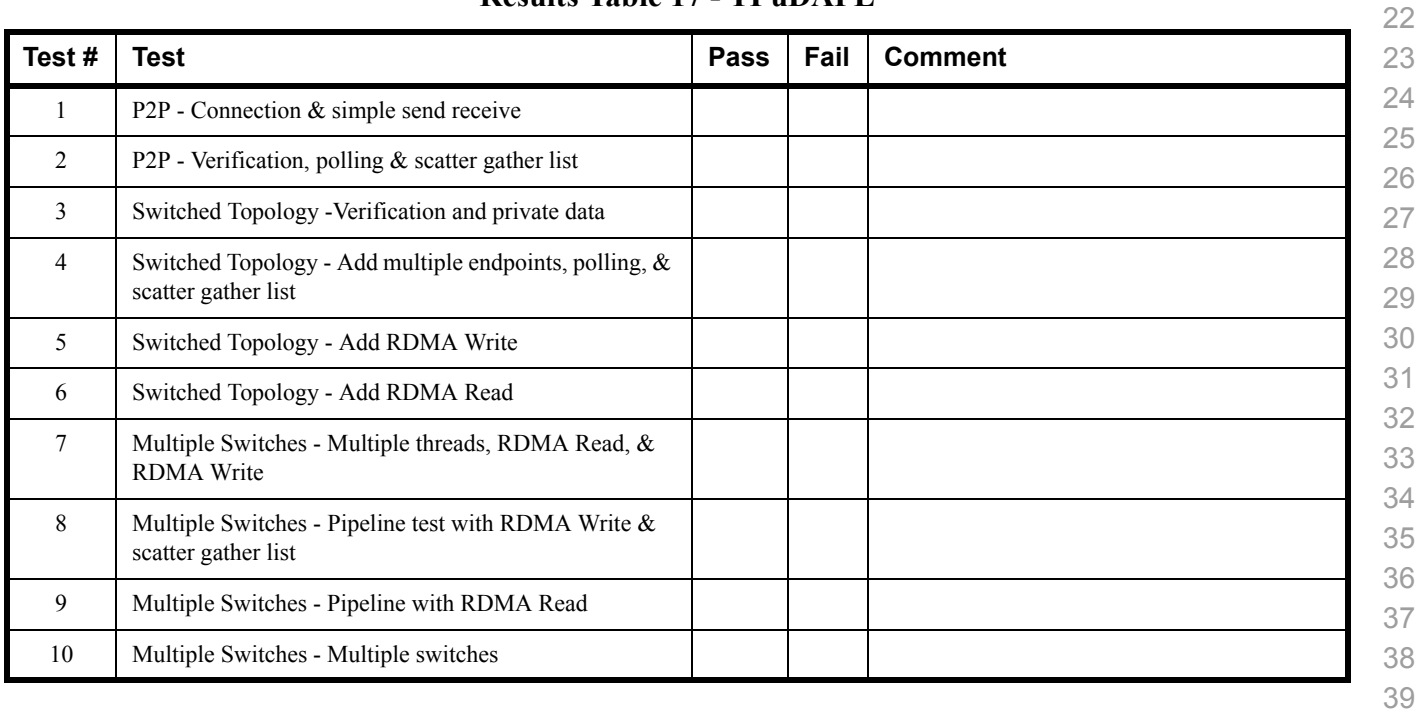

 

> 

 

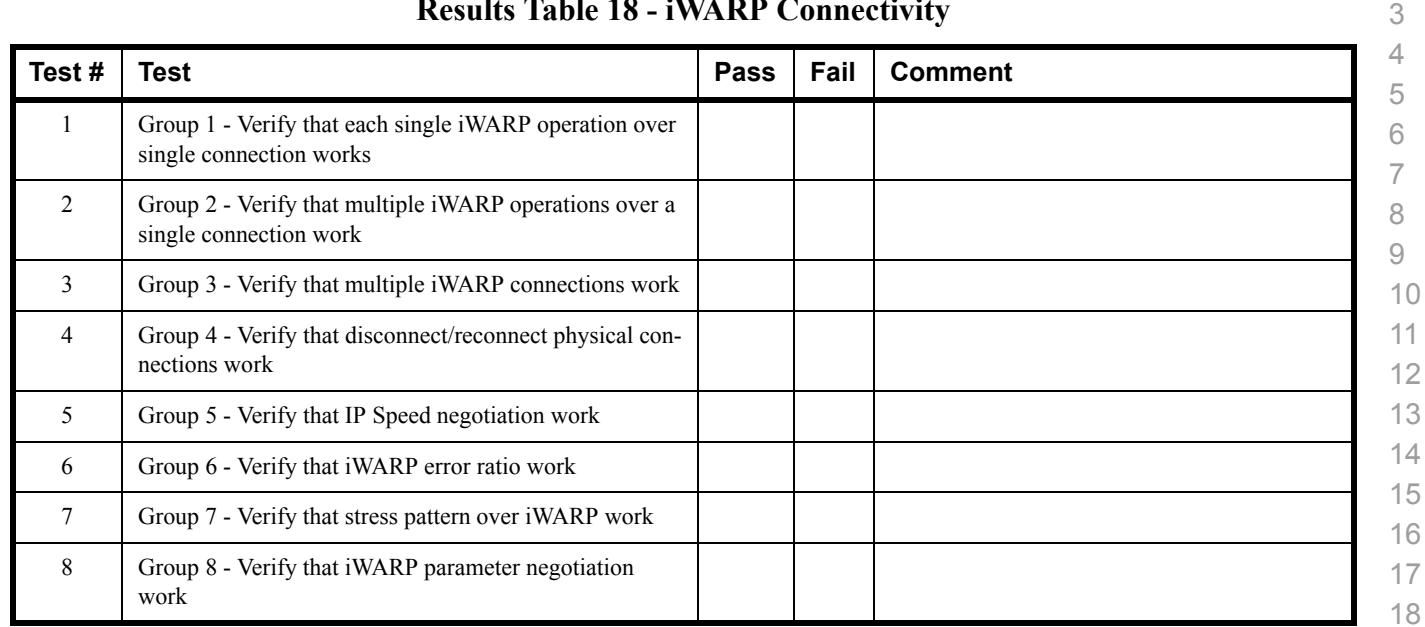

### **Results Table 18 - iWARP Connectivity**

# **Results Table 19 - Fibre Channel Gateway - (IB Specific)**

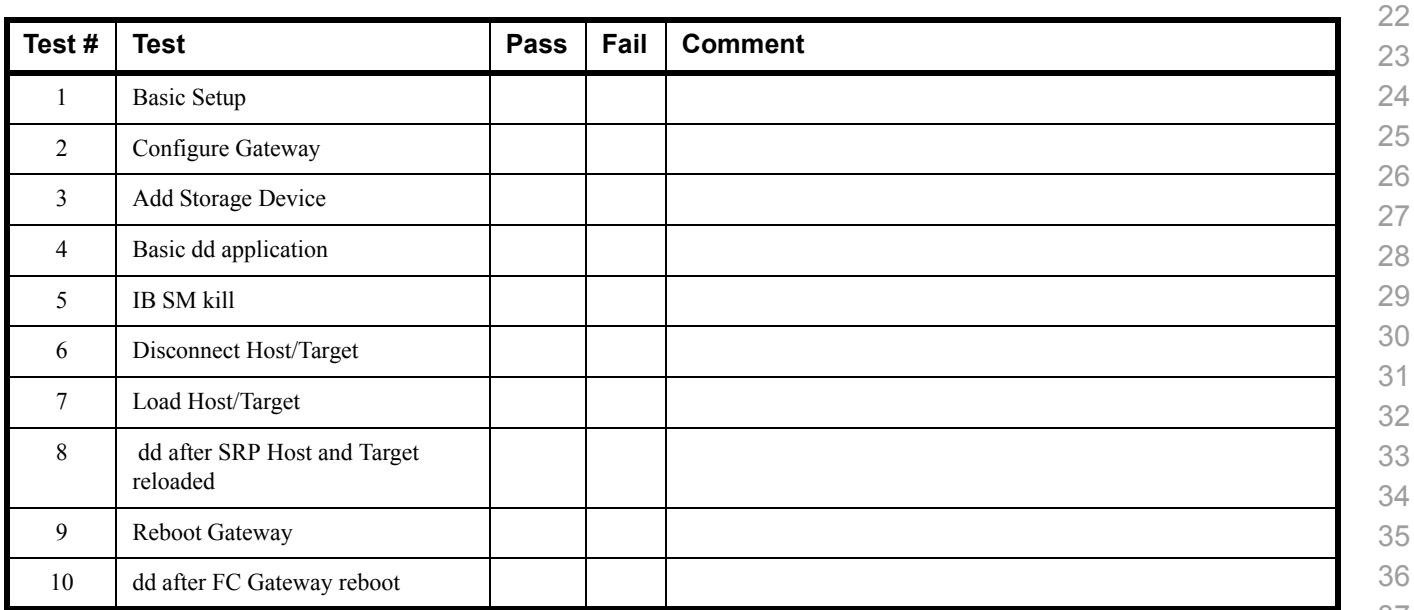

- 
- 
- 
- 

 $\overline{2}$ 

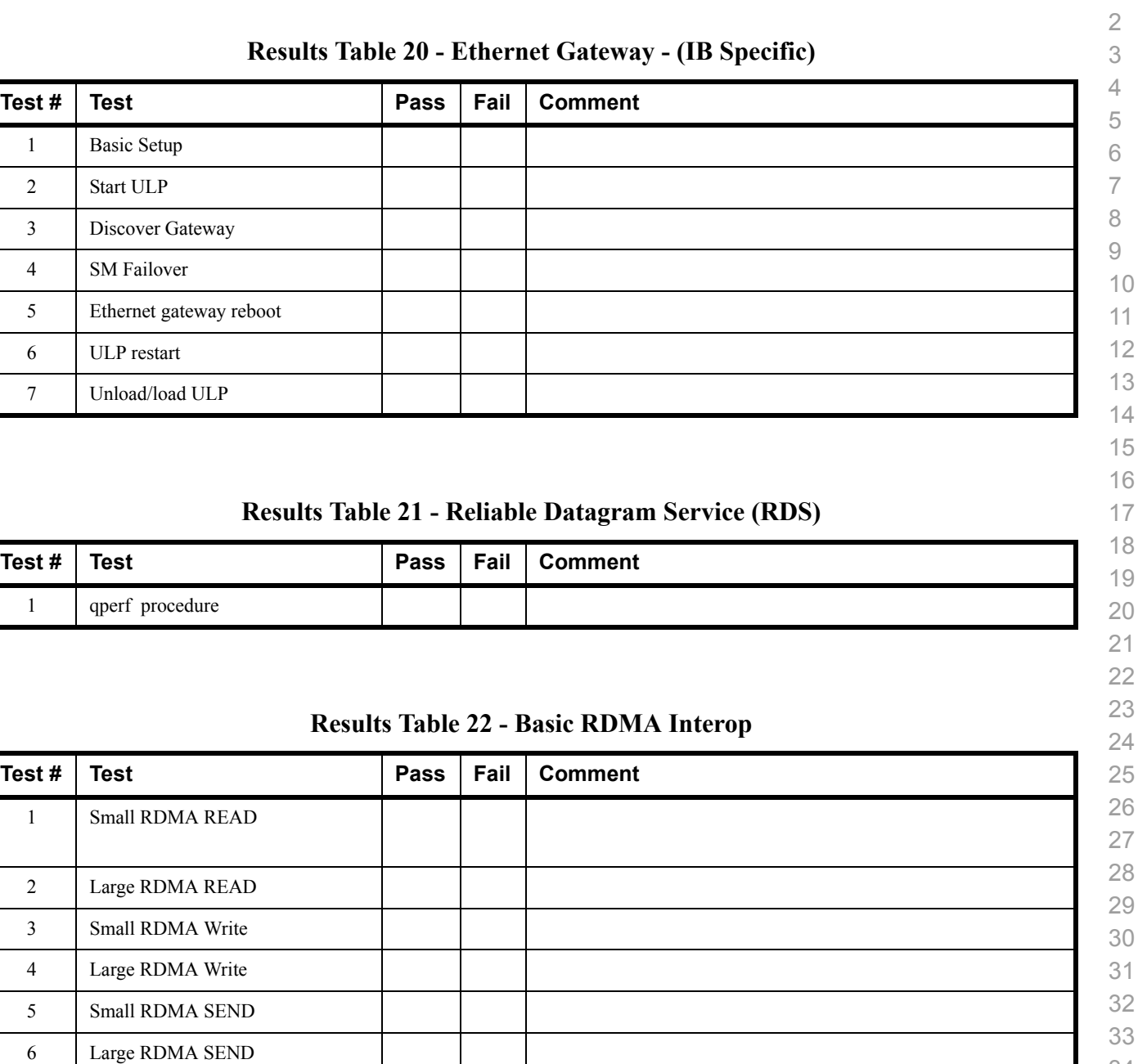

 Small RDMA Verify Large RDMA Verify during the testing.

# **General Remarks:** Comments about the set-up, required updates to the TD, and any other issues that came up

 

# **Results Table 23 - RDMA operations over Interconnect Components**

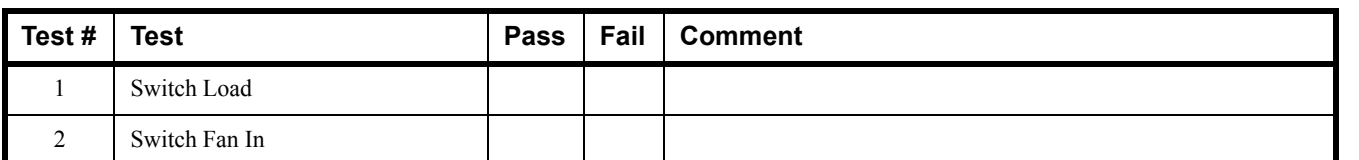

### **Results Table 24 Remarks**